# CT 2200 COMMUNICATIONS TERMINAL

# INSTRUCTION MANUAL

HAL COMMUNICATIONS CORP. BOX 365 URBANA, ILLINOIS 61801

QUALITY COMMUNICATIONS EQUIPMENT

# C T 2 2 0 0

# COMMUNICATIONS

# TERMINAL

Copyright © 1984 by HAL Communications Corp., Urbana, Illinois. Printed in the United States of America. All rights reserved. Contents of this publication may not be reproduced in any form without the written permission of the copyright owner.

June, 1984 Printing

11

# CT2200 COMMUNICATIONS TERMINAL

# CONTENTS:

|            | INTRODUCTION                                                                                                    |
|------------|----------------------------------------------------------------------------------------------------|
| CHAPTER 1. | UNPACKING AND INSPECTION                                                                                                    |
| CHAPTER 2. | SIMPLE HOOK-UP FOR THE EAGER AND IMPATIENT52.1 Connections to the CT220052.2 Presetting CT2200 Controls62.3 Presetting the Transceiver Controls72.4 RTTY Operation72.5 Morse Operation8                                                                                                    |
| CHAPTER 3. | RECEIVING WITH THE CT220093.1 Connecting the CT2200 to Your Receiver93.2 Receiving RTTY Signals103.3 Low Tones or High Tones?133.4 Modem Tones163.5 Receiving Morse Code17                                                                                                    |
| CHAPTER 4. | TRANSMITTING WITH THE CT2200224.1The KB2100 Keyboard224.2Transmit Features244.3Use of the KSR Keyboard Entry Mode254.4Use of the Split Screen Keyboard Mode274.5Use of the HERE-IS Messages294.6Use of the "Brag-tape" Messages294.7Special Considerations When Transmitting Morse314.8Special Considerations When Transmitting Baudot354.9Special Considerations When Transmitting ASCII394.10HDX / FDX Operation434.11Synchronous Idle Feature444.12The NORM/LOOP Transmit Feature454.14The Selective-call Printer Control46 |
| CHAPTER 5. | CONNECTIONS TO THE CT2200485.1Normal Amateur Station Connections485.2Use of the RS232 Data Connections515.3Use of the RTTY LOOP Data Connection525.4Connection of an ASCII Printer535.5Connection of an Audio Tape Recorder535.6RTTY Tuning Oscilloscope Connections545.7AMTOR/SITOR Connections555.8RF-Induced Problems555.9Power Line Voltage and Frequency Changes625.10User Adjustments65                                                                                                    |

# CONTENTS:

| CHAPTER 6. | IN CASE OF DIFFICULTY686.1 Care and Feeding of Your CT2200686.2 Typical Operational Problems69 |
|------------|------------------------------------------------------------------------------------------------|
|            | 6.3 Repair Procedures                                                                          |
| CHAPTER 7. | SPECIFICATIONS                                                                                 |
| APPENDIX:  | CT2100 UPDATE KIT                                                                              |
|            | LIMITED WARRANTY                                                                               |

# ILLUSTRATIONS:

| Figure | 1.  | The CT2200 and KB2100                     |   |   |   |   |   |   |    |
|--------|-----|-------------------------------------------|---|---|---|---|---|---|----|
| Figure | 2.  | Simplified CT2200 Connections             | • | • | • | • | • | • | 4  |
| Figure | 3.  | The KB2100 Keyboard                       | • | • | • | • | • | • | 21 |
| Figure | 4.  | Morse Weight Timing                       | • | • | • | • | • | ٠ | 33 |
| Figure | 5.  | Connections to the CT2200                 | • | • | • | • | • | • | 47 |
| Figure | 6.  | KOS Circuit Connections                   | • | • | • | ٠ | • | • | 49 |
| Figure | 7.  | RFI Reduction Techniques                  | • | • | • | • | • | • | 57 |
| Figure | 8.  | RFI Power Line Filters                    |   |   |   |   |   |   |    |
| Figure | 9.  | RF Suppression Toroid for KB2100 Cable    | • | • | • | • | • | • | 60 |
| Figure | 10. | Power Transformer Voltage Tap Connections | • | • | • | • | • | • | 63 |
| Figure | 11. | Power Frequency Change Jumpers            | • | • | • | • | • | ٠ | 64 |
| Figure | 12. | User Adjustable Controls                  | • | • | • | • | • | • | 66 |
| Figure | 13. | CT2200 Logic Circuit Board                | • | • | • | • | • | • | 92 |
| Figure | 14. | IC12 Modification Details                 | • | • | • | • | • | • | 93 |
| Figure | 15. | Demodulator Circuit Board                 | • | • | • | • | • | • | 94 |
| Figure | 16. | Trim-pot Preparation                      | • | • | • | • | • | • | 95 |
| Figure | 17. | Autoprint Threshold Pot Location          | • | • | • | • | • | • | 95 |
| Figure |     | ARQ1000 RX DATA OUT Connection            |   |   |   |   |   |   |    |
| Figure |     | ARQ1000 TX DATA IN Connection             |   |   |   |   |   |   |    |
|        |     |                                           |   |   |   |   |   |   |    |

# TABLES:

| TABLE 1 | • | CONTINENTAL MORSE CODE             | 34 |
|---------|---|------------------------------------|----|
| TABLE 2 |   | BAUDOT DATA CODE                   | 37 |
| TABLE 3 |   | DISPLAY SYMBOLS FOR THE ASCII CODE | 41 |
| TABLE 4 | • | ASCII DATA CODE                    | 42 |

#### CT2200 USER MANUAL

#### INTRODUCTION

This manual describes the installation and operation of the HAL CT2200 Communications Terminal. The technical details with schematic diagrams and user-repair proceedures are described in a second publication, the CT2100 Customer Maintenance Manual, available separately from HAL Communications Corp. or its designated dealers and representatives. This maintenance manual applies equally to both the CT2100 and CT2200 models. The conversion of the earlier CT2100 to a CT2200 is covered in detail in the Appendix of this CT2200 Technical Manual.

The features of the CT2200 have been designed for convenient and straight forward customer use; many features are self-explanatory from a close examination of the front panel, rear panel, screen display, or the keytops of the KB2100. However, like many sophisticated electronic devices, there are some features and operator techniques which you may not understand until you have read this manual. You should plan to devote several hours to becoming familiar with your CT2200.

However, there are many hobbyists, including this writer, who are eager to try the new "gadget" and lack the patience to plow through chapters of technical talk without at least turning it on and trying out something. Therefore, for the eager and impatient new owners, we offer Chapter 2 - SIMPLE HOOK-UP AND OPERATION FOR THE EAGER AND IMPA-TIENT. After you have your CT2200 running as described in Chapter 2, please then sit down and read the rest of this manual; you'll find the CT2200 will do a lot more things than can be outlined in the simplified instructions.

## \*\*\*\*\* CT2200 UPDATE KIT \*\*\*\*\*

If you have purchased the CT2200 Update Kit, complete instructions are located in the APPENDIX at the end of this manual. These update instructions must be followed before the CT2100 will meet all of the CT2200 specifications and features described in this manual.

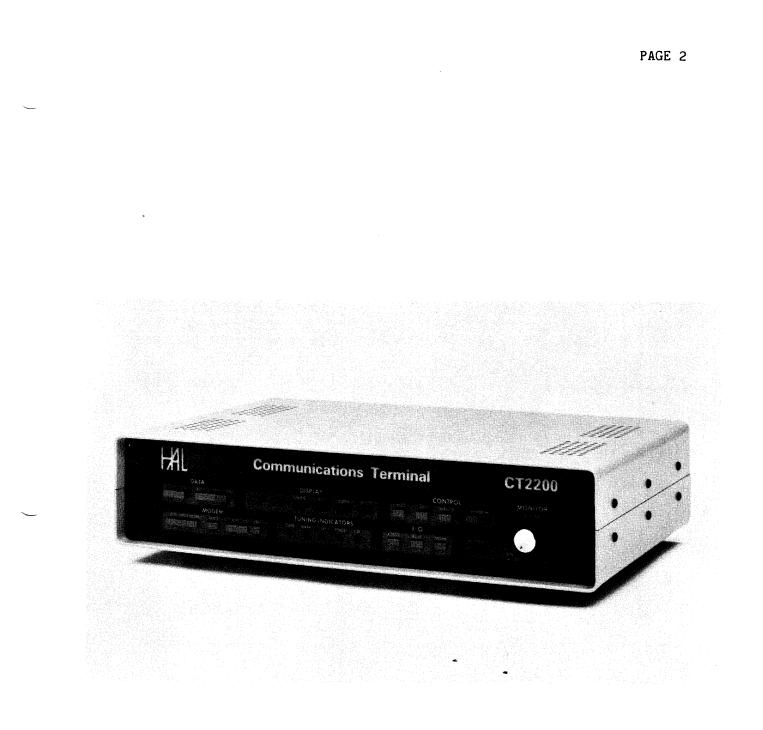

# Figure 1 The CT2200

#### CHAPTER 1

#### UNPACKING AND INSPECTION

When you unpack your CT2200 and KB2100, carefully inspect the shipping carton and each cabinet for shipping damage. Any evidence of shipping damage should be immediately reported to your supplying dealer or shipping carrier. Be sure to save all packing materials if damage is found - the shipping carrier will want to inspect them for any insurance claim. Before discarding the packing materials check that all parts and accessories are accounted for. Check the accessories against the following list. If any are found missing, double-check the packing for loose parts and then notify either your dealer or HAL Communications Corp. of the shortage. Please specify the HAL part number!

Accessory parts:

Accessories Packed With CT2200:

- 1 333-17250 AC Power Cord
- 16 310-35012 Phono Pin Plug 1 310-00010 Monaural Phone Plug
- 2 770-05001 0.5 Ampere slow-blow fuse
- 1 960-02051 Video cable
- 1 870-02210 CT2200 USER MANUAL

#### Accessories Packed With KB2100:

- 1 355-00755 7 Ft. Coil Keyboard Cable
- 1 820-01001 Ferrite Core

|          | •                                                 |
|----------|---------------------------------------------------|
| CAUTION! | A SERIOUS SHOCK HAZARD MAY EXIST WHEN CONNECTING  |
|          | THE CT2200 TO OTHER EQUIPMENT. BEFORE MAKING ANY  |
|          | CONNECTIONS, BE SURE TO DISCONNECT THE CT2200 AND |
|          | OTHER EQUIPMENT FROM THE AC POWER LINE.           |
|          |                                                   |

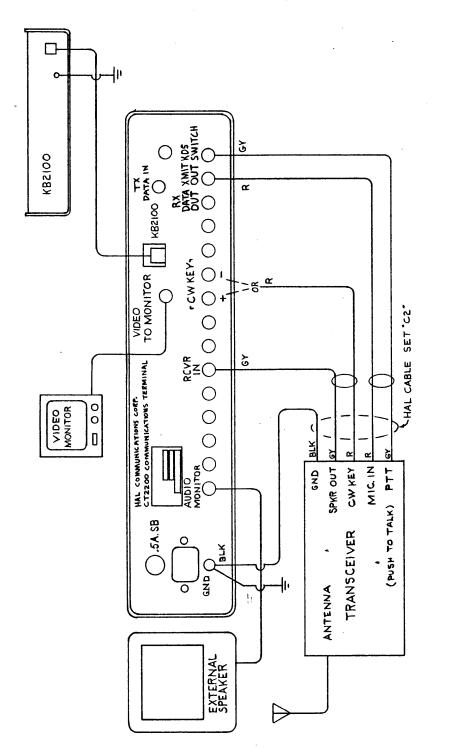

HAL COMMUNICATIONE CORP. BOX 365, URBANA, ILLINOIS 81801 FIGURE 2 SIMPLIFIED CT2200 CONNECTIONS DATE 12/29/BI SCALE DRN BY 5 COWAP NO. C1035

CHAPTER 1

Figure 2. Simpli

Simplified CT2200 Connections

~

#### CHAPTER 2

## SIMPLE HOOK-UP AND OPERATION FOR THE EAGER AND IMPATIENT

Although there are many features of the CT2200 explained in this manual, you may wish to first "plug-it-in" and "try-it-out" without reading the whole book. This section of the manual presents enough information to start using the CT2200, but you will eventually need to read Chapters 3, 4, and 5 to take full advantage of the many conveniences included in your CT2200.

2.1 Connections to the CT2200

Refer to Figure 2 and notice the various connections you may make to and from the CT2200. For a start, it is recommended that you make the following connections at the present and leave the other connections until after you have read Chapters 3, 4, and 5. By all means, do not connect the CT2200 or other station equipment to the AC power source until all other connections have been made.

- 1. Connect a good ground wire (1/4" shield braid preferred) between the CT2200 cabinet, transceiver cabinet, and all other station equipment cabinets.
- 2. Connect a shielded audio cable between the receiver speaker (audio) output and the CT2200 RCVR IN connector.
- 3. Connect a shielded audio cable between an external speaker (4 - 16 ohms) and the CT2200 AUDIO MONITOR connector. (Optional, but recommended)
- 4. Connect a shielded audio cable between the transmitter microphone audio input and the CT2200 XMIT OUT connector. Check your transmitter manual - some transmitters have +12 VDC on the mike input lead to run-remote controls; use a 1 uF blocking capacitor at the mike connector to prevent damage to such a transmitter.
- 5. Connect a shielded audio cable between the transmitter push-to-talk input and the CT2200 KOS SWITCH connector. (Steps 4 and 5 may be combined in a 2 conductor "stereo" cable with the transmitter end connected to a microphone connector; these steps are only necessary if you intend to transmit during these preliminary tests).
- 6. Connect a coaxial cable between the video input of your monitor and the CT2200 VIDEO TO MONITOR connector.
- 7. Connect the KB2100 to the CT2200 with the coil cord supplied (KB2100 connector on CT2200).
- 8. Connect the CT2200, Video Monitor, and transceiver to the AC power source; do not turn-on the equipment yet. Use a grounding type of AC outlet if at all possible.

2.2 Presetting CT2200 Controls

Before applying any power to the transceiver or the CT2200, preset the controls as follows:

| DATA:    | SPEED        | = | as turned on (45 BAUD) |
|----------|--------------|---|------------------------|
|          | MODE         | = | " " (BAUDOT)           |
| DISPLAY: | PAGE CYCLE   | Ξ | " " "(Page 2)          |
|          | LINE CYCLE   | Ξ | " " "(72/line)         |
|          | STATUS       | = | on (button in)         |
|          | REV VIDEO    | = | either position        |
|          | USOS         | = | on (button in)         |
|          | CLEAR SCRN   | = | as turned on           |
| CONTROL: | PNTR         | Ξ | on or off              |
|          | HDX/FDX      | = | HDX (button in)        |
|          | MAN TX/AUTO  | = | AUTO (button out)      |
|          | KOS          | = | off (button out)       |
| MODEM:   | RTTY/MODEM   | = | RTTY (button in)       |
|          | HIGH/LOW     | = | LOW (button out)       |
|          | NORM/REV     | = | NORM (button in)       |
|          | AUTO         | Ξ | off (button out)       |
|          | RTTY SHIFT   | = | 170 (right button in)  |
| I/O:     | AUDIO/RS232  | = | AUDIO (button in)      |
|          | RCVE/TAPE    | = | RCVE (button in)       |
|          | NORM/LOOP    | = | NORM (button in)       |
| MONITOR: | OUTPUT/INPUT | = | INPUT (button out)     |
|          | VOLUME       | = | turn on CT2200 power;  |
|          |              |   | set to "12 o'clock"    |

Now, turn on the video monitor power and see the following text on the top line of the display:

45 BD BAUDOT TX OFF USOS P2 CT2200 V1.x

This line is the status line and shows the CT2200 code and data rate selected, condition of the TX/RX data output, and, in this case that the Unshift On Space (USOS) feature has been selected. Also shown is that page 2 (of 2 available) is being viewed. The "V1.x" shows the production version of internal computer program ("software") installed in your unit.

If you use a monitor other than that supplied by HAL, you will probably need to adjust its horizontal and vertical size and position controls. Be sure that you can view all four edges of the TV raster on the screen.

#### PRELIMINARY OPERATION

#### 2.3 Presetting the Transceiver Controls

Preset your transceiver controls as follows:

FREQUENCY: 14.075 to 14.100 ANTENNA: Antenna for above frequency range MODE: LSB (lower sideband) PASSBAND TUNING: LSB **RECEIVER AGC:** ON - SLOW RCVR SELECTIVITY: 2 kHz - voice bandwidth RCVR RF GAIN: Maximum XMTR MIC. GAIN: Minimum XMTR VOX: Off POWER SWITCH: 0n RCVR AUDIO VOL: Comfortable Level

You should now be able to tune signals on the receiver and hear them either on the receiver speaker or through the external speaker attached to the CT2200. If you are using the external speaker, you can use the MONITOR VOLUME control on the CT2200 to control the volume.

#### 2.4 RTTY Operation

Tune the receiver for a RTTY signal ("deedle-deedle" noise). Correct RTTY tuning is shown with a vertical tuning bar on the upper left section of the screen; tune for maximum bar length on both RTTY tones. If you do NOT see the tuning bar, make sure that the STATUS button is pushed in; if still no tuning bar is seen, readjust the horizontal width and position controls of the monitor. Properly tuned, the bar will have a maximum length and not change appreciably as the signal changes from mark to space. Also, the MARK, +/+, and SPACE tuning LEDs on the CT2200 front panel can be used for tuning; the +/+ LED should stay on and the MARK and SPACE LEDs flash alternately. You should now have "print" of the received signal on the monitor screen. If not, try other speeds, shifts, NORM/REV, etc.

To transmit RTTY, make sure that the XMIT AUDIO GAIN control is set to minimum, turn the transmitter on with either its TX ON control or use the CT2200 MAN TX control (button in). Increase the XMIT AUDIO GAIN until some RF output is obtained, tune the transmitter if necessary, and set the XMIT AUDIO GAIN to the recommended power level for RTTY (see your transceiver manual). After tuning and adjusting, turn off the transmitter (with the transmitter switch or the CT2200 MAN TX switch (to AUTO = button out) and turn on the CT2200 KOS feature (button in). Type the text to be transmitted on the KB2100 keyboard - it will be displayed in reverse video on the bottom portion of the screen. When you are ready to transmit, type CTRL-7 (hold CTRL key down and tap the "7" key). The KOS (Keyboard Operated Switch) circuit of the CT2200 will turn the transmitter on and the text will be transmitted. This text was entered using KSR or bottom line entry mode; split screen is selected with CTRL-1. KSR and split screen modes are discussed in sections 4.3 and 4.4 of this manual. Programming and use of the HERE IS and IDENT messages is covered in sections 4.5 and 4.6. The transmitter will turn off automatically when all of the text has been transmitted and the transmit cursor is on a blank new display line. ALWAYS END A TRANSMISSION WITH THE NEW LINE KEY. The transmit text may be stopped at any time by typing CTRL-7 again (status line on screen would go back to TX OFF indication). Word mode, word wrap-around, end-of-line sequences, KOS, IDLE, and many other features are discussed in detail in Chapter 4.

#### 2.5 Morse Operation

To use the CT2200 for Morse code reception, press and release the MORSE button in the DATA - MODE field of the CT2200 front panel. Leave the transceiver mode in LSB for the present and tune to a Morse When the receiver is correctly tuned, the audio beat code signal. note will be approximately 800 Hz and the CW LED on the CT2200 front panel will flash in sync with the key-down condition of the signal. You may monitor the code as processed by the CT2200 by switching the MONITOR switch to OUTPUT (button in); the Morse decoding circuit drives the internal sidetone oscillator. Since the sidetone oscillator is frequency synthesized to 800 Hz, you may compare its frequency to that of the received signal by switching between MONITOR INPUT and OUTPUT and adjust the receiver tuning until they match. This technique gives a very accurate way of optimizing the tuning. The Morse receive section of the CT2200 is more amplitude sensitive than the RTTY section; set the receiver audio gain so that the audio output from the CT2200 MONITOR OUTPUT is similar for MONITOR INPUT and OUTPUT switch settings. Occasionally, you may find that the Morse receive section appears to have "locked-up" - no longer displays received characters. This is usually due to reception of a long time-duration CW carrier: the autotrack circuit of the CT2200 is looking for some very very slow Morse code! Eventually, the autotrack circuit will adjust upward in speed and resume copying the received signal. However, the autotrack program can be reset for moderate speeds by pressing and releasing the MORSE DATA MODE switch; each press resets the receive circuitry. You will then see several "T" and "E" characters as the autotrack program adjusts to the received signal's speed. Correct copy should resume within 1 to 10 characters after resetting the MORSE button if the signal is correctly tuned.

To transmit Morse code, first determine if your transmitter has a positive or negative voltage keying circuit. Next, connect a shielded cable between the appropriate CT2200 CW KEY jack (POS or NEG) and the CW KEY connection on the transceiver. Make sure that the KOS switch of the CT2200 is off (button out) and the MAN TX/AUTO is in AUTO position (button out). Now, select CW mode on the transceiver. Tune the transmitter and set the CW level if necessary using the KB2100 BRK key; this key gives key-down condition for as long as you hold it down in Morse mode. Now, transmit Morse code in the same manner as explained above for RTTY, using CTRL-7 for transmitter control.

Now that the basic operations of the CT2200 have been explored, sit back and read the rest of this manual.

#### CHAPTER 3

#### RECEIVING WITH THE CT2200

#### 3.1 Connecting the CT2200 to Your Receiver

Connecting the CT2200 to your receiver can be extremely simple - just hook a cable between the receiver audio output (external speaker or phone patch output jacks) and the "RCVR IN" connector on the CT2200 rear panel. Most receivers can be connected with a standard "high-fidelity" phono-to-phono cable, available at all "HI-FI" shops (some receiver external speaker jacks may require an adapter, so check out your receiver before you buy the cable). Or, if you like to make cables, use the phono plugs supplied in the CT2200 accessories. By all means, use shielded cables - this will reduce the chances of RFI from the linear when you start transmitting! The CT2200 has been designed to work well directly from the low-impedance speaker output, but may work even better if a 500-600 ohm audio line output is available. Few modern receivers include this option, but a speaker-to-line transformer can be inserted in the audio line if desired. If you choose to add the line transformer, pick one that will handle at least 1 to 2 Watts of audio - most receivers are capable of producing enough audio output to destroy one of those little 1/4 or 1/2 Watt "transistor specials"! Refer to Figure 2 in the previous chapter for these simple CT2200 connections; full connections are found in Figure 5 in Chapter 5.

If you have an external monitor speaker for your receiver, you may wish to take advantage of the built-in CT2200 audio monitor amplifier system. To use this feature, hook the "RCVR IN" connector of the CT2200 to the receiver external speaker jack and plug the external speaker itself into the "AUDIO MONITOR" jack on the CT2200. A 2 Watt audio amplifier in the CT2200 will now drive your external speaker (as well as a small internal monitor speaker). This internal monitor can be switched with the "MONITOR - INPUT/OUTPUT" switch on the CT2200 front panel (blue button, lower right corner). With the button pushed out (INPUT), the monitor lets you listen to the audio signal from your receiver, controlled by the front panel "MONITOR VOLUME" control. With the button pushed in (OUTPUT), you can listen to your transmitted RTTY tones or to the Morse sidetone output.

Even though we are just working on receiving at the present, this is a good time to put in a good ground between the receiver and CT2200. Use a short, low-inductance wire, preferably a 1/4" or wider piece of shield braid. Make the ground lead as short as convenient, direct from the CT2200 ground terminal to the receiver (or transceiver) ground terminal. Again, this is most important for transmitter RFI protection, but it may also prevent receive RFI problems. By all means, USE GROUNDING TYPE AC OUTLETS - this is a safety measure that does not replace the need for a good RF ground.

Now, connect the CT2200 to the video monitor with the coaxial cable provided. Connect between the CT2200 "VIDEO TO MONITOR" output and the TV monitor "VIDEO INPUT" connector. You may also wish to hook an RF ground lead between the monitor and CT2200.

Finally, plug-in the AC power to the receiver, CT2200, and monitor and turn-on the power switches to each. Proper settings for the CT2200 front panel switches will be discussed in the next section.

3.2 Receiving RTTY Signals

As a first step, preset the CT2200 front panel switches as follows:

| DATA:    | SPEED        | = | as   | turne        | d on  |       |          |      |     |
|----------|--------------|---|------|--------------|-------|-------|----------|------|-----|
|          | MODE         | = | BAU  | DOT (        | push  | in a  | nd relea | ase) |     |
| DISPLAY: | PAGE CYCLE   | = | as   | turne        | d on  | – no  | change   | for  | now |
|          | LINE CYCLE   | = | 11   | 11           | 11    | 11    | "        | 11   | 11  |
|          | CLEAR SCRN   | = | 11   | 11           | 11    | 11    | Ħ        | 11   | 11  |
|          | STATUS       | = | on   | - b          | uttor | n in  |          |      |     |
|          | REV VIDEO    | = | off  | – b          | uttor | out   |          |      |     |
|          | USOS         | Ξ | on   | — b          | uttor | n in  |          |      |     |
| CONTROL: | PNTR         | = | on   | or of        | f     |       |          |      |     |
|          | HDX/FDX      |   |      | — b          |       |       |          |      |     |
|          | MAN TX/AUTO  | = | AUT( | 0 <b>-</b> b | uttor | n out |          |      |     |
|          | KOS          | = | off  | – b          | uttor | out   |          |      |     |
| MODEM:   | RTTY/MODEM   | = | RTT  | Y — b        | uttor | n in  |          |      |     |
|          | HIGH/LOW     | = | LOW  | – b          | uttor | out   |          |      |     |
|          | NORM/REV     | Ξ | NORI | M – b        | uttor | in    |          |      |     |
|          | AUTO         | = | off  | – b          | uttor | out   |          |      |     |
|          | SHIFT        | Ξ | 850  | - 1          | eft-h | and b | outton i | in   |     |
| I/O:     | AUDIO/RS232  | = | AUD  | IO- b        | uttor | n in  |          |      |     |
|          | RCVE/TAPE    | Ξ | RCVI | E – b        | uttor | in    |          |      |     |
|          | NORM/LOOP    | = | NOR  | 4 – b        | uttor | in    |          |      |     |
| MONITOR: | OUTPUT/INPUT | = | INPU | JT– b        | uttor | out   |          |      |     |
|          | VOLUME       | = | "12  | o'cl         | ock"  | knob  | positio  | n    |     |
|          |              |   |      |              |       | -     |          |      |     |

You should now see the following text on your TV monitor screen:

45 BD BAUDOT TX OFF USOS P2 CT2200 V1.x

This is the status line that indicates some of the terminal operating conditions. The "45 BD BAUDOT" indicates that Baudot RTTY mode has been selected with a data rate ("speed") of 45 baud (60 wpm). The "TX OFF" shows that the transmitter data output has been turned off and that text will not be transmitted. "USOS" shows that the Baudot Un-Shift-On-Space feature has been selected. "P2" shows that page 2, the normal new text entry page is presently displayed. "CT2200 V1.x" identifies the version of the computer program installed in your CT2200. (The "x" will be a number, such as "1,2,3, etc".)

If all of these indicators are as described, your CT2200 is functioning properly; if not, re-check your front panel switch settings. You may now wish to try the LINE CYCLE switch - note how the size of the

characters in the status line change when you switch between the 72 Select character-per-line mode and the 36 character-per-line mode. the 72 character mode and momentarily push the PAGE CYCLE button note how the page number changes from P2 to P1 and back to P2 on the Switch to 36 character mode and note that now next button press. there are four pages that can be selected. It is important to remember that new received text (and keyboard typed text) ALWAYS appears on the HIGH numbered page - page 2 in 72 character line mode and page 4 in 36 character line mode. When you are familiar with these features, try the reverse video button - interesting? There are many display combinations you can select with these three controls. Now, return the display to 72 character lines, page 2, and normal video. (Switching line length and video polarity is a good test of your monitor - a high-quality monitor will not require any readjustment when making these changes.)

Now, preset your receiver for the following conditions:

| FREQUENCY:       | 14.075 to 14.100 MHz                       |
|------------------|--------------------------------------------|
| ANTENNA:         | Adequate to receive signals in above range |
| MODE:            | LSB (lower sideband)                       |
| PASSBAND TUNING: | LSB                                        |
| AGC:             | ON - SLOW                                  |
| SELECTIVITY:     | 2 KHz - normal SSB voice bandwidth         |
| RF GAIN:         | Maximum                                    |
| AUDIO GAIN:      | Comfortable listening level - see          |
|                  | following discussion.                      |

If you have used the internal monitor amplifier of the CT2200, you should set the receiver audio gain for a comfortable listening level out of the external speaker.

If your receiver has an internal crystal calibrator, turn it on and tune the receiver to it so that you get a 1 - 3 kHz audio beat note; if you do not have a crystal calibrator, tune the frequency until you get a beat note on a received carrier signal. There are four different types of tuning indicators you may use on the CT2200:

- 1. The tuning bar in the left vertical margin on the screen
- 2. The MARK, SPACE, and +/+ LEDs on the front panel
- 3. Audio tone comparison between the received tone and the internal transmit tones of the CT2200
- 4. A crossed-ellipse indication on an external X-Y oscilloscope such as the HAL RS2100 RTTY SCOPE.

We will experiment with the first three techniques at this time; the external scope can be tried at a later time (see Chapter 5).

Tune your receiver frequency and notice that, as the beat note frequency changes, so does the length of the tuning bar on the screen; also, the MARK and SPACE LEDs will alternately turn on as you tune through their filters. You will need to tune slowly and carefully since the mark and space filters differ in frequency by only 850 Hz. Note that the lower frequency audio tone (at 1275 Hz) turns on the MARK light and peaks the tuning bar; the higher frequency tone (2125 Hz) turns on the SPACE light and gives another peak on the tuning bar. The +/+ LED should be on for both mark and space conditions. Therefore, a correctly tuned RTTY signal will be indicated by alternate flickering of the MARK and SPACE LEDs, constant light on the +/+ LED, and by a tuning bar whose length changes little between mark and space conditions.

Now, set the receiver tuning as accurately as you can to the MARK condition (MARK light on, tuning bar peak). Use the MONITOR INPUT/OUTPUT switch to select OUTPUT (button in). The tone you hear is the crystal-synthesized AFSK output tone from the CT2200; it should closely match the frequency of your receiver beat note. Switch the INPUT/OUTPUT button back and forth and compare the tone frequencies you hear. It may be necessary to slightly adjust the receiver and monitor volume controls so that so that the INPUT and OUTPUT volume levels match - this adjustment of the receive volume is the correct setting. (The OVLD LED should not be on since it indicates an excessive receiver volume control setting.) You can actually tune the receiver so that it's beat note matches that of the CT2200 AFSK tone. This technique will assure you of true transceive operation if used carefully (assuming your transceiver's RF circuits are adjusted for true transceive frequency match). Try the same test with the receiver tuned for the space tone.

Next, turn-off the receiver calibrator (or tune away from the carrier) and select 170 shift (170 SHIFT button in). Tune the receiver while listening through the monitor speaker (MONITOR set for INPUT - button out) until you find a moderately strong amateur RTTY signal (identified by the characteristic "deedle-deedle" tones). With careful tuning you should be able to tune so that the tuning bar is near full length and the MARK and SPACE lights flicker alternately. Also, the +/+ LED should stay on and the received tones should match the CT2200

internal tones (switch INPUT/OUTPUT back and forth). You should now see understandable text on the screen. If you don't, try the NORM/REVERSE switch - if this corrects the reception, double check your receiver settings to be sure you really are receiving LSB and not USB. If this doesn't give you good "print", try increasing the CT2200 speed, trying both NORM and REV polarities for each speed. Speeds are changed with the INC (for increase) and DEC buttons: each press and release will increment to the next speed up or down. If you hold the button in, the CT2200 will continue changing speeds until it is released. The current speed is shown on the status line on the screen. If you still can't make sense out of the display, try the ASCII code at 110 baud, either polarity. If all the combinations of MODE, SPEED, and NORM/REV fail, tune to another station, you have probably tuned-in an encrypted signal! Tune around the 20 meter amateur band and get used to tuning-in RTTY signals. It's difficult at first, but becomes much easier with some practice!

If you have a general coverage receiver, you may now wish to try receiving short-wave press RTTY signals. Commercial press RTTY stations can often be found on frequencies around: 5.2 MHz, 5.4 MHz, 5.8 MHz, 6.8 MHz, 7.5 MHz, 7.8 MHz, 8.0 MHz, 9.0 MHz, 9.4 MHz, 9.8 MHz, 10.2 MHz, 10.5 MHz, 10.8 MHz, 11.1 MHz, 11.5 MHz, 12.2 MHz, 13.5 MHz, 14.5 MHz, 14.9 MHz, 15.5 MHz, 15.9 MHz 16.2 MHz, 16.4 MHz, 17.3 MHz, 17.5 MHz, 18.2 MHz, 18.4 MHz, 18.7 MHz, and 19.0 to 20.5 MHz (plus others!). Commercial RTTY stations will operate with either 850 or 425 Hz shift and may have speeds of 45 (60 wpm), 50 (67 wpm), 57 (75 wpm), or 74 (100 wpm) baud, Baudot code. The signals may be of either signal polarity, so try both NORM and REV conditions. There may be a few commercial press stations will require some patience due to the wide variety of shifts, speeds, and polarities used.

The receive non-overprint feature will automatically place characters on the next line of the screen if more than 72 (or 36) characters are received between line feed characters. The word wrap-around feature prevents the splitting in such cases, transfering the entire last word to the next line. To further prevent overprint, the receive section ignores all received carriage return (CR) characters and always executes a carriage return and line feed (LF) whenever a LF character is received.

#### 3.3 Low Tones or High Tones?

So far we have only used one of the four possible CT2200 demodulator combinations. You may wish to switch to the RTTY "high-tone" option push the HIGH/LOW button in. The "high tones" (for higher-frequency audio tones) are really the traditional standard U.S. RTTY tones, used since the early days of amateur RTTY. The "low tones" are the IARU international standard and are used extensively in most other

countries of the world. When receiving (or transmitting) on the HF bands (3-30 MHz), either set of tones will work since you tune the receiver to produce the desired beat note frequency. However, when AFSK modulation is added to an FM or AM signal, you must be prepared to receive the same tone frequencies as those used by the transmitting station (the AM or FM receiver does not use a BFO to produce the audio tone). In the United States, the long-standing VHF AFSK tone standard has been to use the "high tones" (2125 Hz mark and 2295, 2550, or 2975 Hz space); you must use a high-tone demodulator to be compatible! In Europe, in particular, the reverse is true - the IARU "low tone" (1275 Hz mark and 1445, 1700, or 2125 Hz space) is the standard to be observed. The two system are basically incompatible for VHF AFSK operation! Due to low-pass filter parameters, use of data rates greater than 150 BAUD is not recommended when "high" or "low" tone demodulator combinations are used; the MODEM TONES should be used for higher data rates as explained in Section 3.4.

Each tone set has its advantages and disadvantages - the CT2200 lets you choose the optimum combination for your station. Some of the considerations for each tone set are as follows:

HIGH TONES (Mark = 2125 Hz, Space = 2295, 2550, or 2975 Hz):

Advantages:

- 1. High tones are the U.S. VHF AFSK standard their use is required for compatibility when operating VHF AFSK in the U.S. A high tone demodulator may be used for both VHF and HF use in the United States.
- 2. When high tones are used with a LSB transmitter on HF, (microphone or phone patch input - see Chapter 4), there may be less problems with spurious signals (usually due to overdriving the transmitter audio stages). Since the tone frequencies are high, harmonics and most distortion products occur at audio frequencies beyond the audio passband of the transmitter and should therefore not be transmitted.

Disadvantages:

- 1. The relatively high audio frequencies used in the high tone set may not fall within the audio frequency response of the receiver or transmitter. In general, the standard amateur shift, 170 Hz, will pass most current receivers and transmitters (the Collins S-Line is an exception). However, few pieces of equipment will pass the tones for both receiving and transmitting 425 or 850 shift with high tones (the Drake TR-7 is an exception). The use of high tone demodulators for HF RTTY is therefore restricted to transmission of just 170 shift, and only receivers incorporating either a variable BFO or pass-band tuning will receive all three shifts.
- 2. High tones are not the IARU standard and will not be compatible with VHF AFSK in many countries of the world.

LOW TONES (Mark = 1275 Hz, Space = 1445, 1700, or 2125 Hz):

Advantages:

- 1. Low tones are the IARU international standard and their use assures compatibility with VHF AFSK operations in many areas of the world.
- Low tones can be used with virtually all SSB receivers and transmitters for all three standard shifts. Variable BFO or passband tuning features are not required to assure good reception of 425 and 850 Hz shift stations.

Disadvantages:

- 1. Low tones are not compatible with existing U.S. VHF AFSK operations. Since there is a great deal of high tone AFSK equipment already in use in the United States and neighboring countries, it is unreasonable to expect that the U.S. standard will shift to low tones.
- 2. When low tones are used with a LSB transmitter to generate F1 RTTY emissions (see Chapter 4), there is a strong probability that over-driving the transmitter audio and modulator stages will result in spurious harmonics and mixer products that will be radiated. Of course, these problems will not occur if the audio drive level is properly set.

Although you may develop your own personal preferences, we recommend that you consider the following operating conditions as a starting point:

In the United States:

Use HIGH tones for all VHF AFSK amateur communications and for normal 170 Hz shift HF operation; use LOW tones when receiving HF commercial RTTY stations unless you have a receiver with a variable pitch BFO or with IF pass-band tuning. The exception applies to use of the older Collins S-Line equipment - use LOW tones for all HF operations, amateur or commercial.

In Europe (and all other areas where IARU standards apply):

Use LOW tones exclusively for both VHF AFSK and HF operations. The only exception would be when you communicate with another VHF AFSK station who is using HIGH tones.

3.4 Modem Tones

In addition to inclusion of both HIGH and LOW RTTY demodulator circuits, the CT2200 also has provisions for reception and transmission of two different sets of data-type modem tones. These tones are the same as the half-duplex tones used in the United States for phone-line communications of computer data. The tones are patterned after the "103 Modem" or the "202 Modem" standards. The "103 Modem" uses tones of 1270 Hz for mark and 1070 Hz for space and may be used at data rates up through 300 baud. These tones are selected when the RTTY/MODEM and HIGH/LOW switch buttons are out. The "202 Modem" uses tones of 1200 Hz mark and 2200 Hz space and may be used for data rates through 1200 baud. These tones are selected when the RTTY/MODEM switch is out and when the HIGH/LOW switch is in. The NORM/REV switch functions as before, reversing the polarity of the input and output signals. The SHIFT switch has no function when MODEM is selected. The AUTO feature functions when the MODEM TONES are selected, operating off the "carrier detect" signal from the modem integrated circuits. Also, the MARK and SPACE lamps still function in MODEM mode, but the +/+ lamp, Screen tuning bar, and external scope outputs have no meaning for this mode. In summary:

MODEM + LOW = 1270 Hz Mark, 1070 Hz Space (up to 300 baud) MODEM + HIGH = 1200 Hz Mark, 2200 Hz Space (up to 1200 baud)

These demodulator options have been included in the CT2200 to allow transmission of higher data rates with VHF AFSK techniques. It is anticipated that the primary application of these modem tones will be for the exchange of large quantities of text or data at high data rates, probably using the ASCII computer code; Baudot may also be used in areas where the high data rates are allowed. U.S. FCC amateur regulations presently do not permit amateur use of Baudot at data rates exceeding 74 baud (100 wpm).

The "103 Modem" and "202 Modem" circuitry of the CT2200 use phase-lock types of demodulators which work well for VHF AFSK and phone line service, but will not give the interference rejection of the conventional RTTY HIGH or LOW tone demodulators in HF applications. Therefore, it is recommended that the MODEM tones be used primarily for strong signal, low noise VHF AFSK applications. 3.5 Receiving Morse Code

Morse code reception with the CT2200 requires very little change in switch settings from those used for RTTY in section 3.2; just change the DATA MODE to MORSE from BAUDOT or ASCII and retune the receiver to a CW (Morse code) signal. In case you have lost track of the settings or have jumped to this section of the manual, here are the CT2200 and receiver settings again:

#### CT2200:

| DATA:    | MODE         | = M | ORSE   | (pre   | ss-in | and   | relea | ase bu | tton) |
|----------|--------------|-----|--------|--------|-------|-------|-------|--------|-------|
|          | SPEED        | = a | s turi | ned on | (20   | wpm 1 | trans | smit s | peed) |
| DISPLAY: | PAGE CYCLE   | = a | s turi | ned on | – no  | chang | ge fo | or now | (P2)  |
|          | LINE CYCLE   | =   | 11 11  | 11     | 11    | 11    | ľ     | 1 11   | (72)  |
|          | CLEAR SCRN   | =   | 11 II  | 11     | 11    | н     | 1     | 1 11   |       |
|          | STATUS       | = 0 | n – bi | utton  | in    |       |       |        |       |
|          | USOS         | = e | ither  | posit  | ion - | does  | not   | affec  | t CW  |
| CONTROL: | PNTR         | = 0 | n or d | off    |       |       |       |        |       |
|          | HDX/FDX      | = H | DX - I | outton | in    |       |       |        |       |
|          | MAN TX/AUTO  | = A | UTO –  | butto  | n out |       |       |        |       |
|          | KOS          | -   |        | outton |       |       |       |        |       |
| MODEM:   | RTTY/MODEM   | = e | ither  | posit  | ion - |       |       |        |       |
|          | HIGH/LOW     | =   | 11     | 11     |       | n     | 11    | 11     | 11    |
|          | NORM/REV     | Ξ   |        | n      |       | 11    | 11    | 11     | 11    |
|          | AUTO         | =   | 11     | Ħ      |       | Ħ     | 11    | 11     | 11    |
|          | SHIFT        | = a | ny     | Ħ      |       | 11    | 11    | 11     | n     |
| I/0:     | AUDIO/RS232  | = A | UDIO · | - butt | on in |       |       |        |       |
|          | RCVE/TAPE    | = R | CVE -  | butto  | n in  |       |       |        |       |
|          | NORM/LOOP    | = N | ORM -  | butto  | n in  |       |       |        |       |
| MONITOR: | OUTPUT/INPUT | = I | NPUT - | - butt | on ou | t     |       |        |       |
|          | VOLUME       | = " | 12 0'  | clock" | knob  | posi  | tion  |        |       |

You should see the following text on the status line of the monitor:

20 WPM MORSE TX OFF WT=4 P2 CT2200 V1.x

#### **RECEIVER:**

| FREQUENCY:       | 14.000 to 14.080 MHz                       |
|------------------|--------------------------------------------|
| ANTENNA:         | Adequate to receive signals in above range |
| MODE:            | LSB or USB (do not select CW filter, yet)  |
| PASSBAND TUNING: | Match above sideband                       |
| AGC:             | ON - SLOW                                  |
| SELECTIVITY:     | 2 kHz - normal SSB filter                  |
| RF GAIN:         | Maximum                                    |
| VOLUME:          | Comfortable listening level                |

The information in the status line takes on a slightly different meaning when Morse code is selected. The "20 WPM" speed notation refers to transmit speed only - the CT2200 receive system automatically adjusts to match the speed of the received signal. Also, the "WT=4" no-

tation refers to the "weight" of the Morse code transmitted. This feature will be further discussed in Section 4.7.

There are two tuning monitors available to indicate correct receiver tuning for Morse reception - the CW LED on the CT2200 front panel, and audio tone frequency comparison using the internal audio monitor. The CT2200 receive circuit is designed to lock onto an 800 Hz tone, so tune your receiver until the CW LED flashes in sync with the CW signal (key down = tone on = LED on). When the CT2200 is receiving CW signals, the filtered and detected Morse data is connected to both the microprocessor for decoding and to the CW side-tone oscillator. Thus the received CW signal is regenerated in the CT2200 and you may listen to the processed signal simply by selecting MONITOR OUTPUT. Also, since the CW side-tone is frequency synthesized to 800 Hz, the desired receive CW tone, you can do a very accurate frequency comparison between the receiver signal and the regenerated signal by switching back and forth between MONITOR INPUT and MONITOR OUTPUT. Try this on a few signals - you will soon find out that Morse tuning can be very It is highly recommended that you use an external monitor easv! speaker since the low-frequency response of the CT2200 internal speaker is limited.

The CT2200 uses a heterodyne phase-lock loop (PLL) detection circuit, adjusted for a center-frequency of 800 Hz, the common audio tone center frequency for CW filters in modern receivers and transceivers. At normal receiver volume levels, the PLL will track frequency variations over at least a + or - 100 Hz range and is therefore quite tolerant of slight tuning errors and it will track slight frequency drift of the received signal or compensate for receiver drift. At high volume levels, the PLL bandwidth tends to increase - to as much as + or - 250 Hz; at low levels, the bandwidth reduces. Therefore, with interference, try to use a lower rather than higher receiver volume control setting. Since the PLL is aligned to 800 Hz, the same frequency as the CT2200 Morse side-tone, using the MONITOR circuit to match received tone to CT2200 sidetone is a very accurate way to get optimum results from the PLL detector.

Tuning indicators that are used for RTTY are not used in Morse reception, even though you may continue to get indications on the MARK, +/+, or SPACE LED's. Likewise, the external RTTY scope, if connected, may still show patterns, but for frequencies matching the RTTY demodulator filters, not the Morse receive filter. The tuning bar used for RTTY is not active for Morse reception. The OVLD LED will be lit if you have too high an audio level from the receiver. This light should not come on under normal operating volume levels. Try to adjust your receiver's volume control so that the monitor audio output level is the same for INPUT or OUTPUT switch positions.

After you have mastered tuning of the Morse code signal, you may notice that what shows up on the screen doesn't always make the best of sense at first glance! This is usually due to the fact that human operators often send imperfect code! When we copy Morse code with our

ears and decode in our brains, we can be adaptive and translate what the sending operator "meant to send" instead of what actually was sent. The most blatant examples of this are run-together characters and incorrect spacing between letters and words. It is very easy for the transmitting operator to get in a hurry and run some letters together - particularly on something he's transmitted often like "CQ" or his own call. Since we are also good Morse operators who have sent "CQ" and call letters often, we adapt when receiving by ear and interpret what was intended. The microprocessor, on the other hand, is looking for some long CW character (like -.-.- for CQ) that doesn't exist: it therefore does not display anything! Similarly, it is a very common thing to insert longer than normal pauses between letters. especially when using a straight key to send Morse. The computer interprets these pauses as spaces between words and puts a space on the screen. When receiving by ear, we tend to group the letters received into recognizable words, ignoring irregularities in spacing. In these two cases in particular, the computer is a severe critic and "prints 'em as it hears 'em"! On the other hand, the Morse decoding programs are very tolerant of weight variations and will usually correctly decipher a heavy "swing fist" (sometimes called a "Lake Erie swing"). This type of "interface timing" problem will occur with all computer decoding of hand-sent Morse code.

You may notice that sometimes the Morse reception appears to stop or be "locked-up". This is usually caused by reception of a carrier for some period of time. The automatic speed tracking program of the CT2200 interprets the long carrier as very slow CW and adjusts the speed tracking system for very very slow Morse code. The CT2200 will eventually readjust the speed tracking back up to the correct signal speed. However, the process is accelerated by resetting the tracking circuit. To reset the Morse receive system, press and release the MORSE button. You will now receive a few "T" and "E" characters as the speed readjusts.

Also, Morse code reception is particularly susceptable to interference when the transmitting station's key is up (between-dots and dashes or between letters and words). Comparing RTTY and Morse techniques for the moment, recall that the RTTY signal is sent by frequency shifting a signal (the RF signal for HF, and audio tone for VHF AFSK); for either mark or space RTTY data conditions, there is a definite signal transmitted. On Morse code, the transmitter carrier is turned on when the key is down (mark), but when the key is up (space), there is no signal to be received; your receiver and particularly the automatic Morse detection circuits are now "wide-open" to reception of noise, other signals, etc. This is a basic disadvantage of on-off A1 type emission we use for Morse versus the F1 or F3 emissions we use for RTTY. If we used F1, frequency shift keying for Morse transmission (as do many commercial networks), automatic CW recption would be much improved. Here again, when we copy CW by ear, we are adaptive and "tune-out" interference and noise in the pauses between dots and dashes; the computer looks at all signals!

Therefore, it is not realistic to assume that the computer will do all the work of Morse reception for you, especially when receiving less than perfect CW! On the other hand, if you tune to another station using a keyboard or a professional CW operator (such as on the ship-to-shore frequencies), the CT2200 will display received Morse with close to RTTY-like perfection.

If your receiver has a narrow-bandwidth CW filter, you may now wish to try it for CW reception. Tuning the signal will be a lot more critical, but you may improve the "copy" noticeably if interference has been a problem. Conversely, the narrow filter may actually degrade the copy, especially if the narrow filter "rings" on noise! The degree of problem caused by filter ringing varies with the filter, receiver, and noise conditions, so you will want to experiment with your own equipment. Often, the effects of noise, both with or without a narrow filter, can be minimized by reducing the RF gain control until the AGC no longer controls the receiver gain, increasing the receiver volume control as required to maintain copy. This technique, of course, makes the receive system more susceptible to fading ("QSB") and will require more active participation on your part in adjustment of the RF gain control. Good Morse reception will require some patience and practice until you "get the hang of it".

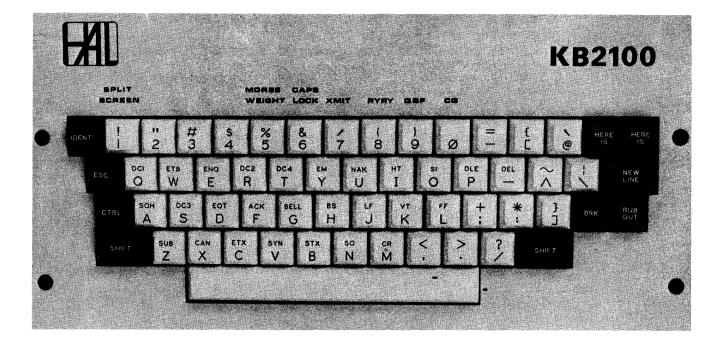

#### CHAPTER 4

#### TRANSMITTING WITH THE CT2200

This section of the manual will discuss the transmitting features of the CT2200. Extensive use will be made of transmitting using the Morse mode and the CT2200's internal side-tone monitor to illustrate various transmit actions. Unless otherwise noted, all actions demonstrated while in Morse mode also apply to RTTY modes.

4.1 The KB2100 Keyboard

The KB2100 accessory for the CT2200 is a small separate unit, attached to the CT2200 through a coil, telephone-type cord. This keyboard can be placed on the operating table, or you may prefer to try the "easy chair" approach, holding the keyboard in your lap.

As shown in Figure 3, the KB2100 has 59 keys, arranged similar to those on a standard typewriter with "extra" control keys to the left and right of the alphanumeric group. Two, three, or four different characters may be typed by using the SHIFT, CTRL (control), or SHIFT with CTRL keys in conjunction with the white keys. The actual characters or functions generated with each combination varies to some degree with the code selected (ASCII, BAUDOT, or MORSE); details of these special combinations will be explained more fully in Section 4.7, 4.8, and 4.9.

In general, use the KB2100 as you would a typewriter, making use of the SHIFT key when required. For example, typing on just the "1" key will enter a number "1" for transmitting; SHIFT-"1" would enter an exclamation point, "!". As on a typewriter, hold the SHIFT down while striking the second key. Similarly, when ASCII is used, striking "G" will enter a lower case "g", SHIFT-"G" an upper case "G", and CTRL-"G" will transmit the code for the signal bell. The double combination, SHIFT-CTRL-"G" is not used on this particular key and will therefore not enter any character for transmission. The KB2100 has an automatic repeat feature - any key combination held down for more than 1/2 second will be repeated at the approximate rate of 7 characters per second. Don't let your fingers rest with a key down, or you may have a whole screen-full!

The standard alphabet, numbers, and punctuation symbols are all located on white colored keytops; the black keys are for control or special uses. Starting in the top row, the black IDENT key is used to insert a Morse code call identification for amateur radio use when transmitting a RTTY codes. This key will always produce a Morse code output, regardless of whether ASCII, BAUDOT, or MORSE is selected. As will be discussed in Section 4.5, the message transmitted by the IDENT key is the same as programmed for the left-hand HERE IS key in the top

row. The two HERE IS keys are used to transmit two different user-programmed identification messages. The use and programming of these functions is also discussed in Section 4.5. The ESC key is an ASCII code character and will be discussed in Section 4.9.

The NEW LINE key is a special feature, common to HAL electronic key-When Morse code is being typed, the NEW LINE key simply seboards. lects the next line of the display for typing; no extra characters are inserted. The CT2200 does, however assume that the end of a line coincides with the end of a word and inserts a word space pause before the first character of the next line is transmitted. Since the CT2200 has the word wrap-around feature for both receive and transmit, you need never use the NEW LINE key for Morse. When ASCII code is selected (and HDX- half-duplex is also selected), use of the NEW LINE key generates the ASCII characters for both a carriage return (CR) and a line feed (LF), eliminating the need to type both instructions. Special considerations involving the NEW LINE key and HDX or FDX modes are discussed in Section 4.9. When BAUDOT code is used, the NEW LINE key generates three characters in this sequence: carriage return, line feed, letters (CR-LF-LTRS). This sequence assures that the receiving printer has completed its transition to the left coluum of the next line and is in condition to receive letters (LTRS), rather than figures (FIGS) characters. Further details are given in Section 4.8.

The RUB OUT key (just below the NEW LINE key), allows you to edit any errors you may have made while typing. Each operation of the RUB OUT key will back-up the keyboard cursor one space, removing any characters previously occupying that position. Use of the RUB OUT is discussed in more detail in Section 4.3.

The BRK (break) key allows testing of the radio transmitter system. The BRK key must always be used with either SHIFT or CTRL (or both) keys; this avoids accidental mistyping. In Morse mode, the BRK key gives a continuous transmitter key-down (on the air) condition for as long as you hold the BRK (and SHIFT or CTRL) down. This feature can be used to tune or check the tuning of the transmitter or antenna system, or for spotting when separate receiver and transmitter are used. Actually, each momentary operation of BRK produces an approximate 1 second burst of key down: holding the BRK key down gives multiple, uninterrupted, periods of one second. THE BRK KEY WORKS WHETHER TX OUTPUT IS TURNED ON OR OFF (as indicated on the screen status line). The operation of BRK in ASCII and BAUDOT codes is similar, except that it produces a continuous space signal condition while it is held down, again independent of transmitter output condition. For RTTY, this allows testing of the space signals and is used in some equipment to trigger accessories.

Special use is made of the CTRL and SHIFT-CTRL combinations with the top row of white keys (1234567890-[@). The labeling on the KB2100 cabinet, above the keytops, applies to use of the CTRL key with the top row keys. The CTRL-1 combination turns the SPLIT SCREEN option on and off, as explained in Section 4.4. CTRL-2 turns the SYNC IDLE feature on or off, CTRL-5 with a third key allows you to set the weight, or

dot-to-dash ratio, of the transmitted Morse code, as explained in Section 4.7. CTRL-6 turns the ASCII CAPS-LK feature on or off; the ASCII code allows either transmission of both upper and lower case letters or of only upper case letters CAPS LK) as explained in Section 4.9. CTRL-7 turns the CT2200 transmit text control on or off as will be explained in Section 4.3 and 4.4. CTRL-8 inserts a string of 36 RYRYRYRY (or U\*U\*U\*U\* for ASCII) characters into the transmit area for testing of equipment. CTRL-9 likewise inserts the standard THE QUICK BROWN FOX JUMPS OVER THE LAZY DOG'S BACK 0123456789 test message. CTRL-0 inserts the string "CQ CQ CQ CQ ".

As will be explained in Section 4.5, SHIFT-CTRL-HERE IS is used to program the identification messages. SHIFT-CTRL-1 through SHIFT-CTRL-8 allow sending of the 8 programmable messages. The messages are programmed with SHIFT-CTRL-@ plus a number as explained in section 4.6. SHIFT-CTRL-[ allows programming of the printer selective call feature as explained in section 4.14.

4.2 Transmit Features

In addition to the features discussed above with regard to the KB2100, the CT2200 with KB2100 offers many transmit features, giving a great deal of operational flexibility. These features will be discussed in detail throughout this chapter, but here is a summary of the most important ones.

Text typed on the KB2100 can be entered into the CT2200 in either "KSR Mode" or "Split Screen Mode". As explained in Section 4.3, typed text is entered on the bottom line of Page 2 (or Page 4 in 36 character line mode) when KSR mode is used. Up to the total 3456 characters may be typed in this manner, but only when you are not also using the screen for receiving. The "Split Screen Mode" sets aside the bottom 12 lines for text composure and allows pre-typing of transmit text, even while receiving, thus giving a type of ASR operation. Use of the Split Screen is explained in section 4.4.

When the CT2200 is used for RTTY with ASCII or BAUDOT codes, you may select either half duplex (HDX) or full duplex (FDX) modes of operation. Half duplex is the normal mode for amateur RTTY operation - the receive and transmit sections of the CT2200 are linked so that text is shown in the receive area ("local echo") as it is transmitted. Thus, your receive display or printer shows the received text plus your transmitted reply. Full duplex is sometimes used with computers - receive and send data circuits are completely separate and no internal connections are made to "echo" transmit text onto the receive display. Often, the computer provides the "remote echo", sending the transmitted characters back to the receive display as it interprets them. This provides a visual check on the quality of the communications circuit between the terminal and the computer. Use of FDX and its special considerations are discussed in Section 4.10. Radio amateur RTTY stations often intermix electronic video systems with older, loop current operated RTTY machines. The CT2200 provides a RTTY loop output circuit that can be used to drive external printers and tape perforators (external loop power supply required). Special provision is also included so that these external, loop operated devices can be used to generate transmit text and drive the AFSK transmit tone circuitry of the CT2200. Thus the RTTY machine keyboard or tape distributor (TD) can also be used. The NORM/LOOP front panel switch allows reception on loop devices in the NORM position (button in) and will transmit data from loop devices in the LOOP position. Further discussion of this feature will be found in Section 4.12.

Synchronous idle, or "diddle" transmit fill characters can be added for ASCII, Baudot, or Morse with the CTRL-2 key combination. When this feature is active, the word "SYNC" is shown on the status line of the video display. This feature is most convenient in RTTY modes (ASCII and Baudot), providing a continuous stream of non-printing characters during pauses in typing when a continuous mark signal would otherwise be transmitted. Under noisy conditions, this helps the RTTY machine at the receiving station maintain synch, reducing the error characters ("hits"). This feature is most useful when talking to stations using mechanical machines and is discussed in more detail in Section 4.11.

An automatic transmit-receive control circuit is provided so that the CT2200 can control the transmit-receive operation of the station, turning the transmitter on when text is to be transmitted and off when transmission is complete. The KOS feature (for Keyboard Operated Switch) is discussed in Section 4.13.

The CT2200 can transmit (and receive) from various I/O (Input/Output) devices using several different I/O interfaces. For example, data can be interfaced from audio sources (receiver, transmitter, tape recorder), RTTY loop devices (KSR, ASR, and paper tape machine), or with RS232 data connections (computer, some machines, and modems). Use of these I/O connections is discussed in Chapter 5.

#### 4.3 Use of the KSR Keyboard Entry Mode

To demonstrate the use of the CT2200 transmit features, you will need to hook-up the KB2100 to the CT2200 and have the video monitor also connected to the CT2200. You may also wish to have an external speaker connected to the AUDIO MONITOR jack on the CT2200. No other connections to a receiver, transmitter, or other piece of equipment is necessary at this time.

CT2200

Set-up the CT2200 as follows:

| DATA:    | MODE         | = MORSE (press-in and release button)   |
|----------|--------------|-----------------------------------------|
|          | SPEED        | = as turned on (20 wpm xmt speed)       |
| DISPLAY: | PAGE CYCLE   | = " " - no change for now (P2)          |
|          | LINE CYCLE   | = " " " " " (72)                        |
|          | CLEAR SCRN   | = " " " " " " "                         |
|          | STATUS       | = on - button in                        |
|          | USOS         | = on - button in (does not affect CW)   |
| CONTROL: | PNTR         | = on or off                             |
|          | HDX/FDX      | = HDX $-$ button in                     |
|          | MAN TX/AUTO  | = $AUTO$ – button out                   |
|          | KOS          | = off - button out                      |
| MODEM:   | RTTY/MODEM   | = RTTY - button in (does not affect CW) |
|          | HIGH/LOW     | = HIGH - button in ( " " " ")           |
|          | NORM/REV     | = NORM - button in ( " " " ")           |
|          | AUTO         | = on - button in ( " " " ")             |
|          | SHIFT        | = 170 - button in ("""")                |
| I/0:     | AUDIO/RS232  | = $AUDIO - button in$                   |
|          | RCVE/TAPE    | = RCVE - button in                      |
|          | NORM/LOOP    | = NORM - button in (does not affect CW) |
| MONITOR: | OUTPUT/INPUT |                                         |
|          |              |                                         |
|          | VOLUME       | = "12 o'clock" knob position            |

Press and release the CLEAR SCRN button on the CT2200 to clear-out any text that may remain on the screen. Now, type a line of text on the keyboard - such as "Now is the time for all good men" (do not use the NEW LINE key at this time). Notice how the text you've typed is displayed with reverse video compared to the text in the status line typed text always shows reverse to that received. Also note that all the letters typed are capitalized - this is because there is no upper/ lower case in Morse code; Baudot is the same. ASCII code, however, does have valid codes for both upper and lower case letters and either may be typed. Now, transmit the text by using the CTRL-7 key combination (push and hold CTRL key while pressing and releasing the 7 key). The words should now be transmitted in Morse code at 20 words-per-minute (wpm) and you should hear the CW in the CT2200 side-tone monitor output (re-adjust the MONITOR VOLUME if necessary). You may have noticed that all of the text except the last word "MEN" was transmitted. The CT2200 uses the "WORD MODE" to transmit text - a word is not transmitted until the next word is started. To test this, type the next word "TO" and notice that now "MEN" is transmitted, as indicated by the CW sidetone and by the moving transmit cursor. Within a given line, the CT2200 transmits one word behind the keyboard. To send the last word in a line, simply use the NEW LINE key to end that line and start another.

Now type more words - "COME TO THE AID" - and stop typing. The CT2200 transmits all but the last word, "AID"; you can now use the RUB OUT key to back-up and erase the word "AID" before it is transmitted, and

correct any spelling errors or mistyped characters. This is the advantage of word mode. Next, try typing several lines of text, letting the transmit output continue. At 20 wpm Morse speed, it is fairly easy to get several lines ahead of the transmitted data. Try using the RUB OUT key now and note that you can back-up several words for corrections. In fact, you may back-up clear to the transmit output cursor if you choose. End your current line of typing with a NEW LINE key and let the transmitted Morse catch up to the keyboard.

Turn on the synchronous idle feature with the CTRL-2 key combination. At first, there is no visible difference. However, type a couple of words without using the NEW LINE key. Note that all but the last word is transmitted as before, but now, when the output pauses ahead of the last word typed, repeated BT characters are inserted. Type another word and the previously held word is transmitted and then it reverts to the BT character. Although this IDLE feature is of dubious value for Morse code, this demonstrates the use of synchronous idle (or "diddle") for RTTY. Now type a NEW LINE key and stop. Note that the last word on the previous line is transmitted and the transmitted output stops with no more BT character insertions; touch the space bar another character and the BT IDLE character starts again. or Therefore, it is very important to remember to send the NEW LINE key as the very last key operation when ending a transmission; otherwise, your CT2200 may still be in transmit mode, awaiting another key press, rather than receiving signals. This can be extremely confusing in RTTY, especially if you aren't listening to your output tones (normal)! ALWAYS END A TYPED TRANSMISSION WITH "NEW LINE" AS THE LAST KEY PRESSED! Now, turn off the IDLE feature (CTRL-2).

This "KSR" or "Bottom Line Entry" mode is very convenient to use and is very much like what you would use on a KSR (Keyboard Send-Receive) RTTY machine. In this mode, you may pretype up to the maximum CT2200 screen capacity of 48 lines of 72 characters each, a total of 3456 characters (this could also be 96 lines of 36 characters if that mode were selected). However, as on the KSR type RTTY machines, you may do only one thing at a time, compose keyboard text or receive text on the screen. Actually, as on the HAL DS2000 and DS2050, you may type keyboard characters while receiving. The screen will show an interleaving of received characters and reversed video transmit characters. When you enable transmit output with CTRL-7, the CT2200 will then pick-out the reversed video characters and transmit them only. However, this can be very confusing and may not be all that useful for normal operation! The CT2200 has another mode that is much more convenient for pretyping of transmit text - the split-screen mode.

4.4 Use of the Split Screen Keyboard Mode

To enable the split-screen keyboard feature, type CTRL-1. Notice on the screen that the previous text is all shifted to the middle of the screen on page 2 (P2) and that there is an arrow at mid-screen. The arrow indicates the bottom line of the receive area of the screen. The last 12 lines of page 2 are now devoted to pre-typing on the keyboard. Turn off the CT2200 transmit output by typing CTRL-7 again (see TX OFF in the status line). Pretype several lines of transmit text - note how typing is entered at mid-screen and continues on downward. You now have up to 12 lines available for pretyping.

Enable the transmit output with CTRL-7 and notice how transmitted text is written onto the bottom line of the receive screen area as it is sent. Also, lines are removed from the transmit area as they are transmitted. (You may wish to increase the CW speed with the INC button to speed-up the process!) Keep typing while text is being transmitted - the new characters are added to the end of the previous text.

Turn off the transmit output again with CTRL-7. Pretype several lines into the transmit section. Notice that the H, J, K, and I keys have additional legends of "BS, LF, VT, and HT", respectively. In split screen mode, these keys with the CTRL key allow you to move the keyboard cursor around on the screen without destroying the text that is already in position. Thus, you can move the cursor back to a word and change or remove a letter. You cannot, however, add spaces or characters within a line without re-typing the balance of that line. The cursor controls are:

CTRL-H (BS) = Back-space, move cursor one position left CTRL-J (LF) = Line-feed, move cursor one line down CTRL-K (VT) = Vertical-tab, move cursor up one line CTRL-I (HT) = Horizontal-tab, move cursor one space right CTRL-L (FF) = Form-feed, CLEAR ENTIRE TX SCREEN AREA!

Obviously, be very careful about using CTRL-L: it can be very frustrating! This points up a small difference between split- screen and KSR modes. In KSR mode, the front panel CLEAR SCRN button will clear the entire screen, transmit and receive text. In split-screen mode, the CLEAR SCRN button clears ONLY the receive Section of the screen; use CTRL-L (FF) to clear the transmit area of the screen.

When using the CTRL-H,J,K,or I keys to move the cursor around, be sure to return the cursor to the end of the text when done. The CT2200 will transmit text only up to the location of the keyboard cursor on the screen.

The split-screen feature allows you up to 12 lines to precompose transmit text (12 display lines in either 72 or 36 character line modes). If you attempt to type more than 12 lines into the splitscreen area, the additional characters will not be accepted and the bell-tone of the CT2200 will sound, indicating that you should stop typing. After you have started transmitting the pretyped text, you may then continue typing up to a maximum of 12 lines ahead of the transmit output. 4.5 Use of the HERE IS Messages

The CT2200 has two programmable message storage areas that are used for station identification. The left-most HERE IS keytop is for HERE IS-A message and the right-hand key for HERE IS-B. The maximum length of HERE IS-A is 16 characters. HERE IS-B will store up to the full width of the screen (72 or 36 characters depending upon screen display mode). The programming area for each message is shown at the top of the screen with  $\langle \rangle$  showing the maximum programming space available.

SHIFT-CTRL-HERE IS (notice programming area on top line) type text for message SHIFT-CTRL-HERE IS

for example:

SHIFT-CTRL-HERE IS (left key) DE KZ9ZZZ SHIFT-CTRL-HERE IS (left key)

and

SHIFT-CTRL-HERE IS (right key) DE 'JOE' KZ9ZZZ, PODUNK CITY, ILLINOIS, USA SHIFT-CTRL-HERE IS (right key)

The "short form" of the ID is stored in the left-hand HERE IS storage because this message also serves for CW identification of RTTY signals (IDENT key). The IDENT key functions the same in all codes - it always gives a Morse code output of the contents of the left-hand HERE IS. Both HERE IS messages are automatically stored in the CT2200 non-volatile memory so that they will remain stored even if power to the CT2200 is turned off and back on. Each reprogramming of the HERE IS messages changes the contents stored in the non-volatile memory.

4.6 Use of the "Brag-tape" Messages.

In addition to the two HERE IS messages, the CT2200 also inludes eight more messages that may be programmed. These messages are also stored in the CT2200 non-volatile memory so they are not lost when AC power is turned off. Messages 1 through 7 each allow storage of up to 256 characters and message 8 may contain a maximum of 158 characters. When programming any of the messages, you may include any keyboard character or a "call" to either HERE IS message or a "call" to any of the other 7 "brag-tape" messages.

Programming the "brag-tape" messages requires use of the SHIFT-CTRL-@ key combination to enter program mode and then a number to indicate which segment is to be programmmed. For example, to program message number 1:

SHIFT-CTRL-@ (press and hold SHIFT and CTRL, tap @ key) 1 enter text desired SHIFT-CTRL-@

When you enter the SHIFT-CTRL-@ command, the screen display will split and the colon (:) symbol shows both the left and right-hand margins of the programming area. This display indicates that you have entered program mode, but have NOT specified which message is to be programmed. When you type the number (1 through 8), the number of the selected message becomes the margin indicator. Any previously programmed text will now be shown in reverse video. Upon entering the first character of new text, the previously stored message will be erased and a reversed video area indicates the limits of storage. As mentioned above, the first seven messages may contain up to 256 characters and the eighth a maximum of 158 characters. If the display is set for "NORMAL" video polarity, the programming area will appear as a light (white or green) section and normal keyboard characters will show as dark characters on a light background.

You may enter as much text as may be contained in the reverse video section. Each key typed uses one storage location, including the NEW LINE key (shown by the special "LF" character). Inclusion of the NEW LINE key does NOT cause a change of line in the programming display, but a full NEW LINE sequence will be transmitted when the message is sent. You may program tables in the messages, but the screen formatting will not appear correctly until you send the message.

You may include a "call" to either HERE IS message in the programmed text by simply typing the HERE IS key desired. The left-hand HERE IS message will be shown by the letter "A" in non-reversed video (light character on dark background). The right-hand HERE IS is shown by the letter "B". Inclusion of either HERE IS message in the program text uses only one storage location, but the full HERE IS message will be expanded when the "brag-tape" message is transmitted.

You may also "call" any of the other 7 messages in the program text. For example, to include the contents of message 3 in the program text, type SHIFT-CTRL-3. The "call" is shown by a non-reversed video display of "3". You may call any of the other 7 messages as often as you like within a program, but may NOT call the message number being programmed.

Characters typed after the programming area is full will not be displayed or stored. You may program the "brag-tape" messages while receiving but not while transmitting. If programming is attempted while transmitting, the transmit buffer is cleared and the CT2200 is set to

receive mode. To end programming of a message, type SHIFT-CTRL-@ again. The display will then return to a split-screen format. The message is automatically placed in non-volatile memory when the programming is completed with SHIFT-CTRL-@.

Any of the "brag\_tape" messages may be sent by typing SHIFT-CTRL-(number) for the desired segment. The entire text of the message will now be displayed in the transmit section of the screen. All NEW LINES and HERE IS messages and "calls" to other messages will now be expanded and the message will appear as it is to be sent. Note that if the CT2200 is used in split screen mode, only 12 lines are available for transmit text. Once the 12 lines have been used, the CT2200 will "beep" and no further text will be accepted until some lines are transmitted. Conversely, if KSR mode is used, up to 48 lines of 72-character text may be displayed and sent (or 96 lines of 36 character text).

When the CT2200 is used in full duplex mode (FDX), none of the typed characters are shown on the screen. They are, however, transmitted as typed. The "brag-tape" messages may be used in FDX mode, but you will not see the text on the screen unless a remote "echo" is provided by the communications system (such as by the computer in a computer bulletin board system). Selection of FDX also causes the transmit output of the CT2200 to be active at all times. "Brag-tape" messages may not be totally successful with some bulletin board systems unless the system can accept the complete message without handshaking interruptions. If you use these messages with a telephone line bulletin board service, try to use short messages that do not include NEW LINE characters.

4.7 Special Considerations When Transmitting Morse

Morse code may be transmitted with the CT2200 and KB2100 by selecting MORSE with the MODE DATA switch. This switch is momentary in action and need only be pressed and released. The status line on the screen will now indicate MORSE 20WPM. The speed specification applies only to the transmitted speed; receive speeds are tracked automatically as discussed in Section 3.5. To change the Morse transmit speed, use the INC or DEC (for increase or decrease) momentary push buttons. Each press changes the speed by 1 wpm; hold the button down for continuous increase or decrease increments.

Also shown on the status line is the notation "WT=4", indicating the "weight" or dot-to-dash ratio of the transmitted code. A total of nine different Morse weights are available from a "very light" (very short dots) to a "heavy weight" (very long dots). Morse code standards are defined so that the transmitted time required for the dot (key-down) is equal to the time spacing between dots and dashes within the character. Normally, you would want to transmit "perfect" Morse code and would send code with the dot and space times equal. However, under some conditions, it is desirable to be able to change the rela-

ing for the stretched dash bits).

tive "weight" of the transmitted code. This is often the case when high speed Morse code is sent; it is easier for a listener to distinguish between dots and dashes if the dot is shorter than standard at speeds greater than 50 wpm. Also, most transmitter keying circuits include by-pass and shaping circuits that tend to "stretch" the length of both dots and dashes. At high speeds, this causes the dots, in particular, to "smear" into the following bits of data. Using a "lighter weight" (shortened dots) helps this situation (but does noth-

The weight adjustment feature is set so that the CT2200 always turns on with standard Morse code transmit weight. You may, however, easily change it with a three key control combination. The weight may be changed in increments of 1/8 th of the standard dot length, from 1/2to 1 1/2 times the normal dot time. The CTRL-5 key combination (hold CTRL down while pressing and releasing the 5), labeled MORSE WEIGHT on the KB2100, allows you to specify weight. After the CTRL-5 combination type a number from 0 to 8 to specify weight (the CT2200 will ignore any other number or character accidently typed after a CTR-5 and restore the previous weight setting). A "4" weight specification sets standard dot lengths (dot time = space time); weights from "0" to "3" give light weights and "5" to "8" give heavy weights. The relative dot to space ratios and dot-to-dash ratios for each weight are:

| WEIGHT NO. | DOT-TO-SPACE TIME | DOT:DASH RATIO |
|------------|-------------------|----------------|
| 0          | 1/2               | 1:6.00         |
| 1          | 5/8               | 1:4.80         |
| 2          | 3/4 (light)       | 1:4.00         |
| 3          | 7/8               | 1:3.40         |
| 4          | 1 (standard)      | 1:3.00         |
| 5          | 1 1/8             | 1:2.67         |
| 6          | 1 1/4 (heavy)     | 1:2.40         |
| 7          | 1 3/8             | 1:2.18         |
| 8          | 1 1/2             | 1:2.00         |

For example, to transmit a light Morse weight with the dot = 3/4 space time (1:4 dot:dash), type:

#### "CTRL-5" and then "2"

The timing for the variable weight feature is shown for the letter "A" in Figure 4.

The KB2100 also includes the capability of transmitting several common Morse code prosigns. These special characters are transmitted as runtogether characters as you would send them by hand. The following key combinations are used to transmit the prosigns:

| PROSIGN  | KEYBOARD SYMBOL | KEY OPERATION                    |
|----------|-----------------|----------------------------------|
| 5        |                 |                                  |
| AR       | <b>e</b>        | ê key                            |
| AS       | =               | = key (shift "_")                |
| BT       | +               | + key (shift ";")                |
| SK       | ¥               | <pre># key (shift ":")</pre>     |
| AA       | <               | < key (shift ",")                |
| KN       | >               | > key (shift ".")                |
| error    | none            | shift "1", shift "3", shift "4", |
| (8 dots) |                 | shift "5", shift "6", "", "", "" |

The Continental Morse Code used in the CT2200 is shown in Table 1.

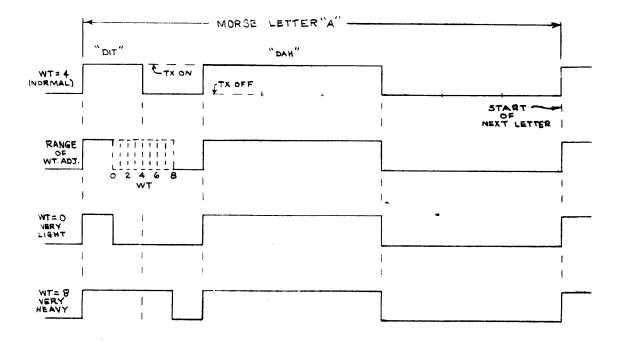

# Figure 4. Morse Weight Timing

PAGE 34

TABLE 1. CONTINENTAL MORSE CODE

| A |         |    | 1        |                  | •                                  |
|---|---------|----|----------|------------------|------------------------------------|
| В |         |    | 2        |                  | NOTES:                             |
| Ċ |         |    | 3        |                  |                                    |
| D |         |    | 4        | · · · · <b>-</b> | . = one dot unit of key down time  |
| E |         |    | 5        |                  | - = one dash unit of key down time |
| F | •       |    | 6        | -                | (space) = three dot units          |
| G |         |    | 7        |                  |                                    |
|   |         |    |          |                  | Floment snace - one det unit       |
| H | • • • • |    | 8        |                  | Element space = one dot unit       |
| I | ••      |    | 9        |                  | Letter space = three dot units     |
| J | •       |    | 0        |                  | Word space = seven dot units       |
| Κ |         | •  | (period) |                  |                                    |
| L |         | ,  | (comma)  |                  | Speed in WPM = (dots/min)/25       |
| Μ |         | :  | (colon)  |                  | = 2.4  dots/sec                    |
| N |         | ;  | (s_col)  |                  | = no. of 0's repeat-               |
| 0 |         | -  | (dash)   |                  | ed in 26 seconds                   |
| Ρ |         | t  | (apos)   |                  | (1.5% accuracy).                   |
| Q |         | 1  | (slash)  |                  |                                    |
| R |         | 11 | (quote)  |                  | AA = SHIFT - (comma) (<)           |
| S |         | ?  | (query)  |                  | AR = 0                             |
| Ť | -       | •  | AA       |                  | AS = SHIFT - (dash) (=)            |
| Ū |         |    | AR       |                  | BT = SHIFT - ; (+)                 |
| v |         |    | AS       | •••              | KN = SHIFT - (period) (>)          |
|   | •••-    |    |          |                  |                                    |
| W |         |    | BT       |                  | SK = SHIFT - : (*)                 |
| Y |         |    | KN       |                  | error = SHIFT - 1, 3, 4, 5, 6      |
| Z |         |    | SK       |                  | BRK = Key down (for testing)       |
|   |         |    | error    | • • • • • • • •  |                                    |

The CT2200 normally uses word mode to transmit all text as explained in section 4.3. However, there may be occasions in which it might be preferable to give up the editing capability of word mode and transmit each character as it is typed. Called "Continuous Mode", this feature may be selected for only Morse transmit by selecting "FDX" rather than Since the CT2200 always operates half-duplex (HDX) with Morse "HDX". (non-simultaneous transmit and receive), this switch serves a different function for Morse. However, the HDX/FDX switch does provide true half or full duplex operation for the RTTY codes, Baudot or ASCII. Sections 4.8, 4.9, and 4.10 discuss HDX/FDX as it applies to RTTY operations. Of course, when continuous mode is used, the RUB OUT key not allow editing of typed text that has already been will transmitted! As before, ALWAYS END A TRANSMISSION WITH THE NEW LINE KEY!

Transmitted Morse code may be monitored using the internal side-tone oscillator of the CT2200 by selecting OUTPUT on the monitor switch. On the other hand, if your transmitter includes a side-tone oscillator that you prefer to listen to, select INPUT with the monitor switch. Now, the CT2200 audio monitor system amplifies the audio output of the transceiver. The CT2200 has Morse key output circuits to drive either a positive or negative voltage keying circuit. Most older tube-type transmitter circuits used grid-block or negative voltage circuits; most solid-state transmitters use a positive voltage key circuit. However, there are a number of exceptions to be found (particularly with transmitters that include built-in keyer circuits), so check your transmitter manual to be sure. Normal connection circuits are discussed in Section 5.1. Both keying outputs may be used simultaneously to drive different transmitters if desired.

Since the transmit-receive control for Morse code is the key circuit itself, the KOS feature is not active for Morse transmitting. The KOS output is always set to transmit condition (transistor switch "on") when Morse is selected. This may be manually set to "off" by setting the MAN TX/AUTO switch to AUTO (button out) and the KOS switch to off (button out).

# 4.8 Special Considerations When Transmitting Baudot

Baudot RTTY code may be transmitted with the CT2200 and KB2100 by using the BAUDOT MODE DATA switch (press and release the momentary action switch). Baudot data rates are selected with the INC (increase) or DEC (decrease) SPEED switches. These switches are also momentary action and each press increments one data rate; hold a button down for repeated increments. Available baud rates and the corresponding words-per-minute rate are shown in Table 2.

The Baudot RTTY code uses 5 data bits to specify a given character. Since the 32 possible combinations are insufficient to represent all 26 letters, 10 numbers, and punctuation plus control codes, all 5 bit Baudot codes are used twice. Case shift characters are sent to the printer to signal whether a following character will be a letter case (LTRS) or number/punctuation (FIGS). When using a manual Baudot RTTY machine, special keys are provided for these shift codes, LTRS and you must type these extra keys as they are required by the FIGS: text. The CT2200 and KB2100 automatically keep track of the Baudot case code required for a given character and insert the proper code in the transmitted data as required. Thus a standard type-writer keyboard arrangement is used for Baudot and there is no difference in typing required between Morse, Baudot, or ASCII codes. However, the Baudot code itself does not distinguish between upper and lower case letters and the same code is transmitted whether you type a capital or small letter.

The transmit features of the CT2200 include word wrap-around and non-overprint as well as word mode when half-duplex operation is used. The word wrap-around feature prevents the splitting of a word at the end of a typed line; if you over-type the end of a line, all of the current word (back to the last space) is simply transferred to the next line. The non-overprint feature then automatically inserts the printer carriage control codes, carriage return (CR), line feed (LF),

and letters (LTRS) at the end of each 72 character line. Thus, you need not be concerned with line lengths and insertion of the proper printer controls - the CT2200 does it for you! Just start typing! The standard U.S. model of the CT2200 will transmit up to 72 characters per line, the U.S. teleprinter standard; some export models are configured for a 69 character transmit line to conform to a European standard printer line. Selection of either 72 or 36 character display lines will not affect the transmit line length - the CT2200 will still use word wrap-around and non-overprint to transmit 72 character (or 69 character) lines.

If you wish to transmit shorter lines, such as in a table, etc., use the NEW LINE key. Each operation of the NEW LINE key in Baudot HDX condition causes the transmission of the sequence:

CR (carriage return) + LF (line feed) + LTRS (letters)

As mentioned in earlier discussions, ALWAYS END EACH TRANSMISSION WITH A NEW LINE KEY, even if you have used word wrap-wround and non-overprint to automatically define the lines. This assures that the CT2200 truely switches back to receive condition.

Even though the NEW LINE key and word wrap-around and non over-print features automatically generate the CR and LF characters when needed, there are some conditions when it is desirable to transmit the individual Baudot codes for these operations. In this case you may use the following key combinations to transmit these codes:

| BAUDOT    | KEY          | SCREEN             |
|-----------|--------------|--------------------|
| CHARACTER | COMBINATIONS | SYMBOL             |
| LTRS      | Shift "."    | n <n< td=""></n<>  |
| FIGS      | Shift "."    | <u>u &gt;</u> u    |
| CR        | CTRL "M"     | n c <sub>R</sub> n |
| LF        | CTRL "J"     | -n F n             |
| BELL      | CTRL "G"     | и <b>Т</b> и-      |
| blank     | ESC          | n Ec n             |

The Baudot Code used in the CT2200 is shown in Table 2.

TABLE 2 BAUDOT DATA CODE

| BIT NUMBER | CASE             | NOTES:                              |
|------------|------------------|-------------------------------------|
| 54321      | Letters Figures  | Mark = "1" = loop current on        |
|            |                  | = - RS232 voltage                   |
| 0 0 0 0 0  | BLANK BLANK      | Space = "O" = loop current off      |
| 000.01     | E 3              | = + RS232 voltage                   |
| 00010      | LF LF            | LF = Line Feed = CTRL-J             |
| 00011      | A –              | CR = Carriage Return = CTRL-M       |
|            |                  | LTRS = Letters Shift = SHIFT-,      |
| 00100      | SPACE SPACE      | FIGS = Figurse Shift = SHIFT        |
| 00101      | S BELL           | NEW LINE = CR + LF + LTRS (HDX)     |
| 00110      | I 8              | = CR only (FDX)                     |
| 00111      | U 7              | BELL = CTRL-G                       |
|            | ·                | BLANK = ESC                         |
| 01000      | CR CR            | STOP = (FIGS case H)                |
| 0 1 0 0 1  | D \$             | BRK = Space condition (for test)    |
| 0 1 0 1 0  | $\mathbf{R}$ $4$ |                                     |
| 0 1 0 1 1  | J '              | Transmission order = Bit 1 to Bit 5 |
|            |                  | Start Pulse = 1 unit space          |
| 01100      | N .              | Stop Pulse = 1.5 unit mark          |
| 0 1 1 0 1  | F I              |                                     |
| 0 1 1 1 0  | C :              | BAUD AVERAGE SELECT                 |
| 0 1 1 1 1  | к (              | RATE WPM PULSE                      |
| 01111      | R X              | 45.45 60.61 22.00 ms                |
| 10000      | T 5              | 50.00 66.67 20.00 ms                |
| 10001      | Z "              | 56.92 75.89 17.57 ms                |
| 10010      | L)               | 74.20 98.99 13.47 ms                |
| 10010      | W 2              | 100.0 133.3 10.00 ms                |
|            | H 2              | 110.0 146.7 9.09 ms                 |
| 1 0 1 0 0  | U                | 150.0 200.0 6.67 ms                 |
| 10100      | Н<br>Ү б         | 300.0 400.0 3.33 ms                 |
| 10101      |                  |                                     |
| 10110      | P 0              |                                     |
| 10111      | Q 1              | 1200.0 1600.0 0.833 ms              |
| 1 1 0 0 0  | 0 9              | Special Baudot Features:            |
| 1 1 0 0 1  | B ?              | * Automatic LTRS/FIGS generation    |
| 1 1 0 1 0  | G .              | when transmitting                   |
| 1 1 0 1 1  | FIGS FIGS        | * USOS (Unshift On Space) select-   |
|            | LT02 LT02        | able for reception of noisy sig-    |
| 1 1 1 0 0  | м                | nals.                               |
| 1 1 1 0 0  | M.<br>X /        | * SYNC (Synchronous Idle) select-   |
| 1 1 1 0 1  |                  | •                                   |
| 1 1 1 1 0  |                  | •                                   |
| 1 1 1 1 1  | LTRS LTRS        | pauses in typing.                   |

Amateur transmission of Baudot RTTY normally uses a "half-duplex" connection where all transmitted text is repeated or "echoed" on the receive printer or screen. This tells the operator when and what is being transmitted. Half duplex should normally be selected for all amateur RTTY transmissions with the HDX switch (button in). However, the CT2200 may also be used for full-duplex data circuits if desired. When full duplex is selected (FDX switch position - button out), typed text is immediately transmitted and it is NOT shown on the screen! The transmit text is also not "locally echoed" in the receive part of the screen. Features such as word mode, KSR mode, split-screen, automatic line, and the NEW LINE sequence are not available when full duplex is selected. Also, KOS remains in transmit condition (switch on) whenever FDX is selected. However, full duplex does allow simultaneous operation of the transmit and receive circuits of the CT2200, using either RS232 or audio signals. Full duplex is usually used with a direct computer to terminal connection with the computer supplying the "echo" of the transmitted text on the receive screen. When FDX is used, the NEW LINE key inserts only a CR (carriage return) code. Use of the HDX/FDX feature is discussed in Section 4.10.

A synchronous idle ("diddle") feature may be selected with the CTRL-2 key combination. When activated, the Baudot LTRS character (11111) is inserted into the transmit data whenever the transmitted text has "caught-up" with your keyboard typing. Thus a stream of LTRS characters are transmitted instead of a continuous mark condition during those lulls in typing. The purpose of the idle feature is to generate a continuous stream of Baudot characters to help keep the receiving station's equipment snychronized to your signal. This feature is most valuable when your signal is weak or facing strong interference at the other station, but many operators prefer to leave it on for all RTTY communications. The idle will "fill the gaps" between words in a line, but turns off at the beginning of a line where no new characters have been typed. Since the transmission of idle characters will cause the KOS circuit to stay in transmit on condition, it is very important to remember to ALWAYS END A TRANSMISSION-WITH A NEW LINE KEY!

As discussed in Section 4.5, a CW identification feature is included in the CT2200. Current U.S. amateur RTTY regulations no longer require CW identification of RTTY transmissions. If you choose to send the CW ID, it is wise to send a few RY's and a NEW LINE after the CW ID to be sure that the receiving station's demodulator autostart circuit has switched back to allow printing RTTY characters.

When communicating with a radio mailbox system such as the HAL MPT3100, be sure to give the mailbox station some RTTY characters BE-FORE sending the commands to assure that his system is synchronized with your signal. A recommended format is:

Tx on NEW LINE WB9XXX DE WB9ZZZ NEW LINE .SDIR (or other command) NEW LINE Tx off The ID line in the above example serves the dual purpose of identifying your station and giving the mailbox system a chance to synchronize to your signal.

Baudot RTTY may be transmitted and received in several formats with the CT2200. A total of four different demodulator/modulator audio tone sets may be used as explained in Sections 3.3 and 3.4. The transmit tones are computer synthesized and match the receive demodulator filters to assure true transceive frequency matching. These same tones may also be used to record and play back messages with an audio tape recorder as explained in Section 5.4. Simultaneous with the selected transmit tone output, the data is also available to the RS232 OUTPUT connector and to the LOOP connector (external loop power supply required). RTTY data may also be transmitted from a loop connected device (such as a transmitter distributor (TD, or paper tape In this case, the NORM/LOOP switch is set to the LOOP posireader). tion (button out) and the CT2200 transmit circuitry then senses any data originating from the RTTY loop circuit. When the loop device transmission is completed, return the switch to the NORM position (button in) so that the CT2200 will again respond to typed text. Always leave the NORM/LOOP switch in the NORM position when loop transmit devices are not in active use.

The KOS (Keyboard Operated Switch) feature is very convenient for RTTY operation of an amateur station. The KOS circuit functions much the same as a VOX - voice controlled break-in - circuit of a SSB transmitter, automatically controlling the transmit-receive switching of the station. To use KOS, select AUTO (button out) and KOS (button in). When you have text to be transmitted and the transmit output is enabled (CTRL-7 set for TX ON status), the KOS LED will come on and the KOS switch transmitter, amplifier, and antenna relays settle), the first of the typed text will start transmitting. When all of the text has been transmitted and a new line is completed, the KOS turns off the transmitter and you may receive. ALWAY END A TRANSMISSION WITH THE NEW LINE KEY to assure that the KOS and IDLE features turn off and the CT2200 returns to receive condition.

# 4.9 Special Considerations When Transmitting ASCII

ASCII RTTY code may be transmitted with the CT2200 and KB2100 by using the momentary action ASCII MODE DATA switch (press and release). Data rates are shown on the status line and may be changed with the INC (increase) or DEC (decrease) momentary switches. Each press of the INC or DEC switch increments the CT2200 one data rate; holding each switch down allows stepping-through the rate increments. ASCII may be transmitted or received at any of the data rates, 45 baud through 1200 baud. Current U.S. amateur FCC regulations do not stipulate specific ASCII data rates that must be used. However, the following are the maximum data rates that may used for particular frequency ranges:

#### PAGE 40

| FREQUENCY RANGE | MAXIMUM DATA RATE | EMISSION   |
|-----------------|-------------------|------------|
|                 |                   |            |
|                 |                   | <b>F</b> 4 |

| 3.5 to 21.25 MHz   | 300 baud    | F1         |
|--------------------|-------------|------------|
| 28.0 to 225 MHz    | 1200 baud   | F1, F2, A2 |
| 420 MHz and higher | 19,600 baud | F1, F2, A2 |

Although there are many data rates available for use, 110 baud is used almost exclusively on frequencies below 30 MHz due to popular use, commercially available mechanical machines, and the poor noise performance of the higher data rates. On the VHF bands, 110, 300 baud, and 1200 baud have proven popular. However, there is a big advantage to use of the slower data rates (45 or 50 baud for example) with the ASCII code in the 3 - 30 MHz frequency range. The slower data rates are considerably more effective when faced with the noise, interference, and varying signal conditions common on these frequency bands. Also, the ASCII code offers a considerbly larger character set than the Baudot code normally used at these slow rates.

The CT2200 will transmit and receive the full, unabridged 128 character ASCII code set, including upper and lower case letters, all punctuation and symbols, and all control codes when used in the KSR transmit mode. In split screen mode, the five cursor control key combinations are reserved for on-screen editing and are not inserted in the transmit buffer for transmission. Each ASCII character and control code has a unique symbol that is displayed on the CT2200 screen. These symbols are shown in Table 3. The key combinations used to produce each ASCII character are shown in Table 4.

Often, it is desireable to be able to transmit an abridged form of the ASCII code, using only upper case (capital) letters. This feature, called CAPS LK, is turned on with the CTRL-6 key combination. This feature affects only the transmit section of the CT2200 - received ASCII will be displayed in upper or lower case as it was transmitted.

As in the discussion of the Baudot code in Section 4.8, the word wrap-around and non-overprint features of the CT2200 make it unnecessary to type printer control characters when typing text. The transmit lines are automatically set for a maximum of 72 characters (or 69 characters in export models). When the end of a line is over-typed, the entire last word is transferred to the next line and CR (carriage return) and LF (line feed) characters are inserted. Transmit lines are set for 72 (or 69) characters whether the screen is set for 36 or 72 character lines. If you wish to type shorter lines, use of the NEW LINE key causes the insertion of both CR and LF characters. These characters may also be transmitted separately if desired with the CTRL-J and CTRL-M key combinations as shown in Table 4.

TABLE 3 DISPLAY SYMBOLS FOR THE ASCII CODE

| CONTROL             | SCREEN | KEY              |
|---------------------|--------|------------------|
| CHARACTER           | SYMBOL | COMBINATION      |
|                     |        |                  |
| ACKNOWLEDGE         | AK     | CTRL – F (ACK)   |
| SIGNAL BELL         | Δ      | CTRL – G (BELL)  |
| BACK SPACE          | BS     | CTRL – H (BS)    |
| CANCEL              | CN     | CTRL - X (CAN)   |
| CARRIAGE RETURN     | CR     | CTRL - M (CR)    |
| DELETE (RUB OUT)    |        | SHIFT - DEL      |
| DEVICE CONTROL 1    | D1     | CTRL - Q (DC1)   |
| DEVICE CONTROL 2    | D2     | CTRL - R (DC2)   |
| DEVICE CONTROL 3    | D3     | CTRL - S (DC3)   |
| DEVICE CONTROL 4    | D4     | CTRL – T (DC4)   |
| END OF MEDIUM       | EM     | CTRL - Y (EM)    |
| ENQUIRY (WRU)       | EQ     | CTRL - E (ENQ)   |
| END OF TRANSMISSION | ET     | CTRL – D (EOT)   |
| ESCAPE              | EC     | ESC              |
| END OF BLOCK        | EB     | CTRL - W (ETB)   |
| END OF TEXT         | EX     | CTRL - C (ETX)   |
| FORM FEED (HOME)    | FF     | CTRL - L (FF)    |
| FORM SEPARATOR      | FS     | SHIFT - CTRL - L |
| GROUP SEPARATOR     | GS     | SHIFT - CTRL - M |
| HORIZONTAL TAB      | HT     | CTRL - I (HT)    |
| LINE FEED           | LF     | CTRL – J (LF)    |
| NOT ACKNOWLEDGE     | NK     | CTRL – U (NAK)   |
| NULL                | NL     | SHIFT - CTRL - P |
| RECORD SEPARATOR    | RS     | SHIFT - CTRL - N |
| SHIFT IN            | SI     | CTRL - O (SI)    |
| SHIFT OUT           | SO     | CTRL – N (SO)    |
| START OF HEADING    | SH     | CTRL – A (SOH)   |
| START OF TEXT       | SX     | CTRL – B (STX)   |
| SUBSTITUTE          | SB     | CTRL – Z (SUB)   |
| SYNCHRONOUS IDLE    | SY     | CTRL - V (SYN)   |
| UNIT SEPARATOR      | US     | SHIFT - CTRL - O |
| VERTICAL TAB        | VT     | CTRL - K (VT)    |
|                     |        |                  |

TABLE 4 ASCII DATA CODE

| BITS | 5   | 7    | 0     | 0    | 0          | 0     | 1     | 1 <sup>·</sup> | 1     | 1  | NOTES   |         |          |
|------|-----|------|-------|------|------------|-------|-------|----------------|-------|----|---------|---------|----------|
|      |     | 6    | 0     | 0    | 1          | 1     | 0     | 0              | 1     | 1  | Mark    | = "1"   |          |
| 432  | 2 1 | 5    | 0     | 1    | 0          | 1     | 0     | 1              | 0     | 1  |         | = 100   |          |
|      |     |      |       |      |            |       |       |                |       |    |         |         | S232 V.  |
| 000  | ) ( | )    | NUL   | DLE  | SPC        | ; 0   | 6     | Р              | `     | р  | Space   | e = "0" |          |
| 000  | ) 1 |      | SOH   | DC1  | 1          | 1     | A     | Q              | а     | q  |         | = 100   | p off    |
| 00   | 1 0 | )    | STX   | DC2  | 11         | 2     | В     | R              | b     | r  |         |         | S232 V.  |
| 00   | 1 1 |      | ETX   | DC3  | #          | 3     | С     | S              | С     | S  | BRK =   | -       | Condx.   |
| 010  | ) ( | )    | EOT   | DC4  | \$         | 4     | D     | Т              | d     | t  | FS =    | = SHIFT | -CTRL-L  |
| 010  | D 1 |      | ENQ   | NAK  | %          | 5     | Е     | U              | е     | u  |         |         | -CTRL-M  |
| 01   | 1 0 | )    | ACK   | SYN  |            | 6     | F     | V              | f     | v  |         |         | -CTRL-P  |
| 01   | 1 1 | l    | BEL   | ETB  | t          | 7     | G     | W              | g     | W  |         |         | -CTRL-N  |
| 100  | 0 0 | )    | BS    | CAN  | (          | 8     | H     | Х              | h     | X  |         |         | -CTRL-O  |
| 100  | 0 1 | l    | HT    | EM   | )          | 9     | I     | Y              | i     | У  | NEW I   | LINE =  | RTN+LF   |
| 10   | 1 ( | )    | LF    | SUB  | ¥          | :     | J     | Z              | j     | z  |         |         | (HDX)    |
| 10   | 1 1 |      | VT    | ESC  | +          | ;     | K     | Γ              | k     | {  |         | =       | RTN      |
| 11(  | 0 0 | )    | FF    | FS   | ,          | <     | L     | ∧              | 1     |    |         |         | (FDX)    |
| 11(  | 0 1 | 1    | RTN   | GS   | -          | =     | М     | ]              | m     | }  |         |         |          |
| 1 1  | 1 ( | )    | SO    | RS   | •          | >     | N     | ^              | n     | ~  |         |         |          |
| 11   | 1 1 | I    | SI    | US   | 1          | ?     | 0     |                | 0     | RB | 0       |         |          |
|      |     |      |       |      |            |       |       |                |       |    |         |         |          |
|      |     |      | owled | -    |            |       |       | ontal          | tab   |    | BAUD    | CHAR/   | SELECT   |
|      |     | -    | al be |      |            |       | line  |                |       |    | RATE    | SEC.    | PULSE    |
|      |     |      | spac  | е    |            |       |       | cknow]         | Ledge |    |         |         | (ms)     |
| CAN  |     |      |       |      |            | NUL = |       | -              |       |    | 45.45   | 4.13    | 22.00    |
|      |     |      | ce co |      |            |       |       | d sepa         |       |    | 50.00   | 4.55    | 20.00    |
|      |     |      | ce co |      |            |       |       | age re         |       |    | 56.92   | 5.17    | 17.57    |
| -    |     |      | ce co |      | -          |       |       | UT = I         | DEL   |    | 74.20   | 6.75    | 13.47    |
|      |     |      | ce co |      |            |       | shift |                |       |    | 100.0   | 9.09    | 10.00    |
|      |     |      | link  |      | pe         |       | shift |                |       |    | 110.0   | 10.0    | 9.09     |
| EM   | = ( | end  | of me | dium |            |       |       | ; of he        | -     |    | 150.0   | 15.0    | 6.67     |
| EOT  | = ( | end  | of tr | ans. |            |       |       | ; of te        | ext   |    | 300.0   | 30.0    | 3.33     |
| ESC  | = ( | esca | pe    |      |            |       |       | itute          |       | •  | 600.0   | 60.0    | 1.67     |
|      |     |      | of bl |      |            |       | •     | ironou         |       | •  | 1200.0  | 120     | 0.833    |
| ETX  | = ( | end  | of te | xt   |            | US =  | unit  | separa         | ator  |    |         |         |          |
| FF   |     | form | food  | (hom | <b>(</b> ) | VT -  | vorti | cal ta         | ah    | Tr | ansmiss | ion hit | : order: |

FF = form feed (home) VT = vertical tab Transmission bit order: FS = form separator ENQ = enquiry = WRU bit 1 to bit 7 GS = group separator SPC = space bar bit 8 = space

Normal amateur RTTY transmissions use a half-duplex connection where the transmitted text is repeated or "echoed" on the receive printer or screen. Selection of HDX (button in) connects the CT2200 for normal half-duplex operation. The ASCII code may also be used in the full duplex (FDX) mode (HDX/FDX button out). When full duplex is used, the receive and transmit audio and RS232 data interfaces may function simultaneously. However, the word wrap-around, non-overprint, word mode, KSR mode, split-sceen mode, and KOS features are not available. Typed text is not displayed on the screen and characters are transmitted as they are typed. The full duplex connection is sometimes used between a computer and a terminal; "echo" of transmit text is usually provided by the computer itself. When FDX is used, the NEW LINE key inserts only a CR (carriage return) code. Use of FDX is discussed in greater detail in Section 4.10.

The synchronous idle ("diddle") character for the ASCII code is the NUL character (000 0000). As was discussed in Section 4.8 in regard to the Baudot code, synchronous idle may assist the reception of your signal and it is advisble to use it when KOS is also used. As before, ALWAYS END A TRANSMISSION WITH A NEW LINE KEY.

The KOS (Keyboard Operated Switch) feature may be used to automatically control the transmit-receive circuitry of the station. The KOS transistor switch will turn-on the transmitter whenever typed text is available for transmission and the transmit output of the CT2200 is enabled (CTRL-7 to get TX ON on the status line). KOS only functions in HDX mode and is always set for transmitter on condition when FDX is chosen. It is suggested that IDLE be used with KOS and that the transmission always be ended with a NEW LINE key. The KOS feature is active when the TX/RX CONTROL switches are set for AUTO (button out) and KOS (button in).

The CT2200 may be interfaced to other ASCII equipment through the audio tones (four demodulators/modulators), RS232, and RTTY current LOOP connections (external loop power supply required). All data outputs are available simultaneously. The NORM/LOOP switch allows use of loop-connected data transmitting devices such as paper tape readers. To transmit from a loop connected device, set the switch to LOOP (button out) while transmitting. Be sure to restore the switch to NORM after the loop transmission to assure that the CT2200 will transmit keyboard text again.

4.10 HDX / FDX Operation

The CT2200 may be operated in a either a half-duplex (HDX) or full duplex (FDX) transmit connection, selected with the HDX/FDX switch. Normal amateur RTTY communications are usually conducted with equipment connected for half duplex operation. A full duplex connection is often used between a computer and a terminal.

With a half duplex connection, all transmitted text from the CT2200 may be seen on the screen before and after it has been transmitted. In KSR mode, the transmitted text is indicated by the reversed-video characters; in split-screen mode, the transmit characters are "writ-ten onto" the receive section of the screen as they are transmitted. The word wrap-around, non over-line, word mode, NEW LINE sequence, and KOS features of the CT2200 may all be used with half duplex. However, the CT2200 may only receive or transmit one at a time.

When full duplex is chosen, the CT2200 can receive and transmit text simultaneously. However, the automatic transmit features are not ava-

ilable and typed text is NOT shown on the screen as it is typed or as it is transmitted. Typical full duplex connections with a computer usually include a computer-generated "echo" back to the receive display or printer, showing the characters as received and interpreted by the computer; transmission errors are therefore soon noticed. The complete ASCII and Baudot character sets may be transmitted in FDX mode. When FDX is used, the NEW LINE key will cause insertion of only the CR (carriage return) code.

THE HDX/FDX switch has a special function when Morse code is selected. In Morse, the HDX position allows use of the word mode for composing and editing keyboard text. In FDX position, characters are transmitted as they are typed, a continuous mode. Of course the word mode edit capability and word wrap-around on the display are no longer available in continuous mode. The CT2200 always operates as a half-duplex terminal when Morse is selected.

# 4.11 Synchronous Idle Feature

A synchronous idle feature may be selected with the CTRL-2 key combination (shown by "SYNC" on the status line of the display). SYNC IDLE provides a fill character that can be inserted during pauses in the keyboard typing. The idle (or "diddle") character maintains the "rythmn" of the output signal, helping to keep the receiving station's equipment synchronized to your signal. This may improve copy that is otherwise marred because of weak signals or interference.

The IDLE character is only inserted when the transmitted text has "caught-up" with the keyboard typing and a line has not been completed. The IDLE will turn off if a NEW LINE has been started but no characters have been typed in that line. Thus, if KOS is turned on, it will remain on during lulls in the typing but turn off after the final NEW LINE is sent. Therefore, always end each transmission with a NEW LINE key.

When Baudot code is transmitted, the LTRS (letters = 11111) character is used for IDLE. This character maintains the receiving printer or display in the LTRS case (preferred condition for text) and does not cause spacing of some receive printers (as the blank Baudot character does). When ASCII is used, the IDLE character inserted is the NUL (000 0000) character. This is the standard ASCII synchronous idle character.

The IDLE feature also functions with Morse code, inserting the BT (-...-) prosign. This feature may be of some advantage when testing equipment but can be irritating to the receiving operator. It's use with Morse code should probably be limited!

4.12 The NORM/LOOP Transmit Feature

Full RTTY current-loop compatibility is assured in the CT2200 with the NORM/LOOP switch. In the NORM (button in) position, the CT2200 receives data and keys any loop receive devices (printer, reperf, etc). Also, all keyboard composed text will key the loop as it is transmitted. The loop output ALWAYS operates at the same data rate and code as that of the received signal or that transmitted by the CT2200; it does not provide a code conversion. The ASCII printer output (Section 5.5) provides a Baudot or Morse conversion to ASCII. Note that the LOOP output is NOT controlled by the demodulator AUTO feature; the AUTO feature only supresses screen printing of non-RTTY signals.

The LOOP switch position (button out) allows data transmit devices (paper tape reader, or TD, for example) to be used with the CT2200, keying the output audio tones, RS232, and KOS feature. However, the CT2200 will not transmit from text typed on the KB2100 unless this switch is restored to NORM after the loop generated text has been completed.

An external loop supply must be used with loop devices that is compatible with the equipment used. Most Baudot current-loop machines use a 100-200 volt, 60 ma dc loop; some ASCII machines use 20 ma high or low voltage loops. The CT2200 will key loop circuits up to 200 volts maximum and up to 120 ma. maximum loop current. Often, the loop power supply is built into the RTTY machine (Model 19 and Model 28 machines for example). A 60 mA, 175 volt DC loop power supply is included in the RS2100 RTTY SCOPE accessory.

4.13 The KOS Feature

The KOS (Keyboard Operated Switch) feature of the CT2200 allows automatic control of the transmit-receive circuits of the station in much the same manner as the SSB VOX circuit. Select the KOS feature by setting the MAN TX/AUTO switch to AUTO (button out) and the KOS switch on (button in). When keyboard text is ready to be transmitted, start the data output with CTRL-7 to get TX ON on the screen status line. The KOS switch transistor will now "turn-on" (low impedance to ground for a positive voltage), the KOS LED will come on, and, after a short pause, the text will be transmitted. The short pause allows the transmitter, amplifier, and antenna relays to complete their switching before text is released. The KOS switch will now stay in transmit condition for as long as there is typed text to be transmitted or a line has not been completed. Since the KOS (when IDLE is also used) only turns off at the beginning of a line that includes no typed characters, it is therefore quite important to ALWAYS END A TRANSMISSION WITH A NEW LINE KEY! If the IDLE is not used, the KOS will revert to receive anytime that the transmitted output has "caught-up" with the typed text.

The KOS switch transistor is NPN and will therefore key only transmitters with a positive voltage tx-rx control line (push-to-talk line, usually). If your transmitter has a negative voltage control line (the Drake T4 is an example), it will be necessary to use a relay or additional transistor switch between the CT2200 KOS output and the transmitter. This variation is discussed in Section 5.1.

In Morse code and when FDX (full duplex) is selected, the KOS is always in the transmit condition. It is recommended that you turn the KOS switch off (button out) when Morse or FDX is selected.

# 4.14 Selective-Call Printer Control

The CT2200 ASCII printer output may be turned on or off with the front panel PNTR switch. When the switch is pushed in, the printer will print whatever text is received (or transmitted in half duplex mode). When the PNTR switch button is out, text is not sent to the printer UNLESS the programmed selective call (SEL-CALL) code is received. When the SEL-CAL code is received, text is then released to the ASCII printer output and will continue until the sequence "NNNN" (4N's) is received. After "NNNN", the printer output is again inhibited until either the SEL-CALL code is again received or until the PNTR switch is pushed in. If the printer output has been turned on by reception of the SEL-CALL code and you wish to manually stop printing, cycle the PNTR switch from ON (in) and back to OFF (out). This resets the SEL-CALL sequence.

Use the following sequence to program the selective call code:

SHIFT-CTRL-[ enter up to 8 characters SHIFT-CTRL-[

As in the programming of the HERE IS messages, the programming field is shown on the top line of the display in the  $\langle \rangle$  format. Any previous SEL-CALL code will be shown when programming is entered. To save the previous program, enter a second SHIFT-CTRL-[ without typing any text. The selective call code is also stored in the CT2200 non-volatile memory when programming is completed. Only the first 8 characters typed will be stored and programming is automatically ended if 8 or more characters are typed. If you do not want any selective call code, enter programming with SHIFT-CTRL-[, type any character, erase it with RUB OUT, and then end programming with SHIFT-CTRL-[. The "NNNN" sequence is the only turn-off code for the selective call feature.

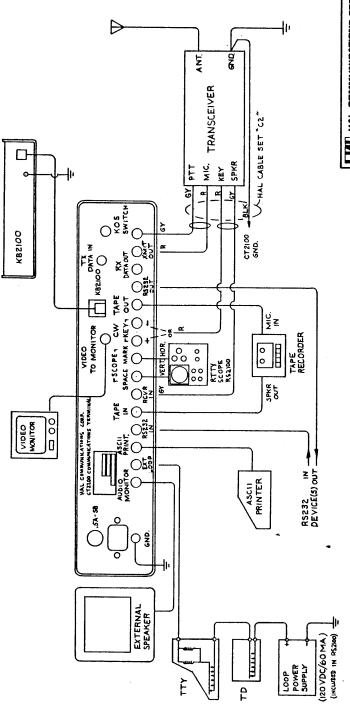

| NICATIONE CORF.                | О ТНЕ СТ 2200             | SCALE NONE    | No. C1036      |
|--------------------------------|---------------------------|---------------|----------------|
| HAL COMMUNICATIONS CORP.       | FIGURE 5.                 | DATE 12/25/81 | DRN BY S.COWAP |
| BOX 365, URBANA, TLLINOIS 6160 | CONNECTIONS TO THE CT2200 |               | APP BY S.WH    |

PAGE 47

## CHAPTER 5

# CONNECTIONS TO THE CT2200

This section of the CT2200 manual discusses how to connect the CT2200 to your equipment. Section 5.1 will discuss basic connections you may wish to make in a typical radio amateur station. Later sections of this chapter discuss specialized connections.

5.1 Normal Amateur Station Connections

The basic minimum connections required for a transmit-receive station connection have been shown in Figure 2 in Chapter 2; more elaborate connections are shown in Figure 5. The HAL cable set "C2" makes the simple connections or you may fashion your own cables. The "basic required connections" of Figure 2 are:

- 1. A good RF ground between all components of the system. Use heavy wire or 1/4" shield braid.
- 2. A shielded audio cable between the receiver speaker output and the CT2200 RVCR IN connector. A high fidelity phono cable will do nicely.
- 3. A shielded audio cable between the transmitter microphone audio input and the CT2200 XMIT OUT connector. A stereo phono cable can be used for this and the KOS connection described next. Note that the phono connector(s) will probably need to be cut-off on the transmitter end of this cable and the correct microphone plug connected. Consult your owner's manual for the correct connector and pin numbers. The output level from the XMIT OUT jack may be adjusted if necessary as explained in Section 5.10. Consult your transmitter manual and insert a series capacitor if required as noted in Section 2.1.
- 4. A shielded cable between the transmitter microphone push-to-talk (PTT) input and the CT2200 KOS SWITCH connector. The other half of the stereo cable used for transmit audio can be used for this connection. As above, consult the transmitter manual for connector and pin numbers. The NPN transistor KOS switch will only switch positive voltage PTT circuits directly; negative voltage PTT circuits will require an external relay. This relay may be connected as shown in Figure 6.

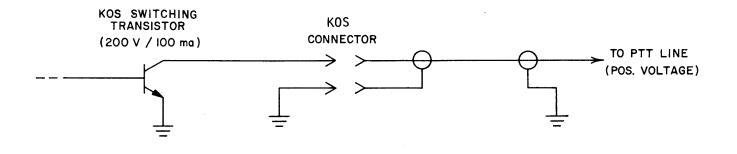

# CONNECTION KOS CIRCUIT (POSITIVE VOLTAGE)

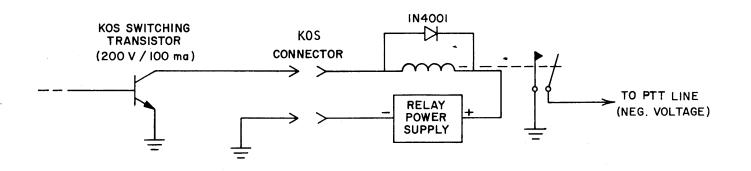

# CONNECTION TO KOS CIRCUIT (NEGATIVE VOLTAGE)

# Figure 6. KOS Circuit Connections

CHAPTER 5

- 5. A shielded cable between the transmitter Morse code key input and the CT2200 CW KEY connector. Consult your transmitter manual to determine if your transmitter keying circuit keys a positive or negative voltage and connect to the appropriate output of the CT2200 CW KEY. Again, this cable can be a high fidelity phono cable with the transceiver plug end modified as appropriate. This connection can often be combined in a stereo cable with the receiver audio cable (item 2) when connections are made to a transceiver.
- 6. A shielded coxial cable between the video monitor video input and the CT2200 VIDEO TO MONITOR connector. The CT2200 output is direct composite video RS170 standard, 1.0 V p-p, 72 ohms. The video cable supplied with the CT2200 mates to a standard phono connector on the monitor. Other monitor connectors will require either an adapter or construction of the proper cable. Phono cables can be used for up to 10 ft length, but a 72 ohm coaxial cable should be used for longer video cables. You may need to adjust the monitor size and position controls to view the full screen.
- 7. Connect the KB2100 to the CT2200 with the coil-cord cable furnished. This is a standard 6 conductor telephone cable; longer lengths can be found at local electronics stores. A toroid core is included with the KB2100. If any problems are noticed with RFI when transmitting or receiving, install the toroid on the CT2200 end of the coil cable as shown in the instruction sheet. Be careful about using very long lengths as they may act as antennas and produce RFI (Radio Frequency Interference) problems. See Section 5.8 for RFI suppression suggestions. By all means, use a ground wire between the KB2100 and the CT2200 if RFI is observed.
- 8. Connect an external speaker (4-to 8 ohms) to the CT2200 AUDIO MONITOR connector; a high fidelity phono cable will suffice for this connection.
- 9. Connect the line cords of the CT2200, video monitor, transmitter and receiver to a sutiable AC mains outlet. CT2200's sold in the United States will be connected for 120 VAC/ 60 Hz; export models will usually be connected for 220 VAC / 50 Hz. If the internal connections are for other than 120 VAC / 60 Hz, it will be indicated on a special label tag on the CT2200 rear panel. Be sure that your CT2200 is connected to match you ac mains voltage and frequency. Section 5.9 discusses internal changes to be made in the CT2200 to change AC voltage or frequency. For safety, ALWAYS USE GROUNDING TYPE AC OUTLETS.

#### CONNECTIONS

5.2 Use of the RS232 Data Connections

The CT2200 includes input and output connectors for use with RS232 data devices ("RS232 IN" and "RS232 OUT"). These I/O connections can be used with any RS232 compatible device. The RS232-C voltage standard is as follows:

MARK = -5 volts maximum, any load = -15 volts minimum, 3000 ohm load = -25 volts minimum, open circuit SPACE = +5 volts minimum, any load = +15 volts maximum, 3000 ohm load = +25 volts maximum, open circuit

UNDEFINED: -5 volts to +5 volts

R source - less than 300 ohms R load - between 3000 and 7000 ohms C load - less than 2500 pF

Notice that the voltage levels of the RS232-C standard are NOT compatible with those of +5 volt TTL IC logic. Do not be misled by some claims of direct TTL - RS232 compatibility; damage may be caused to one or both units! The RS232 output of the CT2200 is approximately + or - 10 VDC with a 300 ohm internal resistance.

The RS232 I/O connections may be used for connection to printers, computers, or other RS232 data devices. The so-called "handshaking" modem control signals (request to send, clear to send, etc.) are not furnished since the CT2200 has two different modems built-in. Consult Section 3.4 for information concerning these modems. The RS232 I/O connectors will find a major application in full duplex (FDX) data circuits since input and output "ports" may be used simultaneously.

The RS232 output is always available for all ASCII and Baudot signals; the RS232 input is selected with the I/O AUDIO/RS232 switch (button out for RS232 receive). The RS232 output is NOT controlled by the demodulator AUTO feature.

PAGE 52

5.3 Use of the RTTY LOOP Data Connection

Loop-connected RTTY machines and devices may be used with the CT2200. A typical loop connection is shown in Figure 5. Note that the loop power supply is NOT built into the CT2200; it should be included with the external loop devices. The specifications for the loop supply are:

Loop Voltage = 200 volts maximum (no loop current) Loop Current = 18 to 120 mA DC (mark condition) Reference = CT2200 switch transistor to ground; plus to center pin of EXT LOOP connector.

A loop power supply is built into the RS2100 RTTY SCOPE accessory. The RS2100 provides a 60 mA, 175V DC loop power supply with three jacks for connection to RTTY machines. A special cable is included with the RS2100 for connection the CT2200.

The loop voltage and current used depend upon the machine used. Older, Model 15 and 28 TTY machines, for example, usually operate from a 100 to 200 volt, 60 mA loop supply; some newer machines such as the 32 and 33 often use a lower voltage, 20 mA current loop.

The CT2200 output to the EXT LOOP connector is in the same code and data rate as selected with the front panel DATA SPEED and MODE switches. For example, if 45 BAUD, Baudot code is selected for the display, the data at the EXT LOOP connector will also be 45 baud, Baudot code; there is no speed or code conversion associated with the CT2200 EXT LOOP output. Similarly, selection of ASCII code will mean that the EXT LOOP output is also in the ASCII code. There is no output from the EXT LOOP connector when Morse is selected. A code conversion to ASCII, 300 baud is furnished by the ASCII PRINTER output discussed in the next section. The LOOP output is NOT controlled by the demodulator AUTO feature.

A unique feature of the CT2200 is the capability of transmitting data generated on a loop-connected transmit device, such as a tape reader ("T-D" or "TEE-DEE"). To transmit data from loop devices, select "LOOP" on the NORM/LOOP I/O switch (button out). The loop data will now drive the CT2200 transmit tone generator as well as the RS232 output. When the loop device has finished the transmission, be sure to reselect "NORM" (button in) to assure that the CT2200 will again respond to text typed on the CT2200 keyboard.

It is highly recommended that you use shielded cable to connect the loop devices to the CT2200 to avoid RFI problems. Also, be sure to use BOTH safety and RF ground connections to these devices. BE SURE TO TURN-OFF THE LOOP SUPPLY BEFORE WORKING WITH THE EXT LOOP CONNEC-TION - A SERIOUS SHOCK COULD OTHERWISE BE RECEIVED FROM THE HIGH VOL-TAGE LOOP SUPPLY! 5.4 Connection of an ASCII Printer

A serial ASCII data printer may be used with the CT2200 by connection to the ASCII PRINTER connector. This output is serial, RS232-C ASCII data, normally set at the factory for 300 baud. All received and transmitted data of the CT2200 is output to the ASCII printer, regardless of code or data rate used (up to 300 bd). Thus, the ASCII printer output provides a code and speed conversion, allowing printing of Morse, Baudot, or ASCII data on the same printer. Use a shielded cable to connect the printer to the CT2200; be sure to connect a good RF ground to the printer as well.

As furnished by the factory, The ASCII printer output will provide print-out for signal data rates up to 300 baud; at higher data rates, print may be garbled since it is being received faster than printed. The ASCII printer output may be changed to any data rate between 100 and 1200 baud by adjustment of the PRINTER DATA RATE control discussed in Section 5.10. In general, the printer should reliably print signals whose data rates are equal to or less than that of the printer; eg, a 300 baud printer would print data received at 45, 110, or 300 baud, but not at 600 or 1200 baud. Although it at first seems attractive to set the printer to the highest data rate, 1200 baud, to assure compatibility with all of the CT2200 data rates, most popular printers cannot handle this data "through-put" (120 characters per second), especially for line feed and carriage return operations. Unless your printer has extensive input buffering available, it is recommended that you use the 300 baud output as furnished to avoid overflowing the printer input and loosing characters.

# 5.5 Connection of an Audio Tape Recorder

An audio tape receorder may be connected to the TAPE OUT and TAPE IN connectors of the CT2200 for recording and playing back of messages. The TAPE OUT connector furnishes the CT2200 transmit tones to the tape recorder input (microphone or auxiliary input). On transmit, these tones are keyed by transmit data, such as that typed on the KB2100 or played through the RTTY loop circuit. Thus, you can make-up long "brag-tapes" or messages on the CT2200 screen and record them as you "transmit" them. You may prevent the transmitter from turning on by selecting AUTO and KOS off on the TX/RX CONTROL switches (both buttons out). The TAPE OUT level may be adjusted as discussed in Section 5.10.

To transmit tape recorded text, select TAPE on the RCVE/TAPE I/O switch (button out), turn on the transmitter (KOS or MAN TX), and start the tape in the playback mode. The recorded tones are now fed-through the CT2200 receive demodulator, filtered and detected, and then modulate the CT2200 transmit output tones (and RS232 output). Thus, the tape data is reprocessed before transmission, helping to eliminate some of the distortion otherwise caused by tape stretch.

# CONNECTIONS

In addition, the TAPE OUT may be used to record incoming data. In this case (RCVE/TAPE in RCVE position), the received signal is processed in the CT2200 demodulator and then used to key the CT2200 output tones; again, the tape recorded signal has been reprocessed so that low-distortion data is recorded.

The connection of the tape recorder to the CT2200 is shown in Figure 5. Use shielded cables for these connections; include RF and saftey grounds to minimize any RF pickup in the tape recorder.

# 5.6 RTTY Tuning Oscilloscope Connections

In addition to all of the input/output (I/O) connections discussed above, you may also wish to use an external monitor scope for a RTTY tuning indicator. The RS2100 RTTY SCOPE accessory may be directly connected to these CT2200 outputs for RTTY tuning indication. The SCOPE (SPACE and MARK) connectors are provided for tuning indicator These output are the filtered signals present at the RTTY demouse. dulator discriminator circuits. The signals are approximately 2 V p-p in amplitude and have an internal inpedance of approximately 1000 ohms. As shown in Figure 5, the standard convention is to use an X-Yoscilloscope with the MARK signal connected to the horizontal scope input and the SPACE to the vertical input. Since these signals have a relatively low output level, it is necessary to use an oscilloscope with amplifier stages in both the vertical and horizontal sections. Use shielded cable for these connections; be sure to include safety power as well as RF ground connections.

The display on the oscilloscope screen for correct receiver tuning will be of the crossed-ellipse type. Because of the purposely broad discriminator filters of the CT2200 demodulator, fairly broad ellipses will be seen on the screen rather than sharp lines as might be seen on other equipment. Correct tuning is indicated when the horizontal ellipse (mark signal) and the vertical ellipse (space) have maximum amplitude (length of the ellipse) and are orthogonal. The 170 Hz shift ellipses will be fairly wide and will not necessarily be at 90 degrees to each other - this is normal! The ellipses for the wider shifts (425 and 850) will be noticeably narrower and closer to a full 90 degrees apart. With practice, the tuning scope provides the most accurate tuning indicator available. Properly interpreted, the scope patterns tell which direction to tune the receiver and whether the signal shift matches that of the selected demodulator shift. The tuning oscilloscope outputs are only useful for tuning of RTTY signals when the HIGH or LOW tone demodulators are used; indications when Morse code or RTTY with modem demodulators are used should be ignored.

#### CONNECTIONS

# 5.7 AMTOR/SITOR Connections

The CT2200 includes two I/O connections that are specifically designed for use with the HAL ARQ1000 ERROR CORRECTION TERMINAL. The ARQ1000 allows use of the CT2200 system for SITOR or AMTOR communications. The two spevial I/O connectors are labeled "RX DATA OUT" and "TX DATA IN". These two signals are TTL level signals with mark being a positive volatge between 3 and 5 volts and space represented by 0 to 1.5 volts. The "RX DATA OUT" signal is derrived directly from the CT2200 demodulator output and is present at all times, regardless of the code or other parameters selected. The "TX DATA IN" signal allows direct input of transmit data to drive the CT2200 tone generator circuit. A switch contact on the TX DATA IN connector automatically disconnects the internal CT2200 transmit data conection to the tone generator whenever a jack is inserted. NOTE: THE CT2200 WILL NOT DRIVE ITS TONE GENERATOR FROM KEYBOARD TEXT IF A JACK IS PLUGGED INTO THE TX DATA IN CONNECTOR.

A full discussion of connections and swite settings of the CT2200 when it is used for SITOR/AMOTR is found is the ARQ1000 manual. Please read the appropriate sections of that manual before conecting the CT2200 to the ARQ1000.

# 5.8 RF-Induced Problems

The CT2200 is designed to operate in close proximity to radio frequency transmitting and receiving equipment. Particular attention has been paid to the shielding and by-passing of the CT2200 circuitry. However, under certain conditions in an RF-saturated environment, the CT2200 may be susceptable to RF-induced interference. This may manifest itself in any of a number of ways, such as partial or complete lack of response to switches or keyboard operations, or erratic behavior of the video display.

The first thing that should be checked if RF problems are suspected is the GROUND system. The transmitter should be properly grounded for rf (in addition to an electrical safety ground) and all other station equipment grounds should be connected to the transmitter chassis. The rf ground should consist of a short length of heavy copper wire or braid terminated at a good earth ground (ground rod, cold water pipe, etc.). If a water system ground is used, be sure that the pipes are 100 percent metal from the connection point to these water mains plastic plumbing will break the ground path. If the distance between your transmitter and ground connection is more than a quarter wavelength at the highest operating frequency, make the ground wire an integral number of half-wavelengths long. If you plan to operate 10 and 15 meters, you may need to run separate ground wires for each band. Stations located on the second floor of wood frame houses can present special problems for RF grounding. One technique that has worked well when none of the usual ground returns work is to spread copper screen material on the floor of the room under the operating position. The equipment ground is then attached to the screen with one or more low inductance leads. The screen creates an "artificial" ground plane in the studio. A carpet is usually placed over the screen to improve the appearance of the room! Consult any of the amateur handbooks or antenna books for a more in-depth discussion of grounding techniques.

The best way to confirm that a problem is caused by RF-induction is to temporarily eliminate the source. This may be done in stages, starting with a partial reduction in exciter drive, and ending with transmitter shut-off. Since RF energy may be induced in the CT2200 through several paths, connecting the transmitter to a dummy load may not eliminate all RF related problems, although this is an excellent first step in verifying RF problems.

Radiation of RF energy from linear amplifiers, antenna tuners, coaxial switches, monitor scopes and interconnecting coax- cable jumpers is also possible. In fact, it is this type of radiation that is most likely to be coupled into nearby I/O and power cables of the CT2200. To locate the point or points of radiation, experiment with different cable arrangements to see if the RF-induced problem can be eliminated by reducing coupling between any of the CT2200 cables and nearby coaxial lines carrying RF power. Figure 7A shows several cable arrangements, both good and bad, showing how to keep RF coupling to a minimum. Figure 7B shows how to use high-mu (950 - 2000) ferrite toroids or rods to choke the flow of RF on audio and control lines.

If cable rearrangement doesn't yield positive results, then begin eliminating pieces of equipment and sections of coaxial cable until the transmitter is connected directly to a shielded dummy load. As each piece of equipment is removed from the transmission line, check to see if the RF-related problems have diminished or disappeared. If the RF problem persists with the exciter connected directly to a dummy load, reduce the drive level to see if that eliminates the problem.

If operation into a dummy load does not significantly reduce the rf-related problems, disconnect all I/O cables from the CT2200. Test the operation while it is connected only to ac power. At the same time, enable the transmitter so that it sends a CW signal into a dummy load. If rf problems are still present, then rf energy is probably being introduced to the CT2200 through the power cord by way of the common AC mains power line. This is usually indicative of poor AC-line filtering in the radio transmitter power supply section. Figure 8A shows a common by-pass filter method used in many transmitters. Figure 8B shows a "brute-force" AC line filter that can be added to the transmitter or other equipment to eliminate the flow of rf on the AC power line.

CONNECTIONS

PAGE 57

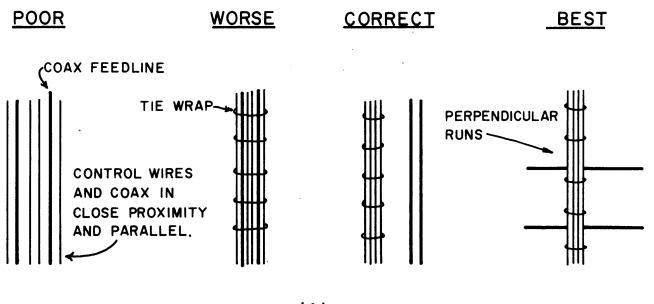

(A)

PLACE RF CHOKE CLOSE TO REAR PANEL OF EQUIPMENT

FERRITE ROD WIRES CLOSE-SPACED; SINGLE LAYER

B

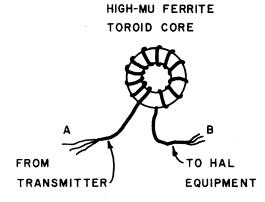

(B)

Figure 7. RFI Reduction Techniques

In addition to the liberal use of rf by-passing capacitors on station equipment, the use of certain antennas may offer reduced levels of rf in the radio room in many cases. Whenever possible, use RESONANT dipole, vertical, quad, or Yagi antennas and try to achieve a good impedance match AT THE ANTENNA instead of relying on an antenna tuner. Random-length wire antennas and others that require extensive antenna tuning are more likely to create high levels of rf within the vicinity of the operating position.

The location of the transmitting antenna with respect to the radio room also has an affect on the rf energy that is coupled into interconnecting cables. Apartment dwellers may have the most difficulty achieving a good installation since many times an indoor antenna is the only type allowed. Where outdoor antennas are allowed, they should be placed as high as practical. Not only will this provide for better reception and transmission, but it will also reduce the level of rf in the shack. Also, if possible, avoid bringing an end of a half-wave dipole in close proximity to the operating position; there is a high voltage field at the ends of the dipole that may be hard to shield.

In general, a shielded, coaxial cable feedline with low SWR is much preferred over open wire, twin-lead, or single wire feed systems. The self-shielding property and lower voltages present act to make the coaxial feedline much less susceptible to radiation of rf energy in the shack rather than at the antenna. RF energy may also be conducted back to the station by conduction down the outside of the coaxial cable shield. This may be a particular problem with half-wave dipoles on 40 and 80 meters that are center-fed with only coaxial cable. A balun at the antenna tends to reduce this problem. Also, dress the coaxial cable from the balun so that it drops perpendicular to the dipole, rather than parallel. In stubborn cases, you may find that dropping the coaxial cable clear to the ground and burying it (5 or 6 inches) for the horizontal run to the shack my help reduce rf coupling This technique has worked particularly well for considerably. second-story station installations. As an alternate to the balun, construction of an rf choke out of the coax itself is sometimes effective; wind six or more turns of the coaxial cable in a six inch diameter coil. Place the coil at the antenna and wrap it with electrical tape to hold its shape. If there is a moderate to high SWR on the line (2:1 or more), you may find that varying the length of the line helps, although this is a poor substitute for a properly matched antenna.

CONNECTIONS

110-VAC IN

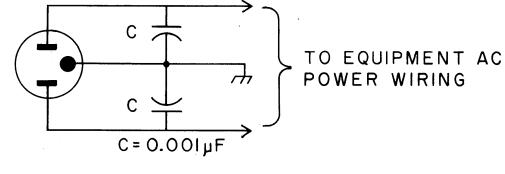

(A)

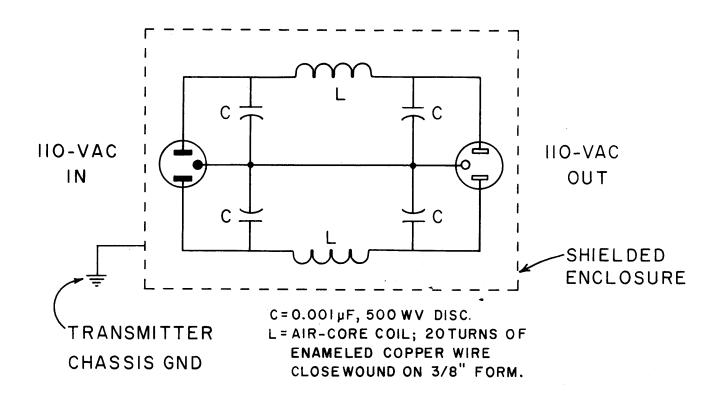

# (B)

Figure 8. **RFI Power Line Filters** 

# CONNECTIONS

Experience has shown that the TV monitor itself may be a source or conductor of RF interference. Various circuits of the TV monitor (particularly the sweep circuits) can and do generate RF interference which may be heard in the receiver. Also, the video output to the monitor is a wide-bandwidth digital signal with rich harmonic content as is required to produce the crisp character display. If the TV set is poorly shielded (not at all in some plastic-cabinet models) or lacks proper power line by-passing, the RF from the monitor's circuits or from the video output may escape to cause receiver interference. Also, RF from the transmitter may enter the monitor and disrupt the monitor or CT2200 operation. This may be quickly tested by simply disconnecting the video cable from the CT2200. There is no substitute for good shielding and by-passing; metal cabinet monitors are highly recommended!

In some installations, the coiled cord used between the CT2200 and KB2100 may act as an antenna and pick-up RF interference from a radio transmitter. This may be particularly noticed if the antenna is fed from an antenna tuner, does not use a coaxial feedline, or if the antenna is physically close to the operating position. If interference is noticed, try disconnecting the coiled cord at the CT2200 end. If this stops the interference, add the accessory toroid to the CT2200 end of the coiled cable as shown in Figure 9. Only 5 or 6 turns of the coil cord need be wrapped through the toroid.

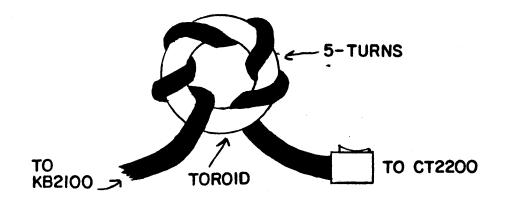

Figure 9. RF Suppression Toroid for KB2100 Cable

The CT2200 has been tested and is verified by HAL Communications Corp. to be in compliance with Part 15, Subpart J of the FCC Rules And Regulations, Class B computing device. The following text is a requirement of that regulation:

"This equipment generates and uses radio frequency energy and if not installed and used properly, that is, in strict accordance with the manufacturer's instructions, may cause interference to radio and television reception. It has been type tested and found to comply with the limits for a Class B computing device in accordance with the specifications in Subpart J of Part 15 of FCC Rules, which are designed to provide reasonable protection against such interference in a residential installation. However, there is no guarantee that interference will not occur in a particular installation. If this equipment does cause interference to radio or television reception, which can be determined by turning the equipment off and on, the user is encouraged to try to correct the interference by one or more of the following measures:

--reorient the receiving antenna
--relocate the computer with respect to the receiver
--move the computer away from the receiver
--plug the computer into a different outlet so that computer and receiver are on different branch circuits.

If necessary, the user should consult the dealer or an experienced radio/television technician for additional suggestions. The user may find the following booklet prepared by the Federal Communications Commission helpful:

"How to Identify and Resolve Radio-TV Interference Problems." This booklet is available from the US Government Printing Office, Washington, DC 20402, Stock No. 004-000-00345-4."

In addition, the following rear-panel label is located on the CT2200 rear panel:

"This equipment has been tested and found to comply with the technical specifications in Part 15 of FCC Rules for a Class B computing device."

Also, the following FCC text applies to use of peripherals attached to the CT2200:

"WARNING: This equipment has been verified to comply with the limits for a Class B computing device, pursuant to Subpart J of Part 15 of FCC Rules. Only peripherals (computer input/output devices, terminals, printers, etc.) certified to comply with the Class B limits may be attached to this computer. Operation with non-certified peripherals is likely to result in interference to radio and TV reception." 5.9 Power Line Voltage and Frequency Changes

Voltage Change:

The CT2200 can be connected for operation from either 95-125 VAC, or 190-250 VAC power lines. In addition, provision is included to compensate for lower than normal 120/240 VAC U.S. standard power voltage.

\* CAUTION: DO NOT MAKE ANY CHANGES IN POWER CONNECTIONS UNLESS \* THE TERMINAL HAS BEEN DISCONNECTED FROM THE POWER \* LINE AND OTHER EQUIPMENT.

Power transformer primary winding taps must be changed to select the various power-line voltage possibilities. Refer to Figure 10 for the following discussion.

110 to 125 VAC

The CT2200 is normally factory-wired for this voltage unless the unit is specifically ordered for another voltage. Any power connection other than 110-125 VAC / 60 Hz will be indicated by a tag on the rear panel of the unit. If you desire to convert a CT2200 previously wired for another voltage range, follow the the diagram in Figure 10A.

90 to 125 VAC

If the power line voltage available is CONSISTENTLY lower than 110 volts, the transformer can be rewired as shown in Figure 10B. If, however, line voltage problems are being caused by poor line regulation that allows greater than a 15 volt change in the line voltage, you should contact your power company and have the problem corrected. Use of the saturable-reactor type regulators (with or without sine-wave filtering) is NOT recommended; the "spikes" generated in such devices will interfere with proper operation of the CT2200! Also, the CT2200 can be damaged if the low-voltage taps are used and the line voltage increases later

220 to 250 VAC

This connection is normally supplied for export use when so requested by the customer. If this connection has been factory installed, it will be indicated on a tag on the rear panel of the cabinet. If you desire to change a unit that has previously been connected for 110-125 VAC, follow the instructions of Figure 10C. The primary jumper wires (jumpers "A" and "B") are left long enough to allow conversion that involves removal of jumper "B" and moving ONE end of jumper "A".

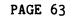

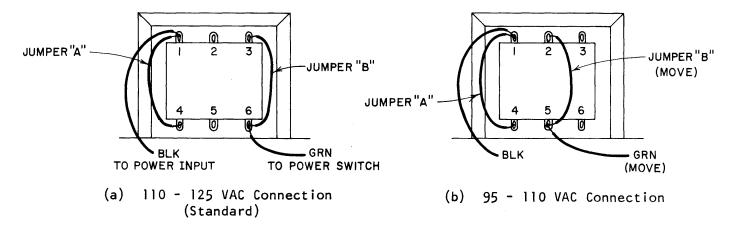

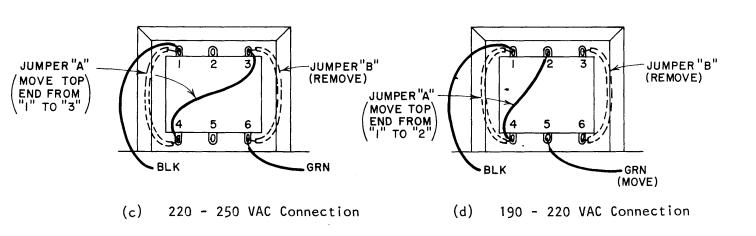

Figure 10. Power Transformer Voltage Tap Connections

190 to 220 VAC

If the power line voltage is CONSISTENTLY lower than 220 volts, the connection shown in Figure 10D should be used. The same precautions discussed above (95 to 125 VAC) also apply to this connection. Poor line voltage regulation may result in unsatisfactory terminal operation.

Power Frequency Change:

The power supply section of the CT2200 works equally well for power line frequencies of 50 or 60 Hz. However, four jumper changes are required to operate the timing circuitry from 50 rather than the U.S. standard 60 Hz power mains. If the 50 Hz power requirement is specified when the CT2200 is ordered, these jumper changes will be made at the factory and the change noted on the power line voltage and frequency tag on the CT2200 rear panel.

The four jumper locations are shown in Figure 11. The circuit board is constructed so that the 60 Hz jumper is included as a circuit path on the board itself. Therefore, to convert a 60 Hz unit to 50 Hz, it is first necessary to cut the 60 Hz "jumper path" and then insert a wire jumper in the 50 Hz position. Use a sharp knife or scribe to cut the 60 Hz jumper paths; be sure that you have cut all the way through the path! Note that it is necessary to add two diodes and one resistor for one 50 Hz jumper. If a 50 Hz unit is to be converted to 60 Hz, move the 50 Hz wire jumper to the 60 Hz location - the PC path will already be cut.

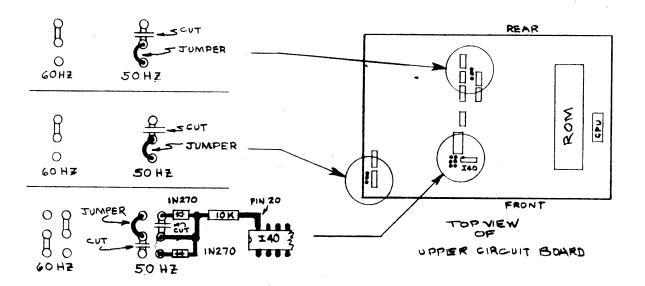

Figure 11. Power Frequency Change Jumpers

# CONNECTIONS

5.10 User Adjustments

There are 5 user-adjustable potentiometers located on the bottom of the lower printed circuit board ("analog board"). To access these adjustments, it is first necessary to remove the top and bottom covers of the CT2200. Remove the six Phillips-head screws on each side of the cabinet exterior and remove the top and bottom covers.

BE SURE THAT THE AC POWER LINE IS DISCONNECTED BEFORE REMOVING COVERS!

Place the CT2200 upside down and reconnect the cables as required, being careful not to come into contact with the AC power input circuitry. The four controls are shown in Figure 12.

XMIT OUT Control:

The voltage level of the audio to the transmitter microphone for RTTY transmission is set by this control. The factory setting of 20 mV (-32 dBm) is usually optimum for most transmitters, but you may desire to readjust this for your particular transmitter. To adjust, set the transmitter up to transmit RTTY into a dummy load (LSB, in general), turn on the transmitter, and adjust the XMIT OUT control and the transmitter MIC. GAIN for the desired transmitter rf output. Be careful to avoid overdriving the transmitter – spurious transmission may otherwise occur!

TAPE OUT Control:

The voltage level of the audio to the tape recorder input is set by this control. The factory pre-set level of 20 mV (-32 dBm) should be adequate for most tape recorders, particularly for those using an AGC or ALC level control circuit. Otherwise, set the control for the best quality tape recording.

ASCII PRINTER Data Rate Control:

This control is factory set for use with a serial, 300 baud ASCII printer, the recommended printer for use with the CT2200. However, it may be re-adjusted for any data rate between 100 and 1200 baud. To adjust the baud rate for the ASCI printer output, connect a frequency counter to the test point shown in Figure 12. The counter frequency should indicate two times the desired data rate (in baud). Simply re-adjust the control for the desired baud rate. For example, set the control for a 600 counter indication for a 300 baud printer. Unless your printer's internal clock is way out of adjustment, the printer will print correctly. If it doesn't, try adjusting the data rate control slightly one way or the other from the correct setting.

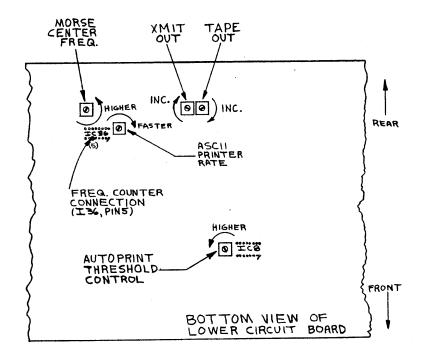

Figure 12. User Adjustable Controls

Morse Receive Tone Center Frequency Control:

The CT2200 is factory aligned to receive an 800 Hz tone for Morse code reception. Since a relatively broad heterodyne phase-lock loop circuit is used, this adjustment will be very tolerant of receiver mistuning. However, this input center frequency of the CT2200 may be adjusted over the range of 600 to 1200 Hz. To adjust the Morse control, connect an audio signal generator to the CT2200 RCVR IN (or TAPE IN) connector. Using a frequency counter, set the generator to 800 Hz frequency. Adjust the generator output voltage until the CW led has just turned-on. Now, reset the generator for the new desired center frequency and adjust the Morse center frequency control until the CW led is again "lit". Notice that there is a range of adjustment between where the LED turns on and then turns off again; set the control for the mid-point of this range.

### AUTOPRINT THRESHOLD CONTROL:

The CT2200 includes a noise suppression feature that prevents screen display of characters and output to the ASCII printer when RTTY signals are not being received. This prevents a screen full of "garbage" when only noise is received. This feature is controlled by the front panel AUTO switch and is engaged when the switch button is pushed in. When this switch button is out, all noise and signal characters are displayed and sent to the ASCII printer output. The AUTO feature has NO effect on the loop or RS232 outputs and ALL received text and noise appears on these outputs. The trigger threshold of the AUTO feature is set at the factory so that the received tone frequencies must be close to those of the demodulator filters before text is displayed. This setting is quite tolerant of minor tone frequency errors and should be optimum for use with most receivers. However, when a narrow-band filter is used on some receivers, it has the effect of concentrating noise energy in a narrow audio bandwidth. This effect may be particularly pronounced in high noise conditions when sharp-skirted very narrow filters are used and will be further enhanced if the filter introduces ringing. Under these conditions, more energy is concentrated near the audio frequency spectrum of the demodulator filters and the AUTO feature may turn on and allow display of "garbage" characters from noise.

You may determine if this is a problem in your receiver by setting the receiver for LSB and tuning to a frequency on which there are no signals (noise only). Set the CT2200 for AUTO (button in) and notice the length of the tuning bar in the left margin of the display. You should not be seeing "garbage" characters on the screen produced by the noise. Now, switch to your narrowest filter and notice the tuning bar length. It will probably have increased in length. If you have passband tuning, adjust it for maximum tuning bar length on received noise. If the display starts showing "garbage" characters at this time, you may improve the situation by adjusting the autoprint threshold control.

The autoprint adjustment potentiometer is located on the bottom side of the demodulator circuit board of the CT2200 (lower large board). To adjust this control, remove the top and bottom covers of the CT2200 (six screws on each side - be sure to keep all the lockwashers!). Refer to Figure 17 (after the APPENDIX) for the location of this control.

Connect the receiver and display to the CT2200 and set the receiver as described above so that "garbage" characters from the noise are displayed. SLOWLY turn the potentiometer until noise no longer produces "garbage" characters. Notice that this also decreases the length of the tuning bar. This control affects BOTH the autoprint threshold and the length of the tuning bar indicator. If the threshold control is reset for tighter tolerance, ALL tuning bar indications will be reduced and the necessary tone frequency match tolerance between received tones and demodulator filter frequencies is increased. Thus, tuning an RTTY signal will require greater care and it may be more difficult to maintain good print on a station that has frequency drift. For this reason, adjustment of this control is NOT recommended unless the narrow filters are used often and the "garbage" characters produced are very anoying. This is one of those "trade-offs" that can only be determined by individual operator preferences.

These are the ONLY controls recommended for user-adjustment. Other controls should be re-adjusted by the factory or an authorized repair facility.

### CHAPTER 6

### IN CASE OF DIFFICULTY

This section of your user's manual will discuss in general terms how to keep your CT2200 in top operating condition and typical operating problems you might encounter (and some solutions). Circuit description, repair procedures, and schematic diagrams are included in the separate CT2100 CUSTOMER MAINTENANCE MANUAL, available separately from HAL Communications Corp. or its dealers. Note: this manual applies equally to both the CT2100 and CT2200.

# 6.1 Care and Feeding of Your CT2200

Your CT2200 is the latest of eight generations of terminals manufactured by HAL Communications. In every way, it has been designed, constructed, and tested to assure years of trouble-free operation. However, there are a number of simple procedures that you, the user, can follow to further improve the reliability, performance, and lifetime of the terminal. The following suggestions are offered to help preserve a long operating life for your CT2200.

# Environment:

Electric equipment is very susceptible to variations in temperature, relative humidity, and to dust and dirt accumulations. The CT2200 will operate in normal room-temperature environments and should be as tolerant of temperature extremes as you are while operating it. However, inadvertent blockage of the ventilating holes in the cabinet will cause the INTERNAL temperature of the terminal to rise considerably above the ambient room temperature and may in fact cause circuit failure. Also, accumulations of dust or dirt, particularly when accompanied by high humidity conditions, can also cause overheating and may result in long-term corrosion of the internal circuitry. Therefore, try to position the terminal so that its ventilating holes are not obstructed and try to avoid extremely dusty of dirty environments. On the other hand, the solid-state components in the CT2200 are designed to operate at considerably higher temperatures than we humans; do not be overly disturbed if the cabinet of the CT2200 (particularly the right-hand end) operates quite warm to the touch. This internal heat often helps to "dry-out" humidity in the cabinet.

In the normal course of operation, the terminal and its display may attract a build-up of dust or smoke "haze". This may be expected even in the cleanest areas, particularly if tobacco smoking is prevalent. The display screen, because of the air flow around it and the high voltage applied to the CRT, actually attracts particulate matter from the air. This causes over a period of time what may appear to be a gradual fading of the screen intensity as well as de-focusing of the characters. Therefore, the face of the CRT should be cleaned often. Be careful when cleaning any plastic parts as they scratch easily! Cleaning materials avaiable for phonograph records are usually excellent for cleaning plastic, but may not be strong enough to do the job if too much dirt has accumulated.

The keyswitches in an electronic keyboard are particularly vulnerable to humidity and particulate air contaminants. Experience has shown that keyswitch failures are considerably more likely in equipment used in a high humidity location (in a basement, for example); even more so if the basement operator also smokes! The keyswitches in the KB2100 are commercial quality switches that should last for many years. However, they are essentially mechanical parts, unsealed from the environment and will tend to be much more susceptable to this type of problem than any other CT2200/KB2100 part.

Electrical Connection:

All electrical connection points of the CT2200 have maximum voltage and current ratings as given in this manual. If these ratings are exceeded for even a short period of time, considerable damage to the terminal may result. Therefore, be very careful -- KNOW the ratings of the CT2200 and the characteristics of any other equipment befoew making connections. Some common causes of electrical failures have been found to be:

- A. Inadequate grounding, causing RF interference problems as well as sensitivity to AC power line transients.
- B. Incorrect connection of the high-voltage loop supply.
- C. Inadvertent use of more than one loop power supply causing a very high loop voltage or current, destroying the loop keying transistor.
- D. Damage from lightning, or other transients on the power line or station antenna system. A good lightning protection system may help, as will disconnecting the terminal during electrical storms. However, such things are unpredictable and the CT2200 is no more susceptable to such problems than other electronic equipment in the station.

#### 6.2 Typical Operational Problems

Because a large number of features are offered in the CT2200, it is by nature a complicated device. Therefore, there may be times when it first appears that the terminal has either quit completely or gone off to "do its own thing". If some of the circuitry has failed, you may well get such symptoms. However, most often when a new owner finds the terminal "unresponsive", it is actually doing what it has been instructed to do. Familiarity with the CT2200 controls will quickly rreduce the chances of "cockpit error" during terminal operation. The status line and front panel switch position are the best keys to what is happening in the CT2200. Until you are quite familiar with the CT2200 operations, it is highly recommended that you keep the status line turned on (STATUS button in).

Often mistyping one key for another may cause a result entirely different from that intended. Some of the more confusing conditions you may encounter are:

- Forgetting to terminate the programming of a HERE-IS message. 1. Normally, when you finish typing the desired HERE-IS message text, you terminate the programming with a SHIFT-CTRL-HERE-IS operation. Failure to use either SHIFT or CTRL means that the text continues to be stored in the HERE-IS buffer UNTIL THE STORAGE AREA IS FILLED. At this point, the programming is automatically TERMINAT-ED because the HERE-IS buffer is filled. If, after over-flowing the HERE-IS buffer storage, you type another SHIFT-CTRL-HERE-IS sequence (as you would normally do), the HERE-IS storage will be re-opened and further typing will erase previous text programmed into the buffer. This can be particularly confusing if the pro-gram area is completely used-up by the program text. A clue to the terminal's state is the HERE-IS programming area itself. During HERE-IS programming, the status line is replaced on the screen top line by the programming field. The square block cursor in this field indicates the keyboard position within the HERE-IS program. When the HERE-IS programming is completed, the status line replaces the programming field; if you see the status line, you are no longer programming a HERE-IS message!
- 2. When separate LF or CR characters are to be transmitted in KSR mode (using SHIFT-comma or SHIFT-period, in Baudot, for example), the presence of these characters will be shown in the transmit reverse video section of the screen by the appropriate symbol. However, when transmitted, the effects of these characters is not shown on the screen. They are, none the-less, transmitted. As noted before, these control characters may only be transmitted in KSR (bottom line entry) mode or when FDX is used. These characters are used for cursor control in split screen mode and are not transmitted separately; use the NEW LINE key!
- 3. When IDLE is used and KOS controls the transmit/receive circuit of the station, the synchronous idle feature will keep the KOS and the CT2200 in a continuous-transmit condition (outputting sync characters) until a NEW LINE key is typed and no characters are typed on the next line. Therefore, it is a good operating practice to ALWAYS END A TRANSMISSION WITH THE NEW LINE KEY.
- 4. The CT2200 may be operated in either half duplex (HDX) or full duplex (FDX). However, text typed on the keyboard ONLY appears on the display in HDX mode; there is no on-screen local "echo" of keyboard text in FDX mode. Also, the TX ON condition will be immediately shown on the status line when FDX is selected, indicat-

ing that all typed characters are transmitted IMMEDIATELY when a key is typed; there is no CTRL-7 control of TX ON/OFF status and word mode, etc are not available.

- 5. The CT2200 will only receive RTTY text if ALL THREE I/O switches (RCVE/RS232, RCVE/TAPE, and NORM/LOOP) are pushed in. Be sure to restore these switches to this position after using a tape recorder or loop transmitting device in particular.
- 6. Be sure that you have properly selected the desired demodulator and shift combination; trying to tune a high tone RTTY signal when the switches have selected MODEM HIGH can be particularly frustrating!
- 7. Remember that using the LINE CYCLE switch automatically clears all pages of the display; don't accidently hit the LINE CYCLE switch when you really want the PAGE CYCLE switch.
- 8. All tuning LEDs operate at any time that there is audio input to the CT2200. Recall that the RTTY MARK, SPACE, and +/+ LEDs are only useful when RTTY demodulators are in use (not when the Morse mode is selected); the MARK and SPACE LED's work with the MODEM tones, but the +/+ LED indicates no useful information. Similarly, the CW LED is only useful when receiving Morse code. The OVLD LED indicates correctly for all audio input to the CT2200.
- 9. The MAN TX switch position (button in) over-rides KOS control of the transmit/receive line and the transmitter will be on for as long as this button is pushed in. Be sure sure to turn off the KOS for Morse operation.
- 10. The "HELP" switches of the CT2200 are:

| CTRL-7 (XMIT): | Will stop transmission of text |
|----------------|--------------------------------|
| STATUS:        | Display status line -          |
| CLR SCRN:      | Clears all pages               |
| MORSE:         | Resets CW receive circuitry    |
| ON-OFF:        | Start over (last resort!)      |

## 6.3 Repair Procedures

In the event that your CT2200 develops a malfunction, the first step is to carefully note all of the symptoms of the problem. Statements such as "BROKEN" or "DOESN'T WORK" are of little help to the service technician, and usually lead to longer repair times than might otherwise be required. Try to provide as much information concerning the failure as you can before you contact your dealer. By all means, consult your dealer before calling the factory; he may be able to fix the unit locally and avoid the shipping and delay times. The following are some of the things that will concern the dealer or factory:

- 1. Model number and version number (V1.x)
- 2. Serial number
- 3. How long have you owned it?
- 4. Where did you purchase it (dealer's name)?
- 5. If purchased used, who was the previous owner? (Used to refer to any previous repair history on that particular unit.)
- 6. What terminal modes, rates, codes, and conditions are associated with the failure? Does it happen only in receive, transmit, or both?
- 7. Are there extenuating circumstances? (Lightning, spilled liquids, dropped unit?)
- 8. Is the problem confined to a particular unit? (CT2200, KB2100, monitor?)
- 9. Is there anything else you can add to the description that you think might be useful?

AFTER you have determined answers to the above, contact your dealer and discuss the problem with him. If he indicates that he will be unable to assist you, the unit should be returned to the HAL factory for repair. Before returning the unit to the factory, either you or the dealer should call and receive factory return authorization so that we may expect the unit in shipping and be prepared to work on it when it arrives. Whenever possible, return the unit via UPS to the factory address below, insuring it for the full value. The shipping cost to the factory should be paid by you; the return shipping costs from the factory (48 contiguous states only) are paid by HAL. The factory "ship-to" address is:

> HAL COMMUNICATIONS CORP 1201 W. KENYON ROAD BOX 365 URBANA, ILLINOIS 61801 ATTENTION: REPAIR DEPARTMENT -

Because of the complexity of the circuitry used in the CT2200, we do NOT recommend that you personaly undertake repairs of the terminal circuit boards themselves. If you have used the CT2100 CUSTOMER MA-INTENANCE MANUAL to isolate the problem to a particular circuit board or sub-assembly, an exchange of boards may sometimes be made, subject to the availability of exchange parts.

The one-year limited warranty (listed in full at the end of this manual) provides for repair of the CT2200 for a full year after purchase. The purchase invoice date from your dealer marks the beginning of the warranty period - save your copy of the invoice! Please read the warranty carefully to determine the full extent of the privileges and limitations.

# PAGE 73

## CHAPTER 7 SPECIFICATIONS

# INPUT/OUTPUT:

| AUDIO<br>INPUT:   | 0.5 V p-p, 4-600 ohm audio<br>800 Hz for Morse receive<br>1000-3000 Hz for RTTY                                                                                                    |
|-------------------|----------------------------------------------------------------------------------------------------|
| AUDIO<br>OUTPUT:  | XMIT OUT = -32 dBm (20 mV nom), 600 ohms (adj.)<br>TAPE OUT = -32 dBm (20 mV nom), 600 ohms (adj.)<br>MON OUT = adj. to 2 Watts, 4-8 ohms<br>All harmonics below 9th are attenuated > 30 dB                                                                                           |
| RS232<br>I/0:     | Standard RS232 data interface levels;<br>Mark = -5 to -15 VDC<br>Space = +5 to +15 VDC                                                                                                    |
| LOOP<br>I/O:      | Standard current loop;<br>Voltage = 200 VDC maximum<br>Current = 18 to 120 mA<br>Mark = Loop current on<br>Space = Loop current off<br>Loop referenced to chassis ground at the CT2200;<br>External loop power supply required; data may be<br>transmitted from external loop device. |
| MORSE<br>KEYS:    | Separate transistor switches to key + or – circuits<br>Voltage = 150 VDC maximum<br>Current = 150 mA maximum                                                                                                    |
| SCOPE<br>OUTPUTS: | Separate mark and space connections for crossed<br>ellipse indication on X-Y scope display.<br>Voltage = 2.0 V p-p typical, 1000 ohms                                                                                                    |
| ASCII<br>PRINTER: | Serial, RS232-C, 300 baud ASCII printer output; all<br>received and transmitted text may be printed on the<br>ASCII printer, regardless of code, up to the data<br>rate of the printer itself.                                                                                        |
| KOS<br>SWITCH:    | NPN transistor switch to ground to control TX/RX<br>function of station.<br>Voltage = 150 +VDC maximum<br>Current = 150 mA maximum<br>Isolation relay or circuit required to switch neg-<br>ative voltage control lines.                                                              |
| TTL I/O:          | RX DATA OUT and TX DATA IN - TTL level signals for direct connection to the ARQ1000 for SITOR/AMTOR.                                                                                                    |

| KB2100:  | Connection to KB2100 accessory keyboard. |
|----------|------------------------------------------|
| VIDEO TO | RS170 standard composite video output;   |
| MONITOR: | 1.0 V p-p, 72 ohms, 6.1 MHz bandwidth.   |

## DATA CODES AND RATES:

- BAUDOT U.S. Standard 5-level International Telegraphic Al-CODE: phabet No. 2 Baudot Code with 1 unit start and 1.5 unit stop bit. (Interchange of BELL and ' available on export units for CCITT 2)
- ASCII American National Standard Code for Information CODE: Interchange (ASCII) as defined by ANSI Standard X3.4-1968. 8 unit code with 1 unit start pulse; 2 unit stop pulse for 110 baud and lower rates, one unit stop pulse for 150 baud and higher rates. Full 128 character set may be transmitted and received; 8th data bit ("parity bit") set to space condition.
- RTTY DATA Baudot or ASCII codes may be transmitted and rec-RATES: eived at 45, 50, 57, 74, 100, 110, 150, 300, 600, and 1200 baud.
- MORSE Continental Morse Code including all letters, num-CODE: bers, period, comma, colon, semi-colon, dash, apostrophe, parenthesis, quote, question mark, and AA, AR, AS, BT, KN, SK, and error prosigns. Receive speed automatically tracks from 1 to 100 wpm speeds - transmit speed may be set for 1 to 100 wpm in 1 wpm increments.

#### MODEMS:

| MORSE:      | Phase-lock loop; 800 Hz nominal center frequency;<br>adjustable over 400 - 1200 Hz range; tracks drift-<br>signal +/- 250 Hz of center frequency. |
|-------------|----------------------------------------------------------------------------------------------------|
| RTTY        | Mark = 2125 Hz                                                                                                    |
| HIGH TONES: | Space = 2295 Hz (170 Shift)                                                                                                    |
|             | = 2550 Hz (425 Shift)                                                                                                    |
|             | = 2975 Hz (850 Shift)                                                                                                    |
|             | CW ID = 2025 Hz (all shifts)                                                                                                    |
| RTTY        | Mark = 1275 Hz (170 Shift)                                                                                                    |
| LOW TONES:  | Space = 1445 Hz (170 Shift)                                                                                                    |
|             | = 1700 Hz (425 Shift)                                                                                                    |
|             | = 2125 Hz (850 Shift)                                                                                                    |
|             | CW ID = 1175 Hz (all shifts)                                                                                                    |

- 103 MODEM: Mark = 1270 Hz Space = 1070 Hz CW ID = 1370 Hz
- 202 MODEM: Mark = 1200 Hz Space = 2200 Hz CW ID = 1100 Hz

Transmit audio tone frequencies are autmatically set to correspond to selected modem and shift; NORM/REV switch changes polarity of both TX and RX tones.

### DISPLAY:

- VIDEO: Standard RS170, 1.0 V p-p, 72 ohm composite video; 6.1 MHz (72 character lines) or 3 MHz BW (36 character lines).
- SCREEN: 24 lines of 72 or 36 characters per line; top line may be used to display terminal status or for programming of HERE IS messages; vertical tuning bar in upper left margin indicates RTTY tuning.

PAGE48 lines of 72 characters per line (2 pages); or 96MEMORYlines of 36 characters per line (4 pages).

- POLARITY: Normal = receive white characters on dark screen; transmit dark characters on white screen Reverse = receive dark characters on white screen; transmit white characters on dark screen
- SPLITBottom 12 lines of page 2 -(page 4 in 36 characterSCREEN:line mode) devoted to pre-typing of transmit text.Cursor may be repositioned in four directions forfull editing.Available only when KB2100 is used;text may be typed while receiving.

KSR Text typed on KB2100 is entered on bottom line of MODE: page 2 (page 4 in 36 character line mode). Up to the full display capacity of 3456 characters may be typed before transmitting; not recommended for text composure while receiving. RUB OUT key used for editing.

CHARACTERS: Full upper and lower case letters, all numbers and punctuation of the ASCII character set, special graphic symbols for ASCII control codes; 5 x 7 dot matric with half-dot shift; full lower case descenders.

SCROLL: Smooth scroll of line feeds rather than abrupt scrolling of lines; new received text is entered on bottom line of page 2 (page 4 in 36 character line mode); scrolls upward through page 2, continues to bottom line of page 1 (page 3 and then 2 and 1 in 36 mode). Receive text starts at line 13 if split screen is elected.

- CONTROL:
  - PNTR: On-off control of data to ASCII printer output.
  - HDX/FDX: Operate terminal in either half duplex (HDX) or full duplex (FDX) modes; HDX gives screen display of typed text and local "echo" as it is transmitted; typed text is not displayed and there is no local "echo" in FDX mode. The KOS, word mode, word wrap-around, and non over-print features do not function in FDX mode. FDX allows simultaneous transmit and receive operation via RS232 or audio I/O connections.
  - KOS: Transistor switch automatically controls station TX/RX line. This function may also be contolled manually with the MAN TX switch.
- MONITOR: Internal audio monitoring system allows monitoring of either input or output audio signals on the internal monitor speaker or on an external monitor speaker with front panel volume control. Input audio switch position allows listening direct to receiver or tape signal. Output audio switch position allows listening to 800 Hz Morse sidetone or to RTTY tones to be transmitted in Baudot or ASCII.

#### INDICATORS:

LED:

Six LED indicators show MARK, SPACE, RTTY center tuning (+/+), Morse center tuning (CW), audio input overload (OVLD), and KOS on-off status.

- SCREEN: Top of screen may be used for status indicator to show code and data rate selected, transmit output status, USOS (Baudot), weight (Morse), and display page number. Upper left margin of screen shows tuning bar for RTTY tuning aid.
- SCOPE: Rear panel connections to vertical and horizontal amplifier inputs of an X-Y oscilloscope for conventional crossed-loop indication (Oscilloscope NOT included with CT2200).
- KEYBOARD: 58 keys plus space bar, ASCII keyboard arrangement. Special CW ID (IDENT), two HERE-IS, RUB OUT, BREAK, and NEW LINE keys included. The HERE IS messages are user programmable and 32 characters long; nonvolatile HERE IS texts are stored in MSG2100 option. BREAK key sends key-down in Morse and SPACE condition in RTTY modes. RUB OUT allows back-up error correction.

#### MESSAGE STORAGE:

Two user-programmable HERE-IS messages, one 16 characters long, one 72 (or 36) characters long;

non-volatile. Eight "brag-tape" messages, seven 256 characters long, one 158 characters long; nonvolatile. Programmable selective-call printer control code; non-volatile.

FRONT PANEL CONTROLS:

| DATA: | INC<br>DEC<br>MODE                                                    | <ul> <li>Increase speed (data rate)</li> <li>Decrease speed (data rate)</li> <li>ASCII</li> <li>BAUDOT</li> <li>MORSE (also Morse receive reset)</li> </ul>                                                                                   |
|-------|-----------------------------------------------------------------------|----------------------------------------------------------------------------------------------------|
|       | PAGE CYCLE<br>LINE CYCLE<br>STATUS<br>REV VIDEO<br>USOS<br>CLEAR SCRN | <ul> <li>Change display page</li> <li>Change line length (72 or 36 char.)</li> <li>Turn on status line and tuning bar</li> <li>Reverse video polarity</li> <li>Baudot Unshift on space feature</li> <li>Clear all text from screen</li> </ul> |

PAGE 78

CONTROL: PNTR = On/off control of ASCII printer data PNTR = Un/oil control of ASULL pr HDX/FDX = Select half of full duplex MAN TX/AUTO = Select manual or automatic TX control = Turn KOS feature on/off KOS MODEM: RTTY/MODEM = Select RTTY or Modem tones HIGH/LOW = Select high or low tones NORM/REV = Reverse polarity of tones = Turn on RTTY auto print control AUTO SHIFT = 850 Hz Shift = 425 Hz Shift = 170 Hz Shift I/0: AUDIO/RS232 = Select audio or RS232 input data RCVE/TAPE = Select input audio source NORM/LOOP = Transmit from RTTY loop device MONITOR: OUTPUT/INPUT= Monitor input or output audio VOLUME = Adjust audio monitor volume ON/OFF = AC power switch (on Monitor Volume) REAR PANEL AUDIO MONITOR; EXT. LOOP; ASCII PRINTER; RS232 IN; TAPE IN; RCVR IN; SCOPE SPACE; SCOPE MARK; CW KEY CONNECTIONS: POS; CW KEY NEG; TAPE OUT; RS232 OUT; RX DATA OUT; TX DATA IN; XMIT OUT; KOS SWITCH; VIDEO TO MONITOR; KB2100; GND; AC POWER; and 0.5 A-SB FUSE. MECHANICAL SPECIFICATIONS: CT2200: 16.75"W x 3.625"H x 10.375"D (17" wide with RM2100) 42.55cm x 9.21cm x 26.35cm (43.18cm W with RM2100) 16.0 lbs net; 19.0 lbs shipping 7.3 kg net: 8.6 kg shipping Color: Light gray top and bottom; black front panel; red and blue switch buttons and front panel trim. 14.00"W x 2.375"H x 7.00"D KB2100: 35.56cm x 6.03cm x 17.78cm 4.5 lbs net; 7.0 lbs shipping 2.0 kg net; 3.2 kg shipping Color: Light gray top; dark gray bottom; black and white keytops. POWER: 95 - 130 VAC, 50 or 60 Hz 190 - 250 VAC, 50 or 60 Hz 30 Watts

## APPENDIX CT2200 UPDATE KIT FOR CT2100 ASSEMBLY INSTRUCTIONS

This section of the manual is written expressly for those CT2100 owners who wish to update their units to a CT2200. The update kit includes all the parts and instructions necessary to do the conversion. However, the builder is expected to furnish the tools and skill necesary to make the update work. Some of these instructions require making cuts in circuit board paths and soldering of very small wires to the circuit board. IF you are very careful and IF you do not use a size 20 "blow-torch", you will have the equivalent of a new CT2200 when you get done with these instructions. However, this is a delicate and complicated instrument and failure to follow instructions or use of improper techniques could reduce your to CT2100 а "basket-case". Yes, we can probably fix it up after the fact, but it may be expensive! "Fore-warned is fore-armed" -- READ THE INSTRUC-TIONS CAREFULLY SEVERAL TIMES BEFORE DIGGING-IN! If, after reading these instructions, you find your courage failing, we will be glad to install the conversion for you. The HAL factory will install the update kit for a flat charge and return it to you as soon as possible. If you are interested in a factory conversion, please contact the HAL factory so that we may schedule your unit for minimum delay to you.

The following policies will apply to updated CT2100's warranty:

- 1. If you update your CT2100 and the one year warranty has already expired, there is no further warranty period.
- 2. If you update your CT2100 and time still remains on the CT2100 one year warranty, we may, AT HAL'S OPTION, honor the remaing warranty period if, in the opinion of our techincal personnel, installation of the update kit did not contribute to the failure.
- 3. If you return your CT2100 for factory updating, and your CT2100 warranty has expired, HAL will extend the warranty of the entire CT2200 for a period of 60 days from date of return shipment to you.
- 4. If you return your CT2100 for factory updating and time still remains on the original one year new equipment warranty, HAL will honor either the original warranty period or sixty days after date of shipment to you, whichever is the later date.

#### 1. Unpacking and Inspection:

Carefully check the shipping box for any exterior damage. If damage is found, be sure to save the box for use if it is necessary to file a damage claim with the shipper. Next, inspect the parts against the list below to make sure that all parts are included and that there is no shipping damage to them. If damage is seen, the claim MUST be made through the shipping agent. Neither HAL nor your dealer can do anything about shipping damage until claims have been filed by you with the shipper on their forms. (They are very particular about this!)

Your CT2200 Update kit should include the following parts. Check each part against this list before proceeding further. If a shortage is discovered and if it could not have been lost from a damaged carton (hole in the box, for example), please contact HAL directly so that we can replace the part as soon as possible. The parts of the CT2200 Update kit are:

| ( | ) | 1 - | CT2200 Manual (this manual)                 |
|---|---|-----|---------------------------------------------|
| ( | ) | 1 - | CT2200 Front Panel                          |
| ( | ) | 1 - | Sticker marked "RX DATA OUT"                |
| ( | ) | 1 – | Sticker marked "TX DATA IN"                 |
| ( | ) | 1 - | 2716 IC marked "CT2200 V1.x No. 0"          |
| • | ) | 1 - | 2716 IC marked "CT2200 V1.x No. 1"          |
| - | ) | 1 - | 2716 IC marked "CT2200 V1.x No. 2"          |
| • | ) | 1 – | 2716 IC marked "CT2200 V1.x No. 3"          |
| • | ) | 1 - | 2716 IC marked "CT2200 V1.x No. 4"          |
| - | ) | 1 – | EEPROM IC.                                  |
| - | ) | 1 – | 5000 ohm Trim-pot                           |
| • | ) | 1 - | Monaural phone jack                         |
|   | ) | 1 – | Monaural phone plug                         |
|   | ) | 1 – | Length No. 24 solid hook-up wire            |
|   | ) |     | Length No. 22 rosin-core solder             |
| - | ) | 2 - | 6-32 x 3/16" black pan-head phillips screws |
| ( | ) |     | No. 6 Internal star lockwasher-             |
| ( | ) | 1 - | 3/8" lockwasher                             |

In addition to these parts, you should have the following tools available for use when installing the kit:

()1 - No. 2 Phillips screw driver (Xcelite X102 recommended) 1 - No. 1 Phillips screw driver (Xcelite X101 recommended) ()()1 - Small flat blade screw driver (Xcelite R3322 recommended) ()1 - Small needle-nose pliers (Klein 321-4 1/2C recommended) ()1 - Small diagonal cutter (Klein 209-4C recommended) 1 - Wire stripper for No. 24 wire (Ideal 45-121 recommended) ()()1 - Hobby knife (Xacto with No. 11 blade recommended) ()1 - Low powered soldering iron (Weller T202 w. PTP700 rec.) ()1 - 1/16" Allen wrench (hex wrench) () 1 - 7/16" Nut Driver (Xcelite HS-14 recommended) () 1 - 1/2" Nut Driver (Xcelite HS-16 recommended)

APPENDIX

In addition, some early CT2100's will need an additional 3/8" hole in the rear panel. A drill or hole punch for 3/8" will be needed for these units.

Although this manual is complete in itself, it is very wise to also have a copy of the CT2100 Customer Maintenance Manual available for consultation. This manual is available from HAL or any HAL dealer for \$15.00.

Please read each of the instructions thoroughly before doing any modifications to your CT2100. You may choose to install all or only part of each modification. The steps are arranged so that each section affects a different CT2200 feature and you may stop, reassemble the CT2200, and test each feature if desired.

2. Removal of Digital Circuit Board:

Before any of the following modifications may be performed, it is first necessary to remove the cabinet covers from the CT2100 cabinet and also remove the logic circuit board (top, large circuit board). If you elect to only carry-out part of the modifications, the CT2200 will have to be reassembled before testing can be done.

- () Use the No. 2 Phillips screw driver to remove the top and bottom cabinet covers. Remove 6 Phillips screws on each side of the cabinet: be sure to save the lockwashers under the screw heads!
- () Set the top and bottom covers aside where they will not be scratched or damaged.
- The logic circuit board is the top large circuit board in the CT2100 cabinet. Locate the following items: (1) 24-pin ribbon connector at left end of board, (2) 3-pin Molex connector at rear of cabinet, and (3) eight Phillips-head mounting screws.
- () Very carefully use the small flat-blade screw driver to pry the 24 pin connector out of its socket. Be sure to avoid poking the screw driver blade into the center section of the socket as circuit board paths can be damaged.
- () Bend the 24-pin plug and cable so that the plug and cable extend straight up.
- () Disconnect the 3-pin Molex connector at the rear of the cabinet.
- Some CT2100's used 4-40 mounting screws and later units use 6-32 screws. Use the No. 1 Phillips screw driver for 4-40 screws and the No. 2 screw driver for 6-32 screws. Remove all 8 mounting screws. Be careful to note the position of and save lockwashers under these screws.

- () Gently lift the rear edge of the logic board and pull it towards the rear of the cabinet until the switches clear the front panel holes. Remove the circuit board from the cabinet.
- () Place the circuit board on a clean work surface with the IC's on top and the switches toward you.

You may now proceed to one or all of the following modification sections.

- 3. Installation of CT2200 Software and Non-volatile ROM:
- () Refer to Figure 13 and locate the 4 CT2100 type 2716 software ROM IC's. They are all located in a front-to-back strip of sockets on the right side of the circuit board.
- () Using the small flat-blade screw driver, remove each IC by prying between the end of the IC and its socket. Don't try to do all the prying in one or two moves; use small prying movements at each end until the IC is freed from the socket. Be particularly careful to avoid poking the end of the screw driver down into the center of the socket - there are circuit board paths down there that can be easily damaged by the end of the screw driver!
- () Remove all four CT2100 type 2716 ROMs.
- () Similarly, remove the MSG2100 ROM from the rear-most socket if one is installed.
- () Set the four (or 5) 2716 ROMS aside in a place where they will NOT be confused with the new IC's to be installed.
- () Refer to Figures 13 and 14: locate IC12 and note the position of pin 21 on this IC. Pin 21 is in the rear row of the IC12 socket and is the 4th pin from the left end of the socket. Pin 21 has two circuit board paths connected to it; one on the top of the board, and another (to pin 24) on the bottom of the board. Both of these circuit board paths must be cut for the non-volatile ROM to function correctly. The "12" on both sides of the circuit board refers to the IC number, NOT a pin number. Pin 1 of all IC's is indicated on the bottom of the circuit board by a small stub path that extends outward from the pin. Looking at the bottom of the board, the pins number clockwise.
- Refer to Figure 14 and use the hobby knife to cut through the path on the bottom of the circuit board that connects pins 21 and 24. Open a 1/16" gap in the path.

- () Refer to Figure 14. Looking at the top of the board at the socket for IC12, notice that many parallel circuit board paths may be seen through the square holes in the middle of the socket. Locate the 6th path from the left inside edge of the left socket hole. Mark this path with a felt-tip pen. Notice that the first path is partially covered by the socket count carefully! Use the hobby knife to cut through the sixth path. Be very careful to avoid cutting through any other circuit board paths. Open a 1/16" gap in the path.
- () Refer to Figure 14 and locate pin 21 of IC 12 and pin 10 on IC13 (immediately to the rear of IC12).
- () Strip 1/8" from each end of a 1 1/2" length of hook-up wire.
- On the bottom of the circuit board, solder one end of this wire to pin 21 of IC12 and the other end to pin 10 of IC13. Be careful not to short-together any adjacent pins or circuit board paths with this wire. After both ends of the wire are soldered, press the wire flat against the circuit board.
- () Locate the five CT2200 software ROMS ("CT2200 V1.x No. 0 4") and refering to Figure 13, install each in the appropriate socket (ROM "0" is closest to the front panel; install "0", "1", "2", "3", and "4" in order from front-to back). Note that the pin 1 end of each IC is denoted by a half-round notch in the end of the IC. Each IC should be installed with pin 1 (notch end) at the left end of the socket.
- () Locate the EEPROM IC and insert it in the rear-most IC socket, again placing pin 1 at the left side of the socket.

This completes installation of the CT2200 software and the non-volatile ROM. If you wish to test this now, or do not wish to install the autoprint control or ARQ1000 modification, you may proceed directly to step 6 and reassembly of the CT2200.

4. Autoprint Threshold Control:

Please refer to section 5 of the CT2200 Operator's Guide (first part of this manual) and read the discussion of the autoprint control. This modification may not be necessary in most situations and you should exercise your own judgement on whether or not it should be installed. This modification is included in all factory built CT2200's and in all factory-updated CT2100's.

 Set the logic board aside and place the CT2100 cabinet containing the demodulator circuit board (lower large board) in front of you with the front panel towards you.

- () Refer to Figure 15 and locate board position IC7 (immediately behind the RTTY SHIFT switches). Early CT2100's may not have an IC in this location.
- There are two capacitors and three resistors on the right end of IC7. Use the diagonal cutters to remove the 1K (brown-black-red) and 3.9K (orange-white-red) resistors. Do NOT attempt to unsolder these resistors! Leave the 290 ohm (red-white-brown) resistor in place (middle resistor of the three).
- () Locate the 5000 ohm trim-pot in the CT2200 update kit and bend the leads out flat as shown in Figure 16.
- () Turn the CT2100 cabinet over so that you are looking at the bottom of the demodulator circuit board (front panel towards you).
- () Refer to Figure 17 and locate IC8 on the circuit board. The two resistors removed previously were located between IC7 and IC8.
- () Solder the three trim-pot leads to replace these resistors as shown in Figure 17. Note that the two pot leads connect towards the front panel and the single lead away from the front panel.

This completes the installation of the autoprint adjustment potentiometer. You may now continue to the ARQ1000/AMTOR modification or to reassembly in step 6.

5. Modification for Connection to ARQ1000 for AMTOR:

These modifications add two I/O connections so that the CT2200 may be used with the HAL ARQ1000 AMTOR/SITOR Code Converter. These connections will be used only with the ARQ1000 and are not necessary unless you intend AMTOR operation.

- () Set the CT2100 cabinet in front of you, right-side-up with front panel facing you.
- () Locate the rear panel phono connector labeled "+12 REF" (third from left side, labeled on both circuit board and rear panel).
- () Locate a 100 ohm resistor (brown-black-brown) immediately in front of the connector and use the diagonal cutters to remove this resistor.
- () Strip 1/4" from each end of an 8 1/2" length of hook-up wire.

CT2200 UPDATE KIT

- () Connect one end of this wire to the center pin of the "+12 REF" connector and solder it.
- () Connect the other end of this wire to the left center pin of the RTTY/MODEM front panel switch as shown in Figure 18.

If you use a receiver that has a high impedance audio output (such as the Drake TR7), and want to use this output instead of the normal speaker output, do the following modifications:

- () Locate on Figure 15 and on the demodulator circuit board the position of the 560 ohm, 1/2 watt resistor. On older CT2100's, this resistor is immediately behind the NORM/LOOP switch; on newer CT2100's and all CT2200's, this resistor is immediately to the left of the right center mounting screw.
- () Remove the 560 ohm resistor (cut-off leads or desolder).

This modification increases the audio input impedance of the CT2200 to 1000 ohms in series with shunt protective diodes. This modification is required to use the TR7 for AMTOR.

- Set the CT2100 cabinet aside and place the logic board in front of you with the IC's up and the switches to your right (end with 24-pin socket facing you).
- () Refer to Figures 13 and 19 and locate IC76, a 74LS74. Locate pin 12 on this IC (outside row, third back from notched end).
- () Placing the flat side of the diagonal cutters against the circuit board, cut off pin 12 of IC76 right where it enters the circuit board.
- () Carefully bend pin 12 of IC76 so that it now sticks straight out from the side of the IC.
- () Cut a 4" length of hook-up wire and strip 1/8" from one end and 1/4" from the other end.
- () Solder the 1/8" stripped end to pin 12 of IC76. Leave the other end free for now.
- () Turn the logic board over and place it so that IC76 is close to you. Locate the old pin 12 connection on the circuit board.
- () Cut a 5" length of hook-up wire and srip 1/8" from one end and 1/4" from the other end.
- Carefully solder the 1/8" stripped end to the circuit board pad location that was previously connected to pin 12 of IC76. The other end will be connected later.

- () Cut a 2" length of hook-up wire and strip 1/4" from both ends.
- () There is a wide circuit path that complete surrounds the bottom of the logic circuit board. This is "ground" for the circuit board. Use the hobby knife to scrape off the green paint from a 1/4" wide section of this path near the rear corner of this board (corner nearest the keyboard connector). Solder one end of the 2" wire to the path at this scraped area. BE SURE YOU CONNECT TO THE FOIL ON THE BOTTOM SIDE OF THE BOARD! The top outside foil is +5VDC - connection here can be very disasterous!
- () Locate the monaural phone jack and solder the other end of the 2" wire to the ground terminal (terminal "SLV" in Figure 19).
- () Connect the free end of the 5" wire to pin "SW" (switch contact) on the phone jack.
- () Turn the logic board over and route the two wires connected to the phone jack so that the jack is at the rear of the board.
- () Connect the remaining 4" wire (from pin 12 of IC76) to pin "T" (tip contact) of the phone jack.
- () Visually inspect the phone jack and make sure that the switch contact wiper truly contacts the tip connection with no plug in the jack.
- () Examine the rear panel of your CT2100. There should be two 1/2" diameter holes above the labels "XMIT OUT" and "KOS SWITCH". Very early CT2100's have only one hole above "KOS SWITCH". If you have both holes, no further modifications are needed and you may proceed to section 6. If you do NOT have the hole above "XMIT OUT", it will be necessary to add one as described in the following steps.

ONLY USE THESE STEPS IF YOUR CABINET DOES NOT HAVE THE REAR PANEL HOLE ABOVE "XMIT OUT"!

- () It will now be necessary to drill or punch a new hole in the CT2100 rear panel. This will have to be done with great care to avoid getting metal filings in the CT2100 circuitry.
- () Locate and disconnect the 6-pin and 3-pin Molex connectors on the demodulator circuit board.
- Locate and remove the 6 mounting screws that fasten the demodulator circuit board to the cabinet. Some units have 4-40 screws (use No.1 Phillips screw driver) and others have 6-32 screws (use No.2 Phillips). Be sure to note and save any lockwashers found on these screws.

- () Remove the demodulator circuit board by sliding it towards the rear panel until the switches clear the front panel. The LED indicators may be attached to the front panel with a white RTV type glue. If so, use the hobby knife to separate them before sliding the board back.
- () If care is used, it should be possible to drill the rear panel without depositing metal fragments in the power supply. To be safe, take a clean cloth and wrap it around the power supply end of the cabinet.
- Using a machinist's square and pencil mark the centers of the new hole as follows: 2 1/4" horizontal from the right edge of the rear panel (as viewed from rear), and 1" down from top edge of rear panel. Mark the center with a pencil and use an automatic center punch to mark the hole center.
- () You now need to put a 3/8" hole at this location. The rear panel is 18 gauge steel. If you are lucky enough to have a 3/8" diameter punch, use it! Otherwise, if using a drill, it is highly recommended that you use a multiple step approach. Drill your first hole using a 1/16" or 3/32" drill to mark the hole center. Then use progressively larger drill bits until a 3/8" hole is obtained. This technique assures that the hole is centered correctly and prolongs the life of the drill bits when drilling steel!
- () When the 3/8" hole has been drilled, use a deburring tool to remove any metal burs on both sides of the panel. Clean-up the cabinet interior by blowing or with a vacuum. Remove the cloth wrapping from the power supply, being careful to keep metal fragments out of the power supply.
- Reinstall the demodulator circuit board and reconnect the 6-pin and 3-pin Molex connectors. The LED's may require hand bending to properly reposition them in the front panel openings. You may reattach them with RTV or "bathtub caulk" if desired.
- 6. Reassembly of the CT2200:
- () Now is the time to remove the old CT2100 vinyl front panel and install the new CT2200 panel. The new panel could be just glued over the old, but this may cause clearance problems when reinstalling the top and bottom covers. We strongly recomend that you remove the old vinyl panel before installing the new one.
- () First use the Allen-wrench to remove the Volume knob and then remove the volume control itself.

PAGE 88

- () To remove the CT2100 vinyl front panel, use the hobby knife to separate a corner of the vinyl from the metal panel. When you have released enough of the vinyl panel to grasp with your fingers, slowly and gently pull on the vinyl, working so that the whole end is eventually released. Continue slowly pulling the vinyl panel from one end so that it releases across the face of the cabinet. Have patience and don't rush this - otherwise the vinyl may tear or you will leave large amounts of glue on the metal.
- () When the old vinyl sheet is completely removed, inspect the metal surface. You will probably have small areas of glue remaining. A small amount of residual glue is no problem and we have had no problems with gluing a new panel over it. If a large amount of glue remains on the metal sub-panel, it will be necessary to remove it with chemical solvents. If so, DO NOT USE CHEMICAL SOLVENTS WHILE EITHER LARGE CIRCUIT BOARD REMAINS INSTALLED! The solvents will probably attack the switch buttons and "gum-up" the switches themselves. Refer to section 5 of these instructions and remove the demodulator circuit board as well as the logic circuit board. We have found that mineral spirits will soften the glue and with enough patience, all of the glue can be removed. Acetone will also remove the glue. WHEN USING SOLVENTS, BE SURE TO BE IN A WELL VENTILATED AREA, AWAY FROM AN OPEN FLAME, AND WEAR RUBBER GLOVES! If you do use solvents, be sure to clean the interior edges of the holes and remove any residual glue that may have transferred to the rear surface of the panel.
- () After the old vinyl CT2100 panel is removed and you are satisfied with what little glue remains, the new panel may be installed. Notice that the paper backing on the CT2200 vinyl panel is scored across the back. Remove the shorter piece of paper backing.
- () Taking care to keep the exposed glue surface AWAY from the metal panel, position the still paper-backed portion of the vinyl on the metal sub-panel. Note the edge and switch opening alignment. When you are sure of the correct alignment, start at the edge of the paper backing and smoothly press the glued surface against the metal. Use a smooth flowing, rubbing action from the center of the panel towards the glue end to avoid air bubbles. If air bubbles form, you may be able to pull the vinyl up and try again. BUT - be careful and gentle! The vinyl will stretch easily!
- () When one end has been successfully glued, reach under the vinyl and remove the remaining paper backing. This can be done slowly and in stages, smoothing the exposed glue surface as you go.

- () Reinstall the volume control and its knob.
- () If you had to remove the demodulator circuit board, reinstall it being sure to connect both the 3- and 6-pin Molex plugs. Fasten the board down with its original hardware.
- () Reinstall the logic circuit board. Be sure to reconnect the 3-pin Molex plug and 24-pin ribbon cable. Be particularly careful to get all 24 pins in the right place and to avoid bending any pins. Fasten the board down with the original hardware.
- () Fasten the 1/4" phone jack in the hole above the "XMIT OUT" connector on the rear panel. Use the 3/8" lockwasher on the inside of the rear panel.
- () Locate the two labels "TX DATA IN" and "RX DATA OUT". Install the "TX DATA IN" label over the newly-installed phone jack and the "RX DATA OUT" label so that it covers up "+12 REF".
- () Visually check over your work and make sure that all mounting screws and connectors are properly installed. Make sure that the LED's are aligned with the front panel openings and that there are no un-attached wires.
- 7. Final Check-out:

This is the last stage of the CT2200 update kit. These tests will be made before the top and bottom covers are attached and be very careful to avoid contacting the AC power voltages exposed on the fuse holder at the right-rear of the cabinet. You will need to make minimal checks with other equipment attached.

- () Attach the KB2100 to the CT2200.
- () Connect the receiver audio output to the "RCVR"IN" rear panel connector.
- () Connect the video monitor to the "VIDEO TO MONITOR" rear panel connector.
- () Connect the AC power cord to the CT2200, monitor, and receiver. Turn all three on.
- () After the monitor has warmed-up, you should see "CT2200 V1.x" in the lower left section of the screen (the "x" will be a number corresponding to the particular version of the software furnished). Push the STATUS switch in and the status line should then be shown on the top line of the display. If these indications are not viewed, there is an error in the conversion. Turn off the power and disconnect

CT2200 UPDATE KIT

PAGE 90

the CT2200. Check to see that all connectors are in place and that the IC's were inserted in the sockets correctly. In particular, look for a pin on one of the IC's that is not in its proper socket hole. Look for a pin that is bent-under the IC or sticking outside the socket. Take the logic board out and make sure that the wiring changes at IC 12 and 13 were done correctly.

- () If you do get the proper screen indications, try programming the HERE IS messages. Program both HERE IS A and HERE IS B. Turn the CT2200 power off and then back on. Check the contents of both HERE IS messages - they should still be what you have programmed. If not, the EEPROM conversion has an error and you should recheck that portion of the wiring.
- () Now try programming the 8 "brag-tape" messages. Write a short message in each and then check to see that they remain after the CT2200 power has been turned off and back on. If the HERE IS storage worked correctly, the "brag-tape" storage should also work correctly.
- () Connect an ASCII printer to the "ASCII PRINTER" rear panel connector. Tune to an RTTY signal on the receiver. When the PNTR button is pushed in, the ASCII printer should print the received text. NOTE: most ASCII printers have a line buffer and do not print until after receiving a line feed, so receive several lines before you conclude the printer doesn't work! Turn the PNTR switch off (button out) and the printer should no longer print received text.
- () Program the SEL-CALL code for the word "THE" and turn the PNTR switch off. The printer should now stay off until the word "THE" is received. Experiment with other SEL-CALL codes. You may turn-off the printer by either transmitting "NNNN" or cycling the PNTR switch on and then back off.
- () Set the MONITOR switch for OUTPUT (button in) and turn-up the volume so that you can hear the transmitted tones. Type some text on the KB2100 and transmit it. You should hear the mark-space tones while transmitting. Now, insert the blank phone plug from the update kit into the newly installed 1/4" phone jack (TX DATA IN) and transmit more text. The tones should no longer be controlled by the transmitted output. When the ARQ1000 is connected, it will key the tones with the AMTOR/ARQ code.

- () If you have access to an oscilloscope, connect it to the newly relabeled jack "RX DATA OUT". When receiving an RTTY signal, you should see the RTTY data signal on this output. Switch from AUDIO to RS232 - you should still see data on this output, although text will no longer be displayed on the screen. This output is connected to the ARQ1000 for conversion from AMTOR/ARQ to ASCII or Baudot which may then be displayed on the CT2200.
- ( ) Tune your receiver to a frequency where there is only noise no signals of any kind. Turn-on the AUTO switch (button in). Set the receiver for the narrowest bandwidth you will be using. If you have passband tuning, turn it on and rotate the control for maximum tuning bar length. If no tuning bar indication is seen, adjust the newly installed autoprint threshold control until it is. You may now be seeing "garbage" characters on the screen caused by the noise. Slowly adjust the autoprint threshold control until the "garbage" characters cease. Now. tune to a constant carrier (crystal calibrator is ideal), and adjust the receiver frequency for maximum tuning bar deflection. Note the bar height on the screen. This is now the MAXIMUM deflection of the tuning bar with the best of reception. The bar may well be shorter than the previous CT2100 display. The length of the bar may be increased with the autoprint control, but at the expense of some "garbage" characters when narrow bandwidth is used. Only you, the operator can choose what setting is best suited for your station.
- 8. Final Reassembly:
- () Turn off the CT2200 and disconnect equipment attached to it.
- Locate the top and bottom covers and replace them on the CT2200. Be sure to use lockwashers under each screw head.
   NOTE: use the two 6-32 x 3/16" short screws in the center locations on the left side of the cabinet. The longer screws may rub against the ribbon cable and cause a short-circuit.

( ) You may now reinstall your new CT2200 in your station.

This completes the updating of your CT2100 to a new CT2200. If you made all of the conversions and followed instructions closely, you now have the equivalent of a brand new CT2200. Have a good time!

APPENDIX

CT2200 UPDATE KIT

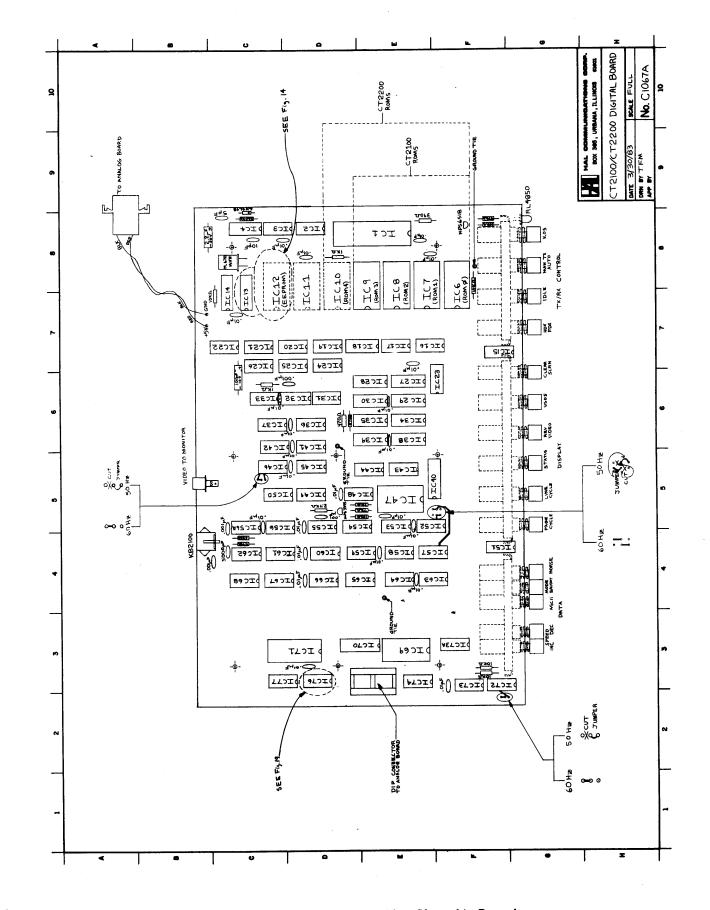

Figure 13. CT2200 Logic Circuit Board

## CT2200 UPDATE KIT

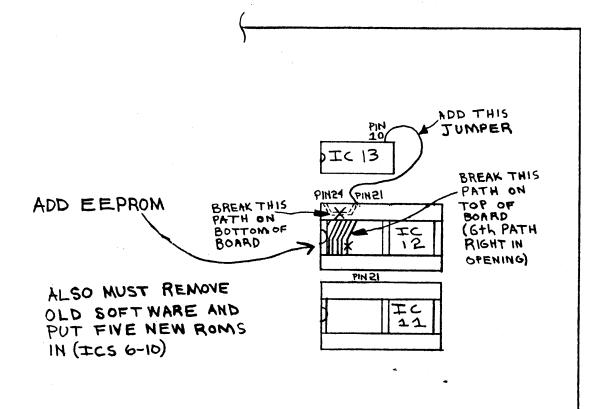

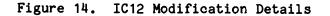

APPENDIX

CT2200 UPDATE KIT

PAGE 94

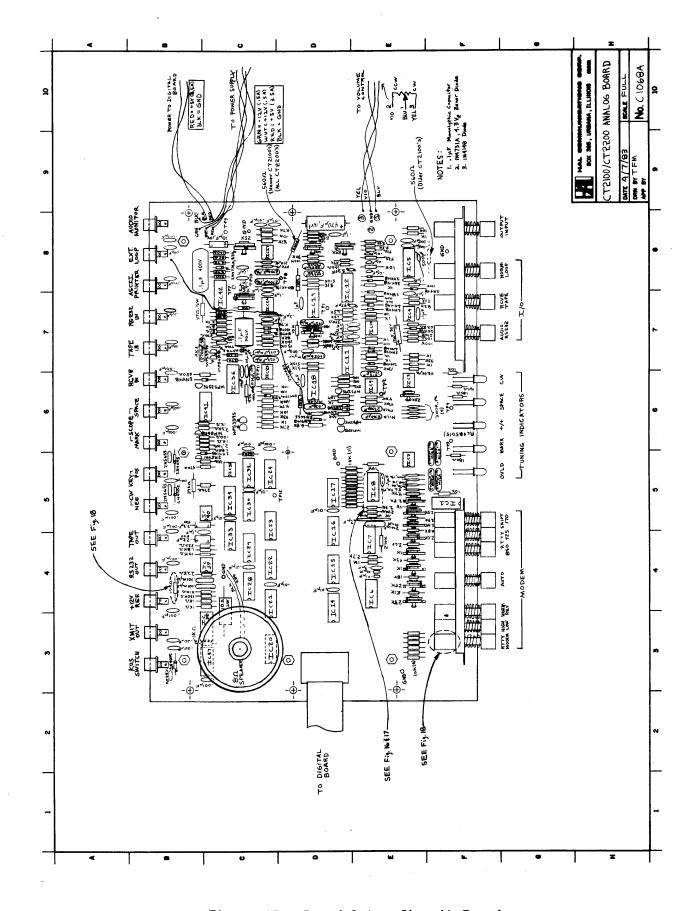

Figure 15. Demodulator Circuit Board

T

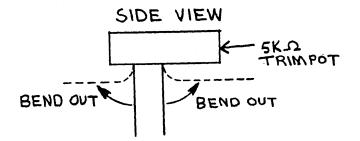

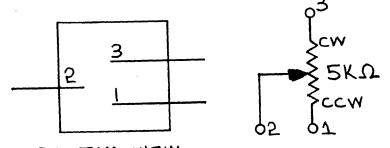

BOTTOM VIEW

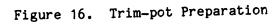

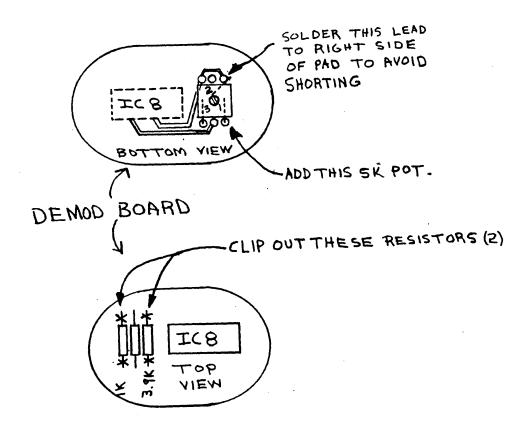

Figure 17. Autoprint Threshold Pot Location

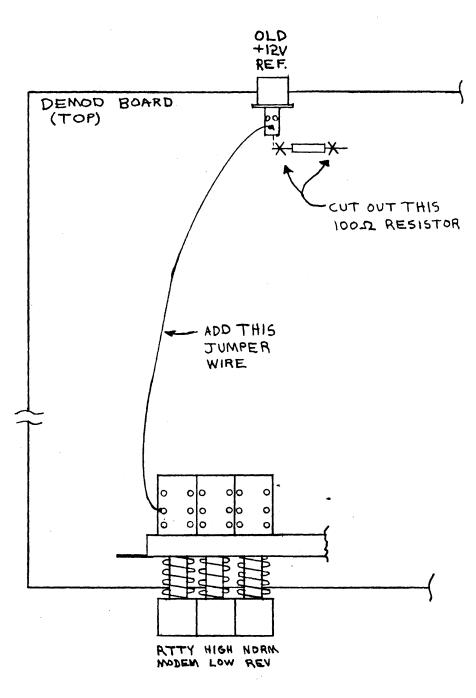

Figure 18. ARQ1000 RX DATA OUT Connection

 $\{ \cdot \}_{i=1}^{n}$ 

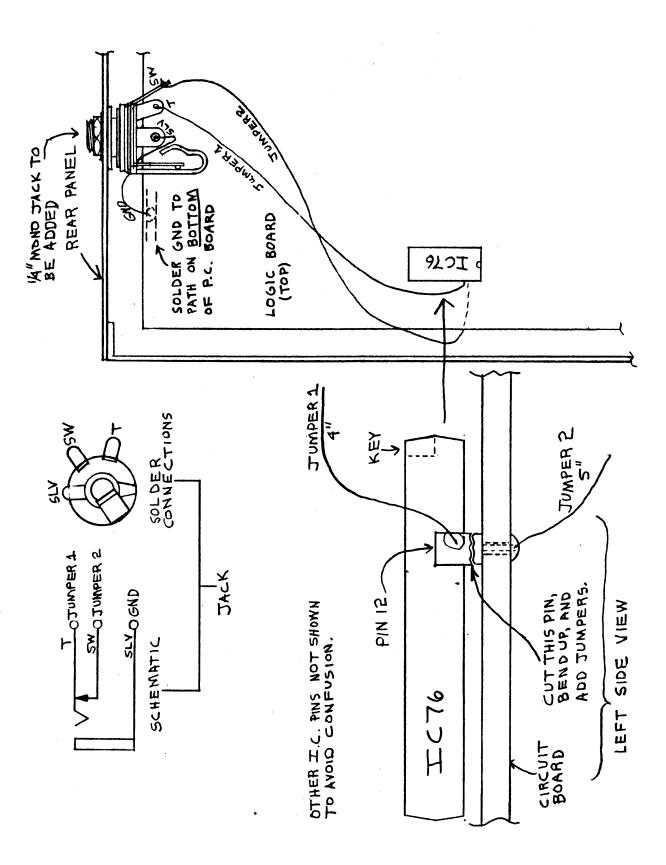

Figure 19. ARQ1000 TX DATA IN Connection

## LIMITED WARRANTY

HAL Communications Corp. of Urbana, Illinois, hereby warrants to the original retail purchaser only that the product herein described and sold shall be free from defects in materials and workmanship for a period of one year from the date of sale to the original retail purchaser.

In the event of a defect in materials or workmanship during the warranty period, HAL Communications Corp. will, at its own expense, repair the defective unit and replace any defective parts. Cost of shipping the unit to HAL Communications Corp. shall be paid by the purchaser, as well as costs of removal and reinstallation of the unit. HAL Communications Corp. will bear the shipping costs incurred in returning the unit to the purchaser (48 contiguous states only).

To obtain service under this warranty, the original purchaser should do the following:

- 1. Notify, as soon as possible, the Customer Service Department of the original selling dealer or HAL Communications Corp., Box 365, Urbana, Illinois, 61801, either in writing or by telephone, of the existence of a possible defect.
- 2. At the time of notification, identify the model and serial number, date of purchase, place of purchase, and the possible defect.
- 3. Hold the unit until a written return authorization is received.
- 4. Return the unit, freight prepaid, upon the receipt of the written return authorization with a copy of the original bill of sale for the equipment.

Correct installation, use, maintenance, and repair are essential for proper performance of this product. The purchaser should carefully read the technical manual.

This warranty does not apply to any defect which HAL Communications Corp. determines is due to any of the following:

- 1. Improper maintenance or repair, including the installation of parts or accessories that do not conform to the quality and specifications of the original parts;
- 2. Misuse, abuse, neglect, improper installation, or improper operation (including operation without a proper safety ground connection);
- 3. Accidental or intentional damage.

All implied warranties, if any, are limited in duration to a period of one year from the date of purchase by the original retail purchaser. (Some states do not allow limitations on how long an implied warranty lasts, so the above limitation may not apply to you.)

HAL Communications Corp. disclaims any liability for incidental or consequential damages arising out of the use of, or inability to use, this product. (Some states do not allow the exclusion or limitation of incidental or consequential damages, so the above limitation or exclusion may not apply to you.)

This warranty gives you specific legal rights, and you may also have other rights which vary from state to state.